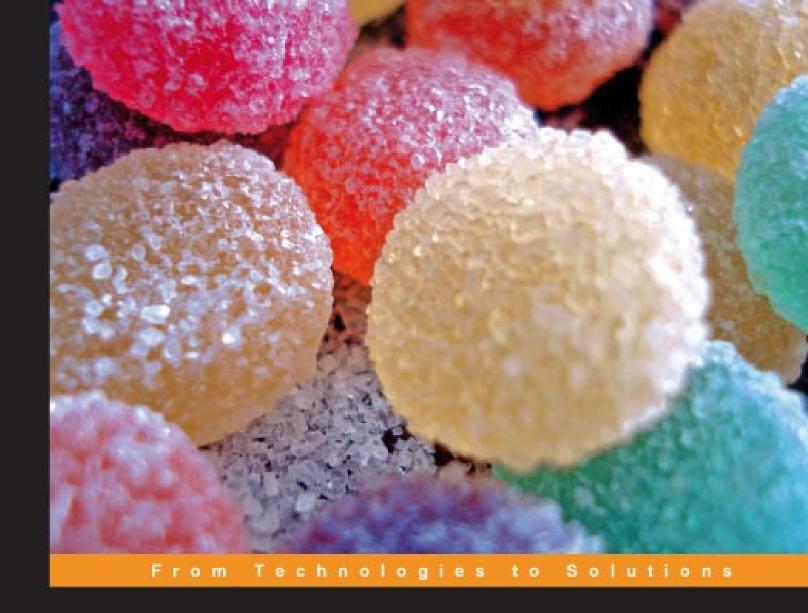

# SugarCRM Developer's Manual

Customize and extend SugarCRM

Learn the application and database architecture of this open-source CRM and develop and integrate your own modules and custom workflows

Dr. Mark Alexander Bain

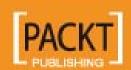

## SugarCRM Developer's Manual

Customize and extend SugarCRM

Learn the application and database architecture of this open-source CRM and develop and integrate your own modules and custom workflows

Dr. Mark Alexander Bain

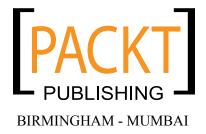

#### **SugarCRM Developer's Manual**

#### Customize and extend SugarCRM

Copyright © 2007 Packt Publishing

All rights reserved. No part of this book may be reproduced, stored in a retrieval system, or transmitted in any form or by any means, without the prior written permission of the publisher, except in the case of brief quotations embedded in critical articles or reviews.

Every effort has been made in the preparation of this book to ensure the accuracy of the information presented. However, the information contained in this book is sold without warranty, either express or implied. Neither the author(s), Packt Publishing, nor its dealers or distributors will be held liable for any damages caused or alleged to be caused directly or indirectly by this book.

Packt Publishing has endeavored to provide trademark information about all the companies and products mentioned in this book by the appropriate use of capitals. However, Packt Publishing cannot guarantee the accuracy of this information.

First published: June 2007

Production Reference: 1140607

Published by Packt Publishing Ltd. 32 Lincoln Road Olton Birmingham, B27 6PA, UK.

ISBN 978-1-847192-06-6

www.packtpub.com

Cover Image by Andrew Jalali (www.acjalali.com)

## Credits

Author Editorial Manager

Dr. Mark Alexander Bain Dipali Chittar

Reviewers Project Manager

Andrew J. R. Whitehead Patricia Weir

Michael J. R. Whitehead

Ajay Gupta Project Coordinator

Susie Williams Sagara Naik

Aspen Olmsted

Emilio Taylor Indexer

Ryuhei Uchida Bhushan Pangaonkar

Acquisition Editor Proofreader

David Barnes Chris Smith

Development Editor Production Coordinator

Mithil Kulkarni Shantanu Zagade

Technical Editor Cover Designer

Shayantani Chaudhuri Shantanu Zagade

## About the Author

**Dr. Mark Alexander Bain** first started customizing CRM systems back in the mid '90s when he was team leader for Vodafone's Cascade project — the team took the 'out-of-the-box' Clarify CRM and turned it into a radio base station planning application, complete with a workflow engine for passing jobs between the different departments involved in the planning, building, and implementation of a radio network.

Since then he's lectured at the University of Central Lancashire, and currently Mark writes articles on all things Linux and Open Source for *Linux Format*, Newsforge.com, and *Linux Journal*. He works from his home on the edge of the Lake District in the UK, where he lives with his wife, two dogs and two cats, and gets the odd visit from his sons—Michael and Simon.

SugarCRM customization, therefore, seems the obvious choice for this, his second book, since it combines Mark's knowledge of working with commercial CRM's and the Open Source philosophy.

For Mum, Donna, and Ellie.

And thanks (as always) to Simon, to Michael, and to all of the Packt Publishing team.

## About the Reviewers

#### Andrew J. R. Whitehead

Andrew Whitehead is the lead developer at The Long Reach Corporation and has been working with the SugarCRM framework, in the form of the company's Info At Hand product, for the past three years. He has been implementing web applications both recreationally and professionally for the past fifteen years. Andrew is passionate about designing general solutions to common problems and enjoys working with new languages and technologies. He lives in Toronto, Canada and studies Linguistics part-time at the University of Toronto.

I would like to thank my family and friends, particularly Aziza, for their patience during the editing process.

#### Michael J. R. Whitehead

Michael Whitehead is a leading authority on the design and implementation of Customer Relationship Management (CRM) systems. Michael's experience and expertise spans a thirty year career in software architecture, design, and development as well as business management and ownership of multiple technology organizations. Among many other accomplishments Michael is the author of *Implementing SugarCRM* (from Packt Publishing) and a contributing author of the *Sugar Open Source User Guide*.

Michael is currently the founder and President of The Long Reach Corporation (www.infoathand.com). At The Long Reach Corp. the focus is Info At Hand™—a Customer Relationship & Business Management (CRBM) system for Small & Mid-Size Businesses, built on a base of SugarCRM Open Source. It blends a best-of-breed CRM with extended business management features for Order Management, Project & Resource tracking, Customer Service, and HR.

#### Ajay Gupta

Ajay Gupta has over ten years of experience in the CRM industry. He has participated in design and development of several CRM applications that have been deployed globally.

#### Susie Williams

Susie Williams is the Sr. Manager of Community Development at SugarCRM. Her responsibilities include development of the Sugar Adoption Program as well as management of the Forums and Sugar Forge. Prior to joining SugarCRM, Susie managed the Worldwide Sales Engineering group at WebEx Communications; she has also been involved in the CRM industry through various positions (from Engineering to Implementation Consulting) at Aurum Software/Baan Company. Susie holds a B.A. in Electrical Engineering/Computer Science from U.C. San Diego.

#### Aspen Olmsted

Aspen Olmsted is founder and president of Alliance Software Corporation, a CRM software solutions provider to the entertainment and non profit verticals. Aspen holds an MBA from the University of South Carolina along with certifications in PHP, MySQL, MCSD, MCSE, and many ERP applications.

#### **Emilio Taylor**

For the past one and half years, Emilio has been developing as a Project Manager for SugarCRM Development. Specializing in Microsoft SQL Server 2005 implementations, Emilio has integrated Stored Procedures, Database Triggers, Customized Modules, and Java scripting into the development lifecycle of SugarCRM deployment. Plus, in June of 2005, Emilio founded EmillionDreamz.org, a web design company utilizing Joomla! CMS for customized website development and deployment. Emilio has been living Central Florida for the past thirteen years.

#### Ryuhei Uchida

Ryuhei Uchida is Chief Technology Officer and a partner consultant of CareBrains, an open source consulting company and a reseller partner of SugarCRM Inc. He has broad experience of business strategies, international operations, and innovation management in the IT industry.

Prior to joining CareBrains, he had held positions in business development, product management, consulting, and sales & marketing at Fujitsu, Fujitsu Business Systems of America, J.D. Edwards, and Vitria Technology.

He is one of the enthusiastic evangelists of open-source business applications in Japan, and is leading state-of-the-art open-source communities to bring innovation into the second largest IT industry in the world.

He earned his B.A. in agriculture from Tokyo University in Japan, and also an MBA in Technology Management from Waseda University Business School.

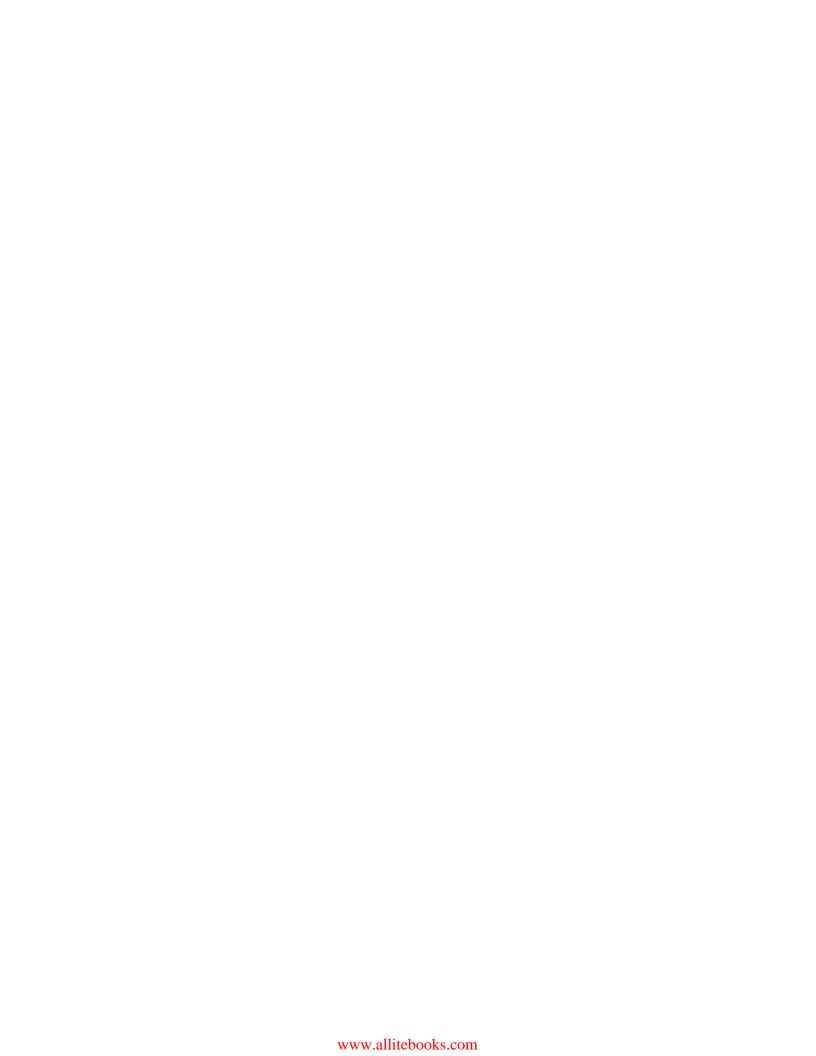

## **Table of Contents**

| Preface                                                 | 1   |
|---------------------------------------------------------|-----|
| Chapter 1: Stamping Your Own Brand on SugarCRM          | 5   |
| Before We Start                                         | 5   |
| Customizing SugarCRM URL                                | 7   |
| Changing the SugarCRM URL in Windows                    | 7   |
| Changing the SugarCRM URL in Linux                      | 8   |
| Customizing SugarCRM Tabs                               | 8   |
| Re-name the SugarCRM Tabs                               | 10  |
| The SugarCRM Custom Directory                           | 14  |
| Customizing the Text within SugarCRM Tab Screens        | 15  |
| Changing the Browser Title                              | 18  |
| Adding a Company Logo                                   | 18  |
| Customizing SugarCRM Themes                             | 21  |
| Creating a New Theme                                    | 22  |
| Removing a Theme                                        | 24  |
| Summary                                                 | 24  |
| Chapter 2: Customizing the SugarCRM Application Content | 25  |
| A Note About Terminology                                | 25  |
| Changing the About Screen                               | 26  |
| Changing the About Screen into a Help Screen            | 28  |
| Controlling the Visible Tabs                            | 29  |
| User Control                                            | 29  |
| Administrator Control                                   | 31  |
| A Note about Administering Live Systems                 | 32  |
| Adding a Custom Tab                                     | 34  |
| Custom Tab Contents                                     | 36  |
| User-Controlled Dashlet Customization                   | 41  |
| Customizing Dashlets                                    | //3 |

| Creating Custom Dashlets                                 | 43       |
|----------------------------------------------------------|----------|
| Making Dashlets Accessible to Users                      | 45       |
| Summary                                                  | 47       |
| Chapter 3: Introducing Custom Fields                     | 49       |
| Adding a Custom Field                                    | 50       |
| The Standard Module Tab                                  | 50       |
| The General Process for Creating a Custom Dropdown       | 51       |
| Using Studio to Create a Drop-down Box                   | 51       |
| Manually Adding a Drop-down Box                          | 53       |
| Using Studio to Create a Custom Field                    | 53       |
| Creating the Custom Field Manually                       | 56       |
| Adding the Dropdown to a Module Tab                      | 58       |
| Adding Rows                                              | 60       |
| Recovering Previous Versions of a Layout                 | 61       |
| Manually Modifying Layouts                               | 61       |
| Including Custom Fields in Mass Updates                  | 64       |
| Making Sure that Your Changes are Visible                | 66       |
| Limitations of the Mass Update                           | 67       |
| Adding Built-in SugarCRM Fields to the Mass Update       | 67       |
| Creating other Field Types                               | 68       |
| Field Data Types                                         | 70       |
| Summary                                                  | 71       |
| Chapter 4: Interfacing with SugarCRM                     | 73       |
| What Have we Learned so Far?                             | 73       |
| The Include Directory                                    | 74       |
| The Custom Directory                                     | 74       |
| The Themes Directory                                     | 74       |
| The Modules Directory                                    | 74       |
| Overview of the SugarCRM Application Architecture        | 75       |
| The SugarCRM User Interface                              | 76       |
| Calling Modules                                          | 76       |
| SugarBean—The SugarCRM Data Interface                    | 80       |
| The SugarBean Files                                      | 81       |
| vardefs.php                                              | 82       |
| vardefs On-line Documentation                            | 83       |
| vardefs Field Types                                      | 84       |
| The Complete vardefs File The <module>.php File</module> | 85<br>85 |
| SugarBean in Action—SugarCRM's Logic Hooks               | 87       |
| The End Result of Using the Logic Hook                   | 90       |
| Summary                                                  | 92       |
| Cammary                                                  | 32       |

| Chapter 5: SugarCRM Database Schematics      | 93  |
|----------------------------------------------|-----|
| Database Schematic Diagrams                  | 93  |
| Access Control List                          | 94  |
| Accounts                                     | 94  |
| Bugs                                         | 95  |
| Calls                                        | 95  |
| Campaigns                                    | 96  |
| Cases                                        | 96  |
| Contacts                                     | 97  |
| Documents                                    | 98  |
| Emails                                       | 98  |
| Email Management                             | 99  |
| Leads                                        | 100 |
| Meetings                                     | 100 |
| Opportunities                                | 101 |
| Projects                                     | 101 |
| Project Tasks                                | 102 |
| Prospects                                    | 102 |
| Schedulers                                   | 103 |
| Users                                        | 103 |
| Differences Between Versions 4.5.0 and 4.5.1 | 104 |
| Summary                                      | 104 |
| Chapter 6: SugarCRM Data Dictionary          | 105 |
| SugarCRM Table Definitions                   | 105 |
| Accounts                                     | 106 |
| accounts_audit                               | 107 |
| accounts_bugs                                | 108 |
| accounts_cases                               | 108 |
| accounts_contacts                            | 109 |
| accounts_opportunities                       | 109 |
| acl_actions                                  | 110 |
| acl_roles                                    | 110 |
| acl_roles_actions                            | 111 |
| acl_roles_users                              | 111 |
| Bugs                                         | 112 |
| bugs_audit                                   | 113 |
| Calls                                        | 113 |
| calls_contacts                               | 114 |
| calls_users                                  | 115 |
| campaign_log                                 | 115 |
| campaign_trkrs                               | 116 |
| [iii]                                        |     |

| Campaigns                      | 117 |
|--------------------------------|-----|
|                                |     |
| campaigns_audit                | 118 |
| Cases                          | 119 |
| cases_audit                    | 120 |
| cases_bugs                     | 120 |
| Config                         | 120 |
| Contacts                       | 121 |
| contacts_audit                 | 123 |
| contacts_bugs                  | 123 |
| contacts_cases                 | 124 |
| contacts_users                 | 124 |
| Currencies                     | 125 |
| custom_fields                  | 125 |
| Dashboards                     | 126 |
| document_revisions             | 126 |
| Documents                      | 127 |
| email_marketing                | 128 |
| email_marketing_prospect_lists | 128 |
| email_templates                | 129 |
| emailman                       | 129 |
| Emails                         | 130 |
| emails_accounts                | 132 |
| emails_bugs                    | 132 |
| emails_cases                   | 133 |
| emails_contacts                | 133 |
| emails_leads                   | 134 |
| emails_opportunities           | 134 |
| emails_project_tasks           | 134 |
| emails_projects                | 135 |
| emails_prospects               | 135 |
| emails_tasks                   | 136 |
| emails_users                   | 136 |
| Feeds                          | 136 |
| fields_meta_data               | 137 |
| Files                          | 138 |
| iframes                        | 138 |
| import_maps                    | 138 |
| inbound_email                  | 139 |
| inbound_email_autoreply        | 140 |
| Leads                          | 140 |
| leads_audit                    | 142 |

| linked_documents                                           | 142        |
|------------------------------------------------------------|------------|
| Meetings                                                   | 143        |
| meetings_contacts                                          | 144        |
| meetings_users                                             | 144        |
| Notes                                                      | 145        |
| Opportunities                                              | 146        |
| opportunities_audit                                        | 147        |
| opportunities_contacts                                     | 147        |
| Project                                                    | 148        |
| project_relation                                           | 148        |
| project_task                                               | 149        |
| project_task_audit                                         | 150        |
| prospect_list_campaigns                                    | 150        |
| prospect_lists                                             | 151        |
| prospect_lists_prospects                                   | 151        |
| Prospects                                                  | 152        |
| Relationships                                              | 153        |
| Releases                                                   | 154        |
| Roles                                                      | 155        |
| roles_modules                                              | 155        |
| roles_users .                                              | 156        |
| saved_search                                               | 156        |
| Schedulers                                                 | 157        |
| schedulers_times                                           | 157        |
| Tasks                                                      | 158        |
| Tracker                                                    | 159        |
| upgrade_history                                            | 159        |
| user_preferences                                           | 160        |
| Users                                                      | 160<br>162 |
| users_feeds<br>users last import                           | 162        |
| <b>= = :</b>                                               | 163        |
| users_signatures<br>vcals                                  | 163        |
| Versions                                                   | 164        |
| Summary                                                    | 164        |
| •                                                          |            |
| Chapter 7: Development and Testing Strategies for SugarCRM | 165        |
| Why Use Development and Testing Strategies?                | 165        |
| The Unbreakable Rule:Thou Shalt Not Do Any Development     | 400        |
| on a Live Server                                           | 166        |
| Setting up a Development Server                            | 167        |

| Creating a Server                                            | 168               |
|--------------------------------------------------------------|-------------------|
| Installing Software                                          | 170               |
| Setting the Server's IP Address                              | 170               |
| Migrating SugarCRM Files and Databases Between Servers       | 171               |
| Setting Up the Export on Server 1                            | 172               |
| Setting up a Mount Point on Server 2                         | 172               |
| Migrating Files from Server 1 to Server 2                    | 173<br><b>175</b> |
| An Example Upgrade                                           | _                 |
| Upgrading PHP                                                | 176               |
| Upgrading SugarCRM                                           | 177               |
| Comparing Database Files Migrating Database Files            | 179<br>182        |
| Comparing and Migrating the SugarCRM Application Files       | 186               |
| Testing SugarCRM                                             | 188               |
| Releasing Your Customizations                                | 190               |
| Summary                                                      | 191               |
| Chapter 8: Developing Your Own Modules                       | 193               |
| Adding Third-party Modules                                   | 193<br>194        |
| Creating Custom Modules                                      | 197               |
| A (Very) Basic Module                                        | 197               |
| Data for the New Module                                      | 198               |
| Processing Data in the Module                                | 199               |
| Adding More Data                                             | 200               |
| Adding Shortcuts                                             | 202               |
| Using language/en_us.lang.php                                | 203               |
| Tables for the Module                                        | 204               |
| Advanced Modules                                             | 207               |
| The Initial Setup                                            | 207               |
| •                                                            | 207               |
| The Module's Data Schema—vardefs.php                         | 210               |
| The Module's Business Object Registering the Business Object | 210               |
| The Module's Language File                                   | 211               |
| The Module's List View                                       | 212               |
| Selecting the Fields to be Displayed                         | 212               |
| Creating the List View                                       | 213               |
| Making the List View the Default View                        | 214               |
| The Modules Edit View                                        | 214               |
| The EditView.php File                                        | 214               |
| The EditView.html File                                       | 216               |
| The Module's Save File                                       | 217               |
| Creating New Reports                                         | 219               |
| Summary                                                      | 220               |

| Charter O. Davelaning a Custom Worldlaw within Custom CDM             | 224        |
|-----------------------------------------------------------------------|------------|
| Chapter 9: Developing a Custom Workflow within SugarCRM               | 221        |
| A Very Simple Workflow                                                | 222        |
| Setting up the Process Stages                                         | 222        |
| Deciding Who Does What                                                | 223        |
| Introducing Business Rules                                            | 224        |
| Completing the Automated Workflow                                     | 227        |
| Moving the Rules into the Database                                    | 230        |
| Add a Custom Table                                                    | 231        |
| Create the Workflow Module                                            | 231        |
| Building a Data Input Module  Making Use of the Rules in the Database | 232<br>235 |
| Parallel Tasks                                                        | 236        |
| Adding Dependent Tasks to the Database                                | 237        |
| Using Dependent Tasks to the Workflow                                 | 239        |
| Summary                                                               | 242        |
| •                                                                     | 242        |
| Chapter 10: Customizing and Optimizing SugarCRM—Tips                  |            |
| and Tricks                                                            | 243        |
| Delving into SugarCRM Variables                                       | 244        |
| Developing Dashlets Further                                           | 245        |
| Speeding up SugarCRM                                                  | 247        |
| Optimizing Queries                                                    | 247        |
| Using the explain Command                                             | 248        |
| Creating Indexes                                                      | 250        |
| Logging Slow Queries Using the MySQL Query Cache                      | 251<br>253 |
| Optimizing the SugarCRM Application                                   | 254        |
| The SugarCRM Diagnostic Tool                                          | 254        |
| Install a PHP Optimizer                                               | 259        |
| Creating Reports                                                      | 259        |
| Obtaining OpenOffice.org                                              | 259        |
| Accessing the Database Remotely                                       | 261        |
| Allowing Connections to the Database                                  | 261        |
| Creating an Account for Remote Access                                 | 261        |
| Setting Up the ODBC Connection                                        | 262        |
| Accessing the Data Through OOo Base                                   | 263        |
| Creating Queries                                                      | 267        |
| Creating the Report                                                   | 269        |
| Summary                                                               | 272        |
| Index                                                                 | 273        |

## **Preface**

This is a developer's manual on SugarCRM. The book focuses on customizing SugarCRM. It provides you with an overview of the architecture of the application and the database. It also shows essential steps for hooking your module into the SugarCRM infrastructure.

#### What This Book Covers

*Chapter 1* – This chapter is a smooth introduction to customizing Sugar CRM.

Chapter 2—You will start to customize the SugarCRM application itself, and you will be able to add your own components in the form of module tabs and dashlets.

Chapter 3—You will learn how to modify the look and feel of SugarCRM. This chapter also shows how to add new fields to SugarCRM.

*Chapter 4*—This chapter looks at the interfaces, and how to use them effectively in your customizations.

*Chapter 5* — This chapter includes database schematic diagrams, showing the relationships between each table in the database.

*Chapter 6* — In this chapter we have covered complete database schematics for the SugarCRM application, providing full details on each table.

Chapter 7—You will learn in this chapter how to develop, test, and use SugarCRM in a safe environment using a development server, a test server, and a live server.

*Chapter 8* — You will learn to incorporate third-party modules into your site and develop your own modules from scratch.

*Chapter 9*—This chapter deals with developing a custom workflow within SugarCRM.

Chapter 10—You will see various techniques in this chapter for optimizing the performance of SugarCRM implementations, and a few more ways of extending the application.

#### Who is This Book for

The book is for PHP developers working with SugarCRM, who want to extend its capabilities. Readers should have basic knowledge of SugarCRM as the book does not provide any instructions on installation and usage.

#### **Conventions**

In this book, you will find a number of styles of text that distinguish between different kinds of information. Here are some examples of these styles, and an explanation of their meaning.

There are three styles for code. Code words in text are shown as follows: "We can include other contexts through the use of the include directive."

A block of code will be set as follows:

```
[default]
mkdir -p modules/TestApp/language
touch modules/TestApp/language/en_us.lang.php
touch modules/TestApp/Forms.php
touch modules/TestApp/index.php
```

When we wish to draw your attention to a particular part of a code block, the relevant lines or items will be made bold:

```
insert into fields_meta_data
   (          id,
               name,
               label,
               help,
               custom_module,
               data_type,
               ext1,
               default_value,
               date_modified,
               mass_update
)
```

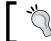

Tips and tricks appear like this.

**New terms** and **important words** are introduced in a bold-type font. Words that you see on the scre]en, in menus or dialog boxes for example, appear in our text like this: "clicking the **Next** button moves you to the next screen".

#### Reader Feedback

Feedback from our readers is always welcome. Let us know what you think about this book, what you liked or may have disliked. Reader feedback is important for us to develop titles that you really get the most out of.

To send us general feedback, simply drop an email to feedback@packtpub.com, making sure to mention the book title in the subject of your message.

If there is a book that you need and would like to see us publish, please send us a note in the SUGGEST A TITLE form on www.packtpub.com or email suggest@packtpub.com.

If there is a topic that you have expertise in and you are interested in either writing or contributing to a book, see our author guide on www.packtpub.com/authors.

#### **Customer Support**

Now that you are the proud owner of a Packt book, we have a number of things to help you to get the most from your purchase.

#### Downloading the Example Code for the Book

Visit http://www.packtpub.com/support, and select this book from the list of titles to download any example code or extra resources for this book. The files available for download will then be displayed.

The downloadable files contain instructions on how to use them.

#### **Errata**

Although we have taken every care to ensure the accuracy of our contents, mistakes do happen. If you find a mistake in one of our books—maybe a mistake in text or code—we would be grateful if you would report this to us. By doing this you can save other readers from frustration, and help to improve subsequent versions of this book. If you find any errata, report them by visiting http://www.packtpub.com/support, selecting your book, clicking on the **Submit Errata** link, and entering the details of your errata. Once your errata are verified, your submission will be accepted and the errata added to the list of existing errata. The existing errata can be viewed by selecting your title from http://www.packtpub.com/support.

#### **Questions**

You can contact us at questions@packtpub.com if you are having a problem with some aspect of the book, and we will do our best to address it.

# Stamping Your Own Brand on SugarCRM

So, there you are, you've got SugarCRM up and running, you've played with it and maybe you've added an account, created a case, or a project, or maybe even sent an email or two. However, after a while you feel that SugarCRM is very *generic* (well, it has got to be hasn't it?) but generic is probably one thing that your business is not.

You will, of course, be wondering just what customizations can be carried out in order for SugarCRM to truly reflect the way in which your organization operates. To start with, we can group the possible customizations into:

- How SugarCRM looks
- How SugarCRM works

The first two chapters of this book are concerned with tailoring the looks of the tool, and if you're happy with SugarCRM's general look and feel, then just move to Chapter 3. You can always come back here once you've finished customizing the actual operation of SugarCRM.

However, if you do continue with this chapter (or if you have just come back to it) then by the end of Chapter 1 you'll be able to make SugarCRM look the way that you want it to—so that it reflects the image of your company, and uses the terminology of your users.

#### **Before We Start...**

I expect that one of the reasons that you've chosen SugarCRM is because it's open source, and any changes that you make are covered by the SugarCRM Public License (of course, only really need to worry, if you're planning to customize and then distribute SugarCRM). With that in mind, you may be wondering if there is anything

that you're *not allowed* to change. Only one. At the bottom of every screen you're expected to show the acknowledgement:

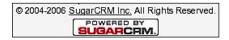

However, if you do want to read the full SugarCRM Public License you'll find it at: http://www.sugarcrm.com/crm/SPL

Having identified what we're required to do under the SugarCRM Public License we can move on to choosing an example company. Throughout the book we'll be looking at Penguin P.I. — Private Investigators in the dark world between Windows and Linux.

When Penguin P.I.'s founder—Pygoscelis P. Ellsworthy—started the business it was a simple, two-man setup (or rather one man, one woman since he was working with the famous femme fatale, Korora Blue). However, after a few high profile cases he needed a bigger office, and it wasn't long before he had several offices spread across the world. It was at this point that he realized that a couple of spreadsheets weren't enough to manage all of his staff and his clients. Fortunately that's where SugarCRM comes in.

And that's our starting point. Now, you'll need a server complete with Apache, PHP, MySQL, and SugarCRM. How you do this is up to you, but you could:

- Follow the SugarCRM installation instructions—you'll find these at http://www.sugarcrm.com/wiki/index.php?title=Installation.
- Get hold of a decent book on the subject—such as *Implementing SugarCRM* by Michael J. R. Whitehead (ISBN 978-1-904811-68-8), published by Packt Publishing.
- Get someone else to do one of the previous steps for you—Pygoscelis, of course, he didn't actually do any of this *himself*—he got his new IT person, Robby Eudyptes, to do it for him.

All of this assumes that you've given your servers good names—the most important job that any IT person can do. When Pygoscelis came to name all his servers he thought that he wouldn't follow the more common naming convention of choosing characters from J.R.R.Tolkien's Lord of the Rings. Instead he chose Homer's The Iliad (a fantastic book, and well worth reading if you get the chance—it shows you that human nature was just the same in 700BC as it is today). Therefore, he called his Linux servers Acamas, Aeneas, Cassandra, Hector, and Helenus. He also had one Windows server—Achilles (powerful, but with some major flaws).

With all of that done then you're ready to start customizing.

#### **Customizing SugarCRM URL**

At this stage we're not even going beyond SugarCRM's logon screen. If you've used an automatic installer (such as the very effective SpikeSource Windows Installer) then you'll be able open a browser, and type in the equivalent of http://achilles/sugarcrm. If you've manually installed SugarCRM on Linux then you'll probably need to type in something like: http://hector/SugarOS-Full-4.5.0f.

It doesn't matter if you're using Linux or Windows — in either case you'll be directed to the logon screen:

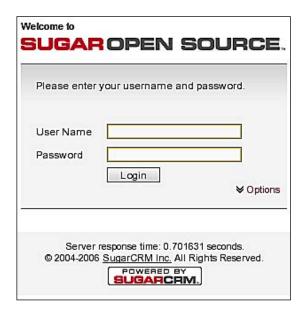

And you'll see that the URL reads: http://achilles/sugarcrm/index.php?action=Login&module=Users or http://hector/SugarOS-Full-4.5.0f/index.php?action=Login&modules=Users. There's nothing actually wrong here, but the URLs don't really tell you much (apart from the fact that you're using SugarCRM), so it seems a good idea to change the URL to something more meaningful—something related to the actual project that you're working on. Fortunately this is a very easy change to make.

#### Changing the SugarCRM URL in Windows

If you're using Windows then the first thing that you'll have to do is to find the SugarCRM directory. Obviously if you've installed everything manually then you'll know where the directory is — however, if you've used the Windows installer then it may not be quite so obvious. You may (or may not) know that the SugarCRM

directory has to be in the document root for your web server, and if you've used the installer then this will probably be something like C:\Program Files\SugarCRM\oss\httpd\htdocs:

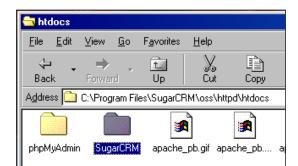

All you have to do is rename the directory (for instance our friend Pygoscelis might want it renamed penguin\_pi for the Penguin P.I. organization), and then type the new URL into your browser (and for the Penguin P.I. organization this would be http://achilles/penguin\_pi).

#### Changing the SugarCRM URL in Linux

In this instance Linux isn't too different from Windows—all you need to do is find the SugarCRM directory (again it will be in your web server's document root), and then rename it appropriately:

```
mv SugarOS-Full-4.5.0f penguin pi
```

With that done the new URL will work:

(e.g. http://hector/penguin pi/index.php?action=index&module=Home)

Having sorted out SugarCRM's URL we can turn our attention to the rest of the screen.

### **Customizing SugarCRM Tabs**

Your users are now able to access your SugarCRM implementation via a URL that means something to them. So, their first view of the system will be something like:

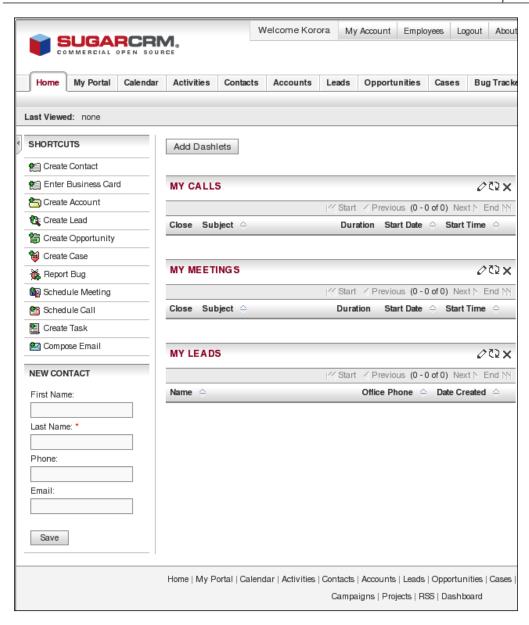

If we imagine Korora Blue looking at this for the first time, Korora would immediately realize that she can navigate around the system by using the SugarCRM Tabs. And she will recognize a lot of them (for example **Emails** and **Calendar**), but a lot will be new to her (for example **My Portal** and **Opportunities**).

So you've got two choices:

- Re-train your staff so that they map their work to SugarCRM terminology.
- Re-name the SugarCRM tabs to the language of your organization.

Guess what we're going to start with.

#### Re-name the SugarCRM Tabs

To start with you need to log on to the administrator account (by default this will be by using the user name 'admin'), and then go to the

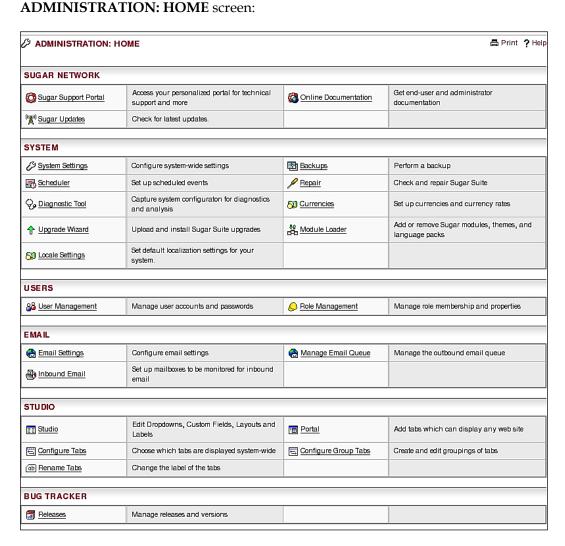

Here you can either click Rename Tabs, or you can go to the Studio screen first:

```
WELCOME TO STUDIO!

What would you like to do today?

Please select from the options below.

Edit a Module | Edit Drop Downs | Configure Tabs | Rename Tabs | Configure Group Tabs | Edit Portal | Repair Custom Fields | Migrate Custom Fields
```

Now you can rename any of the SugarCRM tabs to something more appropriate to your organization:

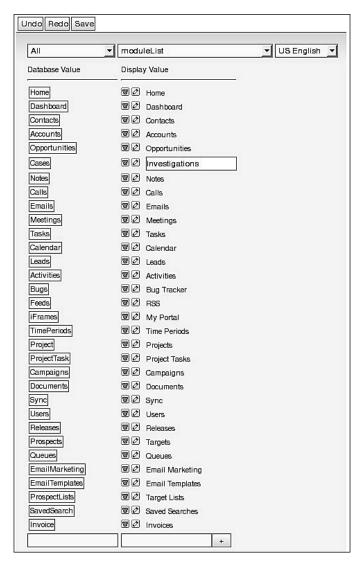

Once you've saved your changes your users will see something that relates to them. For example, here we've renamed:

- My Portal => Web Sites
- Opportunities => **Preliminary Investigations**
- Cases => **Investigations**

And now Korora would have tabs that she'd immediately understand:

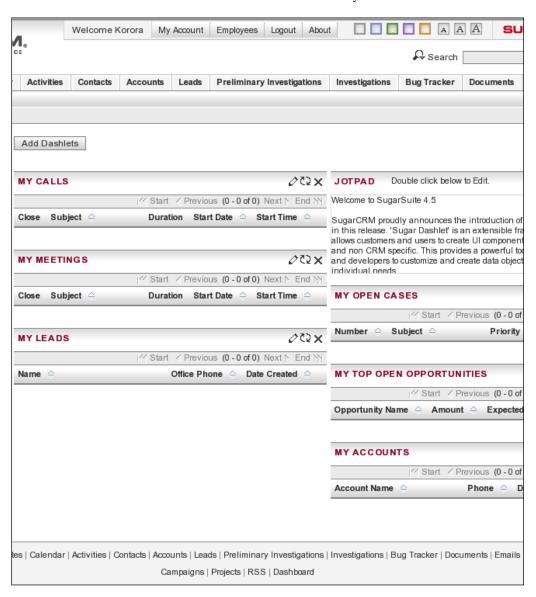

However, the screen still contains a large amount of the default text (which has nothing to do with Korora's job), and this would be even more apparent if Korora were to click on one of the newly named tabs such as **Preliminary Investigations**:

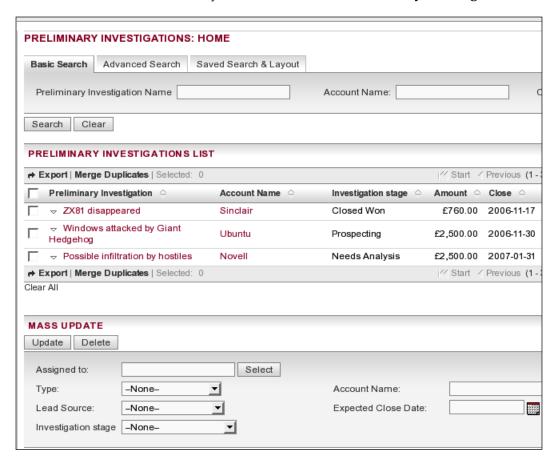

Still not exactly 'custom' is it? And I'm sure that you've had a look around the administration screens to change other details on the screen, but not had any success. That's because any further changes need to be done outside the SugarCRM application, in the SugarCRM custom directory.

#### The SugarCRM Custom Directory

We'll do most of our work in the SugarCRM custom directory—in fact we've been using it already. You'll find it in your SugarCRM folder on your web server, and if you take a look there, you will see that there's already a file in the folder—when we saved the changes to the tab names SugarCRM created custom/include/language/en us.lang.php. Examination of the file will reveal the changes made:

```
<?php
$app_list_strings['moduleList'] = array (
  'Home' => 'Home',
  'Dashboard' => 'Dashboard',
  'Contacts' => 'Contacts',
  'Accounts' => 'Accounts',
  'Opportunities' => 'Preliminary Investigations',
  'Cases' => 'Investigations',
  'Notes' => 'Notes',
  'Calls' => 'Surveillance',
  'Emails' => 'Emails',
  'Meetings' => 'Meetings',
  'Tasks' => 'Tasks',
  'Calendar' => 'Calendar',
  'Leads' => 'Leads',
  'Activities' => 'Activities',
  'Bugs' => 'Bug Tracker',
  'Feeds' => 'RSS',
  'iFrames' => 'Web Sites',
  'TimePeriods' => 'Time Periods',
  'Project' => 'Projects',
  'ProjectTask' => 'Project Tasks',
  'Campaigns' => 'Campaigns',
  'Documents' => 'Documents',
  'Sync' => 'Sync',
  'Users' => 'Users',
  'Releases' => 'Releases',
  'Prospects' => 'Targets',
  'Queues' => 'Queues',
  'EmailMarketing' => 'Email Marketing',
  'EmailTemplates' => 'Email Templates',
  'ProspectLists' => 'Target Lists',
  'SavedSearch' => 'Saved Searches',
  'Invoice' => 'Invoices',
);
?>
```

And that should give you a clue as to how language customization works within SugarCRM.

## **Customizing the Text within SugarCRM Tab Screens**

We're not going to look at *every* tab screen—once you know how to modify one then you can make changes as required. Since we've already been looking at the **Opportunities** screen let's carry on with that—but don't forget that the techniques we use will apply on any other screen that you want to customize.

We've seen that we use a file called en\_us.lang.php in order to make our own changes to the text displayed on the SugarCRM screen, and you may well reason that we'll use this file to make changes to any text on the screen. Well, you're nearly right. We will use an en\_us.lang.php file—but not the same one. This time we're going to use a file called custom/modules/Opportunities/language/en\_us.lang.php (remember that custom is in your SugarCRM directory—and you'll need to create the sub-directories and the file itself).

The way in which this works is quite simple—SugarCRM will look at its default language files for the text to be displayed. However, if you've got your own definitions in a custom file then it will use those instead. Of course, next you'll need the default definitions so that you know what to put into your custom language file.

You may have already worked this out (but in case you haven't) the default language file for 'Opportunities' is modules/Opportunities/language/en\_us.lang.php. If you examine the file then you'll find that it contains similar data to the en\_us.lang.php that we've already seen:

```
$mod_strings = array (
   'LBL_MODULE_NAME' => 'Opportunities',
   'LBL_MODULE_TITLE' => 'Opportunities: Home',
   'LBL_SEARCH_FORM_TITLE' => 'Opportunity Search',
   'LBL_VIEW_FORM_TITLE' => 'Opportunity View',
   'LBL_LIST_FORM_TITLE' => 'Opportunity List',
   'LBL_OPPORTUNITY_NAME' => 'Opportunity Name:',
```

As you can see, it contains the text to be displayed in the tab screen labels, and you may be wondering why we don't just edit this file instead. There are a few reasons:

- This gives you a nice fall-back position—if everything goes wrong then you just need to delete the custom files to return to the defaults.
- There are some lines in the default file that *must not* be changed the application may get *very* upset with you if you do change them.
- You only need to worry about maintaining your own changes and not the whole file.
- If you use the custom files then your changes remain isolated from the core functionality while allowing you to make the customizations that you need.

So, the next stage is to edit the custom/modules/Opportunities/language/en\_us.lang.php file so that it contains the text that you actually want to be displayed on the **Opportunities** screen:

```
<?php
$opp_single = 'Preliminary Investigation';
$opp_title = $opp_single . 's';
$mod_strings['LBL_MODULE_NAME'] = $opp_title;
$mod_strings['LBL_MODULE_TITLE'] = $opp_title . ': Home';
$mod_strings['LBL_LIST_FORM_TITLE'] = $opp_title . ' List';
$mod_strings['LBL_OPPORTUNITY_NAME'] = $opp_single . ' Name';
$mod_strings['LBL_NEW_FORM_TITLE'] = 'Create ' . $opp_title;
$mod_strings['LNK_NEW_OPPORTUNITY'] = 'Create ' . $opp_title;
$mod_strings['LNK_OPPORTUNITY_LIST'] = $opp_title;
$mod_strings['LBL_TOP_OPPORTUNITIES'] = 'My Top Open ' . $opp_title;
$mod_strings['LBL_DEFAULT_SUBPANEL_TITLE'] = $opp_title;
</pre>
```

Notice that we haven't just hard coded all of the label details—this time we're using some variables (<code>sopp\_single</code> and <code>sopp\_title</code>). This means, of course, that if you decide to change the name of the module then you only need to change one line of code to update all the labels.

Once you've saved the file you can see the effects immediately by going to the **Opportunities** tab:

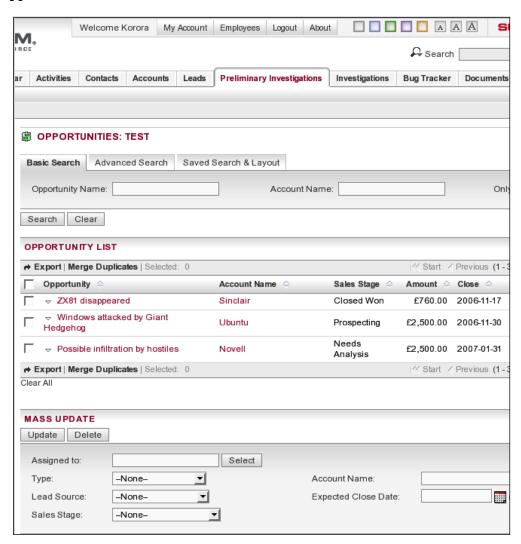

Obviously you need to repeat this process for each of the tab screens, but before long you won't have a generic CRM system – you will have a CRM system that uses the same terminology as your organization.

#### **Changing the Browser Title**

We've now modified the SugarCRM screens so that any users recognize the language, but we can still do more to reflect your company's brand. The first thing to look at is the browser title. At the moment it will look like:

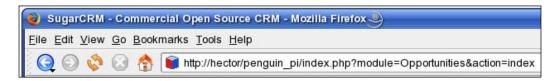

While we're not trying to cover up the fact that we're using SugarCRM, we are trying to stamp our own brand onto the application. To do this we'll need to edit the <code>custom/include/language/en\_us.lang.php</code> file again, and add a line:

```
$app strings['LBL BROWSER TITLE'] = 'Penguin PI - SugarCRM';
```

Now, you need to refresh the browser:

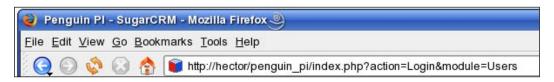

With the title set correctly, we can think about one of the most important parts of a brand – the company logo.

#### Adding a Company Logo

You may already have a logo that you're wanting to use with your SugarCRM installation. However, whether you're going to use an existing one, or you're creating a completely new one, there are a couple of things that you need to keep in mind:

- To be consistent with the SugarCRM layout your company logo must be 220x40 pixels.
- Your company logo should have a transparent background—so that it can work with different SugarCRM themes.

Then it's just a matter of creating the image with an appropriate piece of software; for example, you could use Gimp (Gimp is the GNU Image Manipulation Program, and if it's not already on your computer then you can get it from http://www.gimp.org).

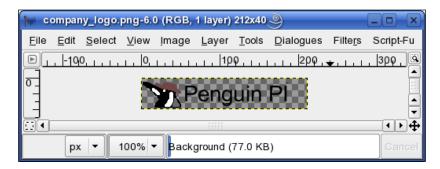

Once you have saved your image you'll want to apply it to your SugarCRM implementation—so, it's back to the main admininistration screen, where you need to click on **System Settings**:

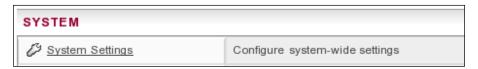

And then you can upload the logo:

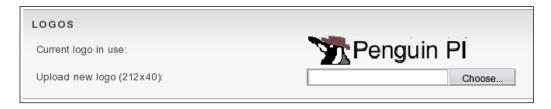

With that done you've got a SugarCRM implementation with:

- Tabs with titles that mean something to people in your organization
- Screens that use the correct terminology for your users
- A logo that illustrates the implementation belongs to your company

Now your users can log on and see your company's SugarCRM application, and they'll know that it's something designed for them, and (hopefully) they'll be happy to use it:

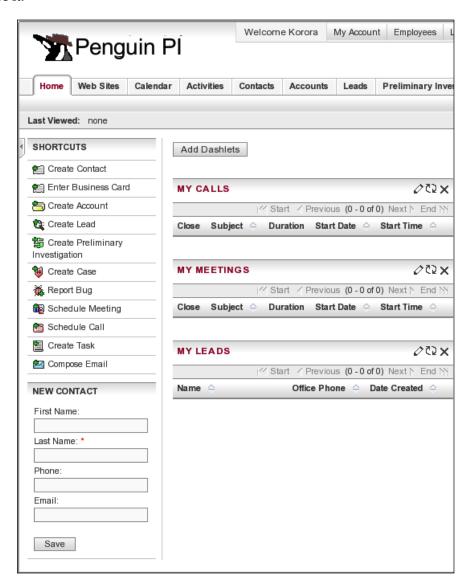

At this stage you may decide that you don't need to do any further customizations to the look and feel of SugarCRM, and if that's the case then it's time to move on to Chapter 2 where we start looking at customizing the application contents. However, before you do that it's worth spending a little time considering another aspect of the SugarCRM front-end user experience—Themes.

# **Customizing SugarCRM Themes**

We've spent time getting the general look and feel right, but (as you probably already know) your users can already customize SugarCRM by using themes—sometimes with quite startling results:

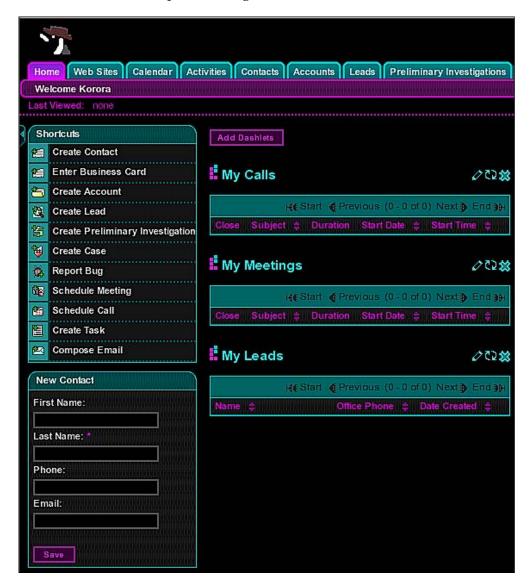

If you're striving to create an application with your own brand then some of the themes may not work with your view of how things should look. If that's the case then you can:

- Create your own theme(s)
- Limit the themes that can be accessed by your users

So, that's what we'll look at next. However, before we start have a look at this:

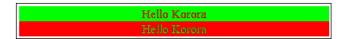

You should see two lines, each saying **Hello Korora**. However, if any of your users are color blind then they may not be able to read the information (personally, I've got a red-green deficiency that means that I can read both lines but they give me a blinding headache).

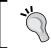

The point is, of course, if you are going to be creating your own color scheme then be aware of the effect that it will have on your users. The same goes for the size of fonts that you want to use.

# **Creating a New Theme**

You'll find that the easiest way to create a new theme is simply to copy an existing one and then modify it. Start by looking for the themes directory—a sub-directory of your main SugarCRM folder. On Linux you can achieve this by typing something like:

```
cd /var/www/htdocs/penguin_pi/themes
cp -R SugarClassic PenguinPI
```

#### or on Windows:

```
cd "C:\Program Files\SugarCRM\oss\httpd\htdocs\SugarCRM\themes"
copy sugarclassic penguinpi
```

You now need to move to your new directory, edit the config.php file, and add the theme name and description:

```
<?php
if(!defined('sugarEntry') || !sugarEntry) die('Not A Valid Entry
Point');
$theme_name = "Penguin PI";
$theme_description = "Penguin PI theme";</pre>
```

```
$version_compatibility = 3.0;
$max_tabs = 12;
$png_support = false;
```

Also in the directory you'll find all of the files needed for formatting the theme itself. For now we'll just look at a very simple modification—we'll change the theme so that any link is highlighted in yellow when the mouse pointer is placed over it.

All you need to do is edit the style.css file in your new theme folder, and make the following change:

You'll probably need to restart your browser, but once you have done so, then you'll be able to select your new theme from the drop-down list at the bottom of the SugarCRM screen:

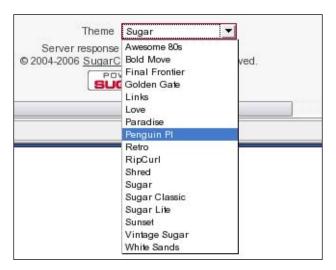

This new theme will appear exactly the same as the **Sugar** theme, except that links will be highlighted in yellow when you place the mouse pointer over them:

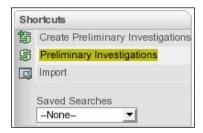

Of course, when you've finished creating the theme that you want, then you can start thinking about removing the themes that you don't want.

# Removing a Theme

Some themes are incompatible with your company image. So you go to the themes directory and delete the directory containing the offending theme.

Next time the browser is started the theme will be absent—and don't worry, if someone was using the theme that you've deleted then they move to to the next theme on the list by default in their next session.

# **Summary**

Chapter 1 has been a nice, gentle introduction into the world of customizing SugarCRM. In the course of the chapter you learned how to customize the look and feel of the SugarCRM screen — without affecting any of the functionality.

We have changed the SugarCRM URL to something that relates to the project. Installation of the tool will give a name to the directory by default; this can be changed for customization. However, do not forget the directory name is the main part of the SugarCRM URL.

Customizing tab names will make them more specific catering to the need of the company. You can also get creative with the browser title. Also you can change the text on the screen to appropriate terminology to suit the company requirements. You can play around with SugarCRM themes and add the company logo.

After all this, you should be able to produce a SugarCRM implementation that has the appropriate look and feel for the project that you're working on—one that would make Pygoscelis proud.

In Chapter 2 we look at how we can start customizing the application content, so that you are able to give each user exactly what they need—at their fingertips.

# Customizing the SugarCRM Application Content

In Chapter 1, we looked at changing the look and feel of a basic SugarCRM implementation. In particular we examined Pygoscelis P. Ellsworthy's organization—Penguin P. I.—and saw how to introduce the day-to-day terminology that his staff uses. You will also remember that we started to change the general look of the screen by introducing our own custom theme.

In this chapter we're going to start with adding our own functionality into SugarCRM. Nothing too elaborate, and we won't touch any of the core functionalities (yet). We'll just see how easy it is to add your own tab screens and **Dashlets**—your own GUI components.

# A Note About Terminology

In Chapter 1, we've been referring to **Tab** screens, but you must have already realized that the information for these are stored in a directory named modules. That's because SugarCRM consists of a number of components (i.e. modules). If a module has a tab screen then (in SugarCRM talk) this is a *module* tab. OK, got that? Right, let's look at one of the modules — the **Home** module. We're actually going to change the impact of clicking on the **About** link.

# Changing the About Screen

If you click on the **About** link you'll see something like:

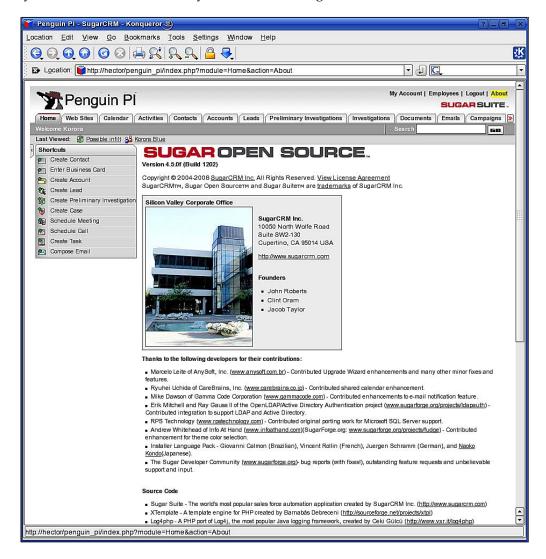

All very interesting, but it doesn't really relate to your project or the organization in which SugarCRM is going to be used. However, it does tell us a lot about how SugarCRM is structured. If you look at the URL you can see that we're using the **Home** module and the action is **About**. This means that if you do want to change the contents of the **About** page then you need to look in the modules/Home directory — where you will find the About . php file. After taking a backup of the file (just for peace of mind) you can edit it so that it contains the information that you

want to display. How you edit the file is up to you; for instance, I use the Linux text editor GEdit:

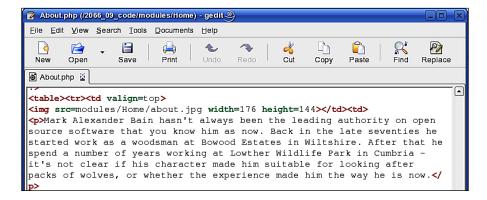

However, once you've saved About .php you'll be able to view it via your browser:

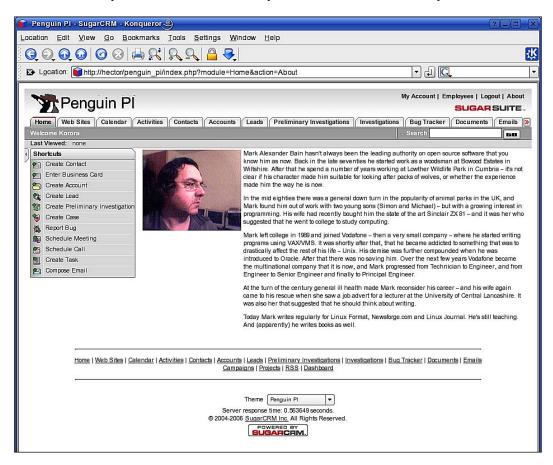

Of course, you may decide that you want to make the **About** screen more useful, something that will be helpful to your users—i.e. a *help* screen.

# **Changing the About Screen into a Help Screen**

The first thing that you may want to do is to change the link text from **About** to something more appropriate—such as **Penguin P.I**. **Help**. To do that we need to return to the <code>custom/include/language/en\_us.lang.php</code> file that we worked with in Chapter 1. Just add a line:

```
$app strings['LNK ABOUT'] = 'Penguin P.I. Help';
```

And then refresh your browser:

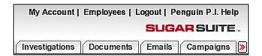

Now you just need to modify modules/Home/About.php again so that it contains some helpful information and refresh the page on the browser:

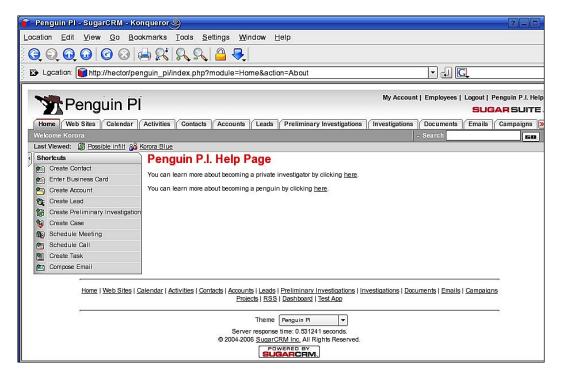

Of course, at this point you're probably thinking that this is all very interesting, but what you actually want to do is to start creating your own tabs. Obviously that's what we need to look at next.

# **Controlling the Visible Tabs**

Before we create a new tab it's probably worth having a look at how we can control the visibility of SugarCRM tabs to our users.

## **User Control**

In fact, in an *out-of-the-box* SugarCRM installation, any user can choose which tabs are visible by clicking on **My Account**:

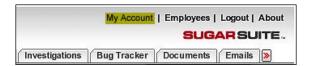

Then, for example, if Korora wishes to remove the **Bug Tracker** she can do this in the **Layout Options** section:

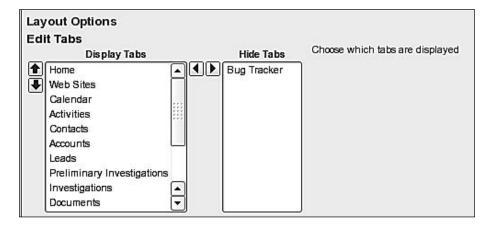

When she clicks the **Save** button then **Bug Tracker** will no longer be visible in the list of tabs:

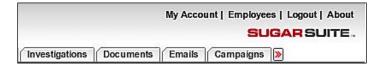

However, while this is useful it does have its drawbacks:

- User control of tab visibility will make it more difficult for you to create a single set up for your organization.
- Users may choose not to view the tabs that you are going to create.

It's worth noting that there is only one tab that can't be removed by the user — the **Home** tab. However, this can still lead to some extreme situations:

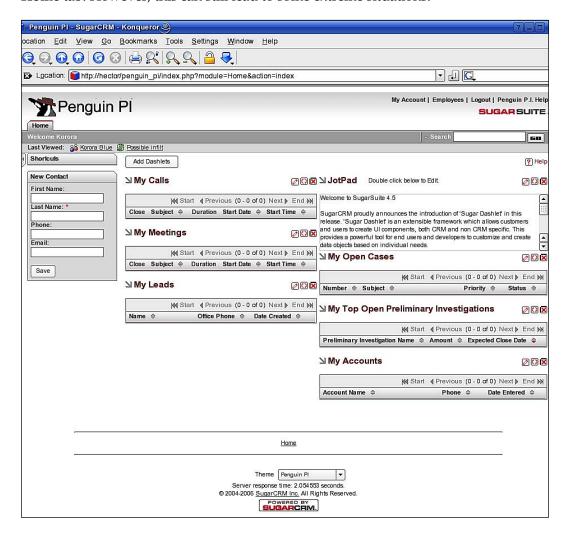

If that's the case then you may wish to limit the users' ability to change the tabs to be shown—the least it will do is prevent a call to the Help Desk from Korora saying "I'm not sure what has happened, but I can't access my emails anymore".

## **Administrator Control**

If you want *only* the administrator to be able to set the visible tabs then you need to log on to your **admin** account, and go to the **Admin** screen, and then click on **Configure Tabs**:

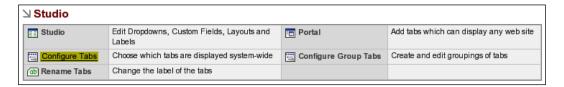

Now you can decide:

- Whether or not your users are allowed to configure their own tabs
- Which tabs are available to your users

By default users *are* allowed to configure their own tabs, so uncheck **Allow users to configure tabs**, and then drag and drop tabs until you've got the setup that you require:

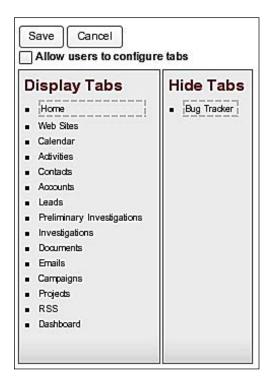

At this point it's worth considering the browser that you're using. You will find that this screen will work well with:

- Firefox
- Internet Explorer
- Konqueror
- Safari

Unfortunately, it won't work with Opera (my personal favorite).

Once you've clicked on the **Save** button your users will not be able to disable any of the tabs, and they will only be able to view the ones that you have selected for them:

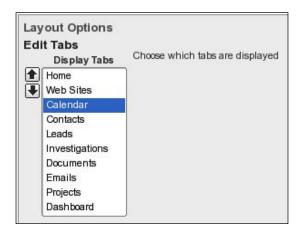

## A Note about Administering Live Systems

If you decide to restrict tab selection to administrators only on a live system then don't walk away expecting no problems. Let's imagine that the Help Desk has explained to Korora that she needs to click on **My Account** to solve her problem. What she'll see is:

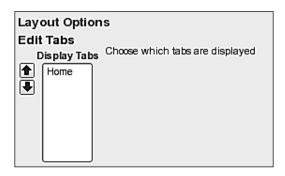

This is, of course, because Korora had previously removed all the other tabs, and now you've removed her ability to add any back in again. Fortunately the solution is quite simple — she just needs to scroll up to the top of her **My Account** screen, to where she'll see **Reset To Default Preferences**:

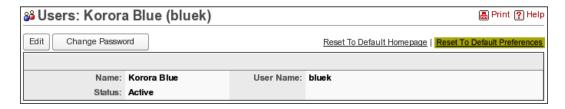

Clicking this link would cause Korora to be logged out, but once she logs back in her tabs would be set up as you had defined them.

And it is worth pointing out that when a user does this *all* of their preferences will be reset, so the first thing that they'll see will be:

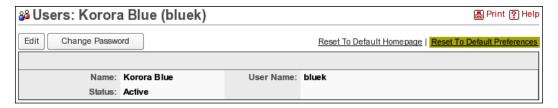

One worrying effect that all this has is that your user's email signature (if they have one) will suddenly stop appearing when they create new emails. Don't worry — the signature hasn't been deleted, it has just been turned off. Your user can turn it back on by going into **My Account**, clicking **Edit** and then selecting the signature under **Email Options**:

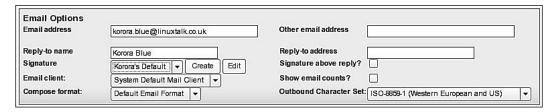

Now, if you don't want to leave it to individual users to reset their default tabs you can do this in bulk — but not via the SugarCRM application itself. You'll need to log on to your SugarCRM database and use some SQL:

```
update user_preferences
set contents=null
where category='global'
```

But be warned—this will reset the default preferences of *all* users.

# Adding a Custom Tab

If you want to create a custom tab for SugarCRM then you'll need to start by creating a new module (remember that a tab is actually a *module* tab). You may be surprised to learn that this is *very* easy. You'll find that there are four steps:

- 1. Create a directory for your module.
- 2. Create four default files—Forms.php, index.php, language/en\_us.lang.php, and a PHP file with the same name as your module—none of these files need contain anything, but they must exist.
- 3. Update include/module.php to tell SugarCRM that your new tab exists.
- 4. Update custom/include/language/en\_us.lang.php so that it contains the text to be displayed for the tab (just as we did when we renamed tabs in Chapter 1).

So, let us look at those steps in a bit more detail. On Windows or Linux you can create the required directories and files via your file managers or on the command line; for example, on Linux you could move to your SugarCRM directory and then type:

```
mkdir -p modules/TestApp/language
touch modules/TestApp/language/en_us.lang.php
touch modules/TestApp/Forms.php
touch modules/TestApp/index.php
touch modules/TestApp/TestApp.php
```

Then edit include/module.php and add the lines:

```
$moduleList[] = 'TestApp';
$beanList['NewTab'] = 'TestApp';
$beanFiles['NewTab'] = 'modules/TestApp/TestApp.php';
```

Finally edit custom/include/language/en us.lang.php so that it contains the line:

```
'TestApp' => 'Test App',
for example:

$app_list_strings['moduleList'] = array (
    'TestApp' => 'Test App',
    'Home' => 'Home',
    'Dashboard' => 'Dashboard',
    'Contacts' => 'Contacts',
    'Accounts' => 'Accounts',
```

'Opportunities' => 'Preliminary Investigations',

Now, admit it—you've done that, refreshed your browser and there's no change there? Well, don't worry, you haven't done anything wrong—you're just jumping the gun a little. First you need to log on as an administrator, and go to the **Admin** screen where you'll find your new tab under **Hide Tabs**:

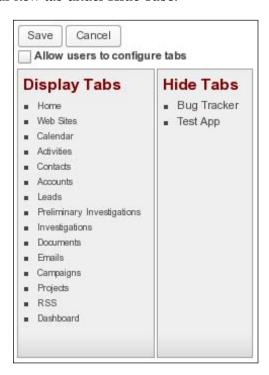

You'll need to drag your new tab into **Display Tabs**, and then it will be made available to your users:

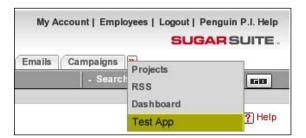

Now it's just a matter of what you want to show in the tab screen...

### **Custom Tab Contents**

At the moment, if you view the **Test App** tab then you'll see:

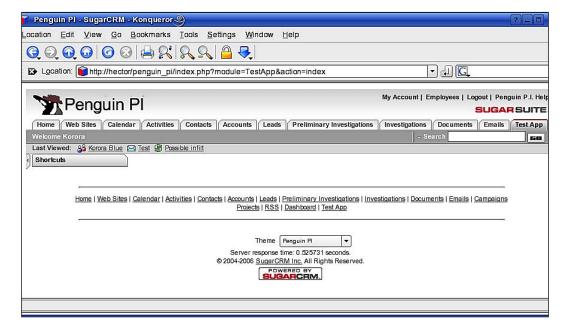

I'm sure you'll agree that it is nice to see that we can create a new tab, but it's not the most interesting thing in the world, is it?

You will remember that our new module (TestApp) actually consists of four default files:

- modules/TestApp/language/en us.lang.php
- modules/TestApp/Forms.php
- modules/TestApp/index.php
- modules/TestApp/TestApp.php

You will also remember that these files *do* need to exist, but they *don't* need to contain anything. Obviously the next stage is to edit these files in order to add contents to the tab. In fact we only have to edit one of the files—modules/TestApp/index.php. So, you could start by adding some HTML code to the page:

But that's boring—and you don't want to be boring, do you? It would seem more sensible to add something more interactive. But what? Since all of the modules are written in PHP then we can use them as a starting point. For example, you can take a little code from the **Emails** module, and a little code from the **Opportunities** module:

```
<?php
include ('modules/Emails/language/en_us.lang.php');
include ('modules/Emails/ListView.php');

include ('modules/Opportunities/language/en_us.lang.php');
include ('custom/modules/Opportunities/language/en_us.lang.php');
include ('modules/Opportunities/ListView.php');
?>
```

#### This code will produce:

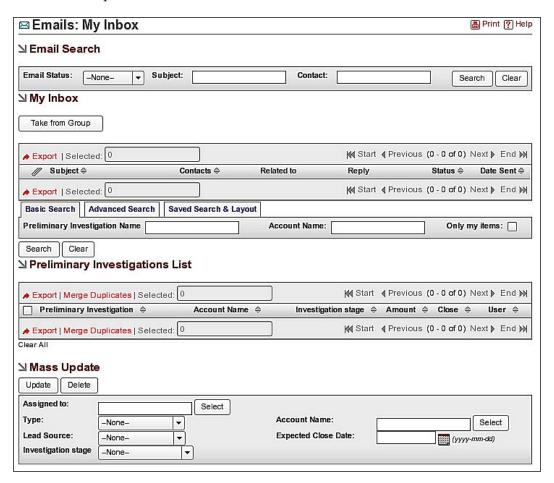

Having just said 'Don't use HTML, use PHP instead', I'm now going to say 'Actually, there is something interesting in HTML that you can make use of.' Why? Well, it's probable that you've got some useful applications that people are already using (and don't particularly want to lose). If these are web-based then you've got a few options:

- Carry on using the existing applications in parallel with SugarCRM—not the best idea since it means that you can't have a single, global point of reference, and can cause a bit of a headache when it comes to maintenance.
- Re-write all of the software into SugarCRM good plan, but a bit time consuming, plus it may delay the launch of your application.
- Incorporate the existing applications directly into SugarCRM—now that sounds like a good idea.

And that's where the HTML tag <IFRAME> comes in.

Let's imagine that Pygoscelis has already employed someone to create a web page that enables staff to use webcams when carrying out some surveillance:

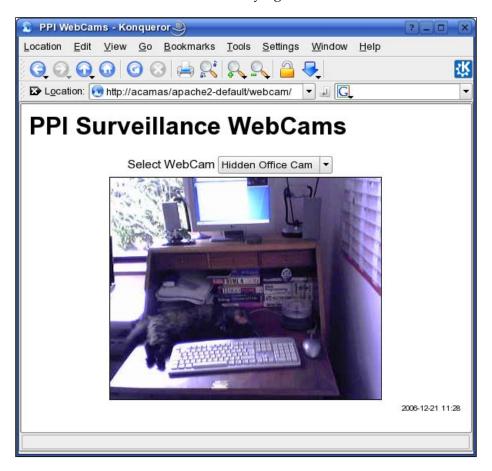

You'll find that you can incorporate any such web page very easily. First we need to edit modules/TestApp/index.php so that it contains:

Of course, you'll need to change the web page to one that you can actually access. And you might want to change the TestApp title in custom/include/language/en\_us.lang.php to something more appropriate:

'TestApp' => 'PPI Surveillance WebCams',

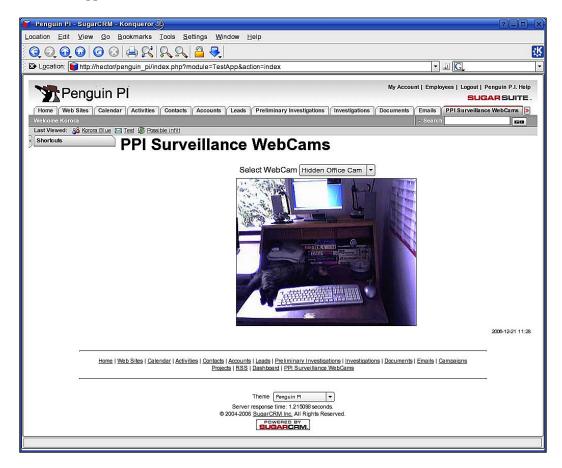

We will return to developing tabs throughout the book, but for now we're going to look at another aspect of customizing the application content — **Dashlets**.

# **User-Controlled Dashlet Customization**

If you look at the **Home** tab then you'll see Dashlets in action:

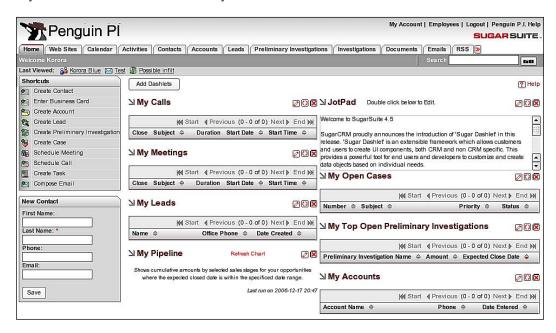

Users can edit the screen by removing Dashlets:

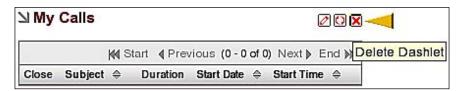

Users can even customize each Dashlet themselves:

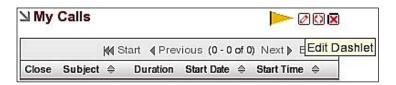

They can also decide which fields are shown in the Dashlet:

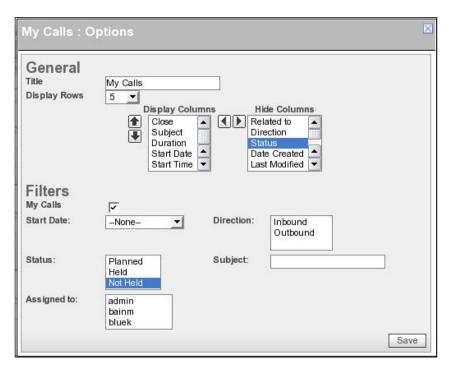

So that we see the tabs, and they can display exactly what they want:

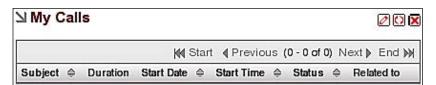

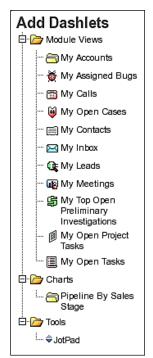

By clicking on **Add Dashlets** we can make the required changes:

Your users can add any Dashlets that are included in the application. Obviously, we want to be able to give the users any extra Dashlets that they require in order to carry out their jobs effectively. So, that's what we'll look at next.

# **Customizing Dashlets**

After having created your own module tabs you've probably got a fair idea of how to create a new Dashlet. You're probably expecting to have to create a directory, and some default files—and you're quite right.

# **Creating Custom Dashlets**

In order to create your own Dashlet you'll need:

- A directory in which to store the Dashlet files
- A meta file containing details of how the Dashlet should be displayed
- The Dashlet file itself this contains the workings of the Dashlet itself

So, the first thing that you need to do is to create a directory in which the dashlet is stored. This directory is going to be in the <code>custom/modules</code> area, and needs to take the format <code><dashlet name>/Dashlets/<dashlet name>. So, on Linux you can do this by typing:</code>

```
mkdir -p custom/modules/PPIDashlet/Dashlets/PPIDashlet/
```

Or, obviously you could create the structure using a file browser on either Linux or Windows. Next you need to move to the new directory and create the meta file. As you'd expect it has to be named the same as your Dashlet, but has the suffix meta.php. In this case we'll need PPIDashlet.meta.php, and it should contain something like:

```
<?php
$dashletMeta['PPIDashlet'] = array(
   'title' => 'PPI Dashlet',
   'description' => 'A Dashlet for Penguin P.I.',
   'icon' => 'themes/PenguinPI/images/Tasks.gif',
   'category' => 'Tools');
?>
```

Most of the file is self explanatory, the only thing that may be new to you is the category. However, if you look at the **Add Dashlets** dialog then you'll see that you have a choice of categories under which a dashlet can be located.

Next we need to create the dashlet file, PPIDashlet.php. In this case we're just going to get the dashlet to display some text:

```
<?php
   //Start by including the base Dashlet class
   require_once('include/Dashlets/Dashlet.php');
   class PPIDashlet extends Dashlet
   {
      function PPIDashlet($id, $def)
      {
            global $current_user, $app_strings;
            parent::Dashlet($id);
            $this->title = 'My PPI';
        }
      function display($text = '')
      {
            $text = 'Dashlet for the PPI Organization';
            return parent::display($text);
        }
    }
}
```

OK—not mind boggling functionality, but it's enough to show how to quickly create a Dashlet. As the book progresses we'll make the functionality more complicated. However, for the time being, let's look at how we make our new (simple) Dashlet available to our users.

# **Making Dashlets Accessible to Users**

Although you've created your dashlet, no one will be able to see it yet. As you might expect, we have to do that through the admin account. Once you have logged on as an administrator, then you'll need to go to the **Admin** screen:

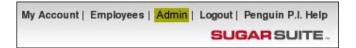

Having clicked on **Admin** you'll need to look for the **System** section, and then (even though this may seem strange) find the link marked **Repair**.

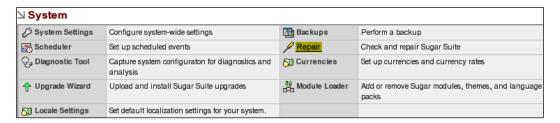

You may not think that **Repair** is really a suitable label for this activity. However, the next stage *is* logical—the link that you'll have to look for now is named **Rebuild Dashlets**:

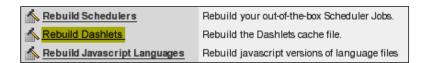

Your new Dashlet will now be available to all your users (in the **Tools** section):

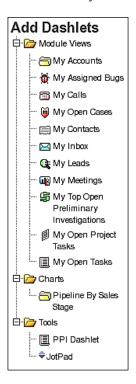

And the end result? Nothing too complicated yet, but it's a good starting point:

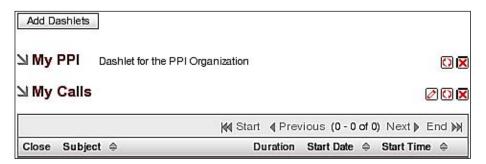

With that completed you have the beginnings of your own custom SugarCRM implementation.

# **Summary**

In this chapter we've started to customize the SugarCRM application itself, and you're now able to add our own components in the form of module tabs and dashlets. You've also seen how to add our own About Page and modify the text for the link to the **About** screen. You can see that, by default, users can set which tabs are visible when they access SugarCRM. However, this option can be disabled via the admin account. Thus to sum it all up, this chapter covers various facets to modify SugarCRM to suit our needs

In Chapter 3 we will continue with the customization of module tabs and dashlets, as we start introducing custom fields into SugarCRM.

# 3 Introducing Custom Fields

As you've worked your way through the first two chapters of this book, you have learned how to:

- Change the title of each of the module tabs that make up the SugarCRM front end.
- Change the terminology used in each of the module tabs, so that SugarCRM uses the same terms as your organization.
- Give SugarCRM a look and feel in keeping with your company's branding.
- Create your own module tabs and dashlets, either to add your own functionality, or to incorporate any existing web-based applications already used in your organization.

So, now you can provide a SugarCRM implementation that won't be completely alien to your intended users—hopefully they'll be able to use the application with minimum training.

Of course, there's more to it than just making SugarCRM look the way that you want. Let us imagine Korora Blue sat at her desk. The first thing that she does, every morning, is to evaluate all of the new preliminary investigations. When she does this then she decides if any surveillance needs to be carried out. As it stands, there is nowhere to store this in the SugarCRM application. So, obviously, we need to provide some extra fields for Korora so that she can do her job.

And that's the aim of this chapter—to show you how to add your own custom fields to SugarCRM. By the end of the chapter your implementation won't just look different to the standard, out-of-the-box SugarCRM application, it will actually start to behave differently.

# Adding a Custom Field

Before we jump in and add a new field let's have a look at what it is that Korora is trying to achieve.

# The Standard Module Tab

When Korora decides that a new preliminary investigation is required she can do so by using the shortcuts on her **Home** tab:

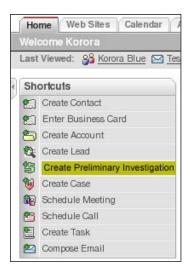

Having clicked on **Create Preliminary Investigation** she just needs to fill in the appropriate details:

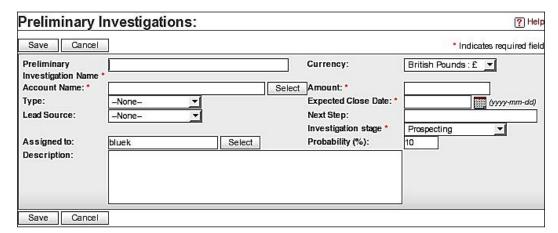

So, is there a show stopper here? Well, in Korora's case, yes. She needs to be able to record whether or not any surveillance is required, but that's not possible with the standard form. What she actually needs is an extra drop-down field with a 'Yes/No' option.

# The General Process for Creating a Custom Dropdown

Having decided that Korora needs a dropdown adding to **Preliminary Investigations** we need to go through three stages in order to add the custom field:

- 1. Create the options for the drop-down box
- 2. Create the custom field itself and link the options to it
- 3. Place the drop-down box on a module tab

To start with there are two ways to create your own drop-down box:

- By using Studio
- Manually

We'll start by using Studio.

# Using Studio to Create a Drop-down Box

As you would expect you will need to log on to SugarCRM as an administrator, and then go to the **Admin** screen where you'll find the link to the **Studio**:

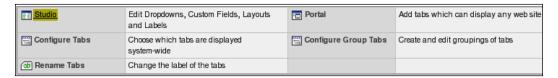

Once you're in the Studio, you need to find the **Edit a Module** link:

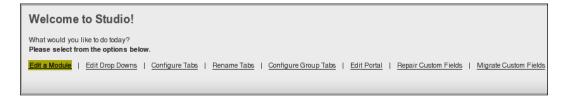

And then choose the module that you want to edit. At the moment we're interested in **Preliminary Investigations** (you'll remember that this was formerly named **Opportunities**):

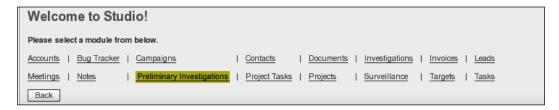

At this point you have to select **Edit Drop Downs** from the available options.

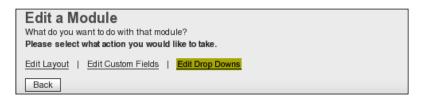

Once you've done that you can edit existing dropdowns, but at the moment select **Create a Drop Down.** 

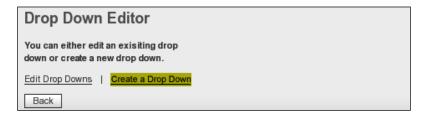

You can now create your new dropdown by giving it a suitable name, and assigning options to it. As you create each option you'll find that you need to enter two values—the value to be displayed on the screen and the value to stored in the database:

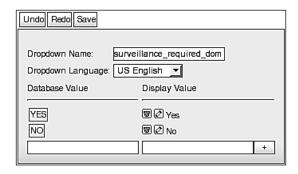

Interestingly, once you've clicked **Save** you'll find that the dropdown is actually available to **All** modules, and not just **Preliminary Investigations**:

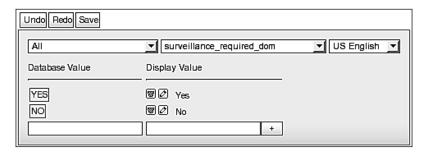

Now, all of that may seem a little long-winded—especially if you have a number of dropdowns to create. In fact, you will probably find that it is quicker and easier to create a dropdown manually, and so that's what we'll look at next.

# Manually Adding a Drop-down Box

You will find that adding a dropdown manually is much simpler than adding one using the Studio—as long as you're happy to edit files. Well, only one file. You need to edit a file that you have already used in Chapters 1 and 2: custom/include/language/en us.lang.php.

Now we're going to use <code>custom/include/language/en\_us.lang.php</code> to create a new dropdown. All you have to do is to add the definition for the dropdown:

```
$app_list_strings['surveillance_required_dom'] = array (
    'YES' => 'Yes',
    'NO' => 'No',
);
```

And that's all there is to creating a new dropdown. Next we need to look at the second stage of adding your custom field to a module tab—creating the custom field itself.

You have learned that we can create a dropdown either by using the Studio or by doing it manually. Custom field creation is exactly the same.

# Using Studio to Create a Custom Field

Having defined a dropdown we now need to create a custom field. In actual fact this is a table column in the database. We will see how to do this manually, but first let's see how to use the Studio to do the job.

You'll remember that earlier we selected a module to edit (**Preliminary Investigations**) and then **Edit Drop Downs**—this time select **Edit Custom Fields**:

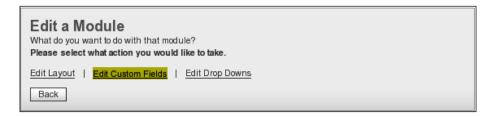

Next you'll need to click on **Create Custom Field**:

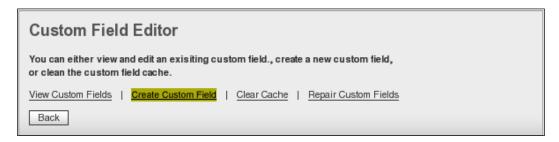

And then you'll be presented with the default field – the **Text** data type:

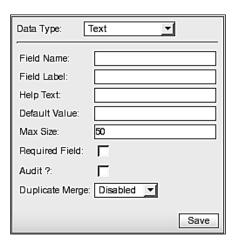

Of course, we're not interested in the text field, we're interested in creating a dropdown. If you select **Dropdown** then you'll see that you'll be presented with a list of existing option lists. The one that we've already created should be available in this list:

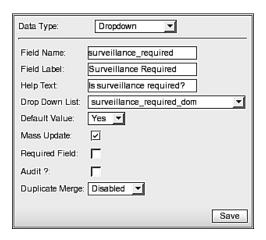

Most of the fields are self explanatory, but it's worth just looking at a couple of them before we move on:

- Mass Update If you enable this then you can include your field in the mass updates in the module tab screen.
- Audit This tells SugarCRM to track any change that you make to your field.
- **Duplicate Merge** This allows you to merge any duplicate records.

Once you've entered all of the details then press **Save**, and the Studio will update the SugarCRM database for you:

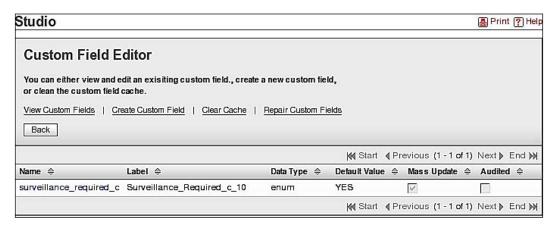

You will notice that the details are not saved exactly as you entered them:

- \_c is appended onto the end of your field name.
- \_c\_10 is appended onto the end of your field label.

- Spaces in the field name and label are replaced by underscores.
- The data type is no longer shown as **Dropdown**, it is defined as **enum**—this is because there isn't a data type of 'dropdown'; the data is actually stored as an **enum** (i.e. a list).

Now you're ready to add the dropdown to your module tab. However, first you may want to consider how to create the field definitions manually.

### **Creating the Custom Field Manually**

We've already established that a custom field is simply a reference stored in a database. All we have to do is to insert the appropriate information into the database ourselves:

```
insert into fields meta data
          id,
          name.
          label,
          help,
          custom_module,
          data type,
          ext1,
          default value,
          date modified
values
           'Opportunitiessurv1 req c',
    (
           'surv1 req c',
           'surv1 req c 10',
           'Surveillance?',
           'Opportunities',
           'surveillance_required_dom',
           'YES',
          now()
   )
```

There is, of course, a major advantage here, you can create a simple script to create all of the custom fields that you need—especially useful when you come to migrating from your development environment to your live environment (we'll discuss that further in Chapter 7).

Now, we're not quite finished with the database yet. If you've used Studio to add a custom field for the Opportunities module then you will find that you have a table named opportunities\_cstm in the database (and don't forget—the renaming of the module is only for the browser—the SugarCRM structure remains the same). If not then you'll need to create it yourself. This table requires a new field for every custom field that you add (to opportunities, of course).

So, depending on whether opportunities\_cstm exists or not, you'll need to do one of the following:

```
create table opportunities_cstm (surv1_req_c varchar(150));
or:
   alter table opportunities cstm add surv1 req c varchar(150);
```

On the other hand, once you've created your fields, then you may prefer to let the Studio set up opportunities\_cstm for you. To do that just uses the Studio's **Repair Custom Fields** facility:

```
Welcome to Studio!

What would you like to do today?

Please select from the options below.

Edit a Module | Edit Drop Downs | Configure Tabs | Rename Tabs | Configure Group Tabs | Edit Portal | Repair Custom Fields | Migrate Custom Fields
```

Once you've added all of the fields that you want then you can view them via the Studio:

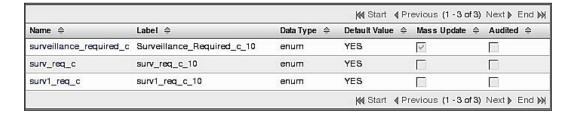

With your custom fields defined you can add them to your module tabs.

### Adding the Dropdown to a Module Tab

You'll need to return to the module editor in the Studio in order to add your newly created custom field, but this time go to the **Edit Layout** link:

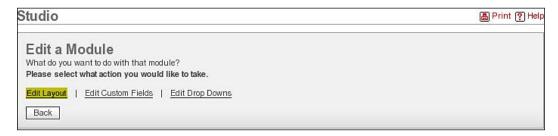

At this point you'll be presented with the list the layouts that you're able to modify:

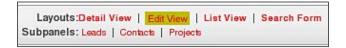

Now, I'm sure you'll agree that so far the development environment hasn't been exactly WYSIWYG. However, if you click on **Edit View** (for example), you'll find that you see the layout to be modified, and a toolbox:

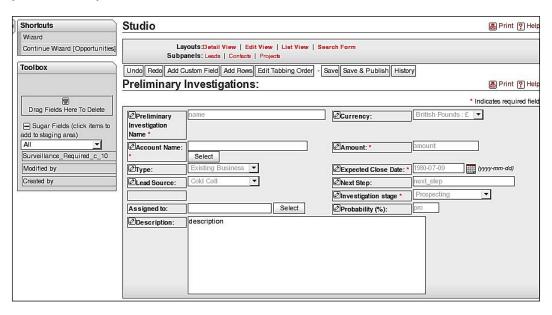

You'll see that the toolbox contains the field that we created, and you can drag and drop it into an appropriate location (you'll find a space between **Lead Source** and **Assigned to**):

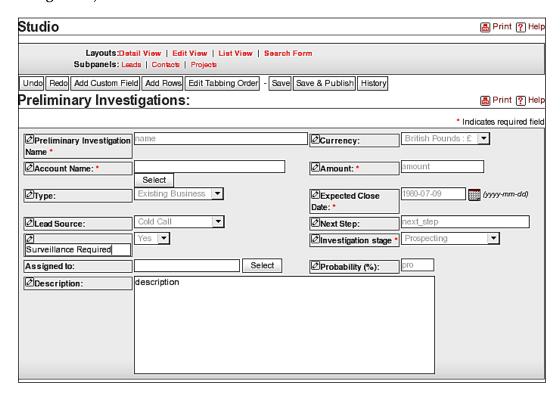

All that is left to define is the text to be displayed next to your new drop-down box. You can either do this by using the Studio, or by adding a line to custom/modules/Opportunities/ language/en us.lang.php:

\$mod\_strings['Surveillance\_Required\_c\_10'] = "Surveillance Required?";

Once you've done all of that then you can click on **Save & Publish** to make the new layout available to all of your users:

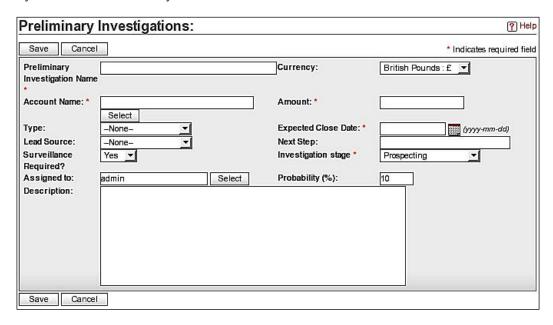

Of course that's fine for a single field (there's a gap for it), but you're going to have to make space for any additional fields.

### **Adding Rows**

If you need to add more that one field then you'll need to add additional rows. You may have already noticed that one of the buttons on the layout screen is entitled **Add Rows**—click on this and you can add as many rows as you need:

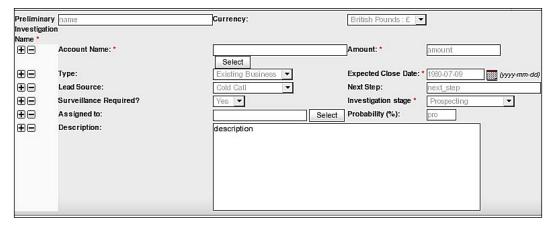

Adding rows is very easy (just press one of the + buttons). However, you need to be careful if you want to delete a row. If you accidentally delete a row containing important fields, you will find that there is no **Undo** button. You will also find that any fields that you delete by doing this do not appear in the toolbox when you return to the layout editing screen.

### **Recovering Previous Versions of a Layout**

If, for any reason, you decide that you need to roll back to a previous layout then click on the **History** button. You can then view (and restore) the layout that you require:

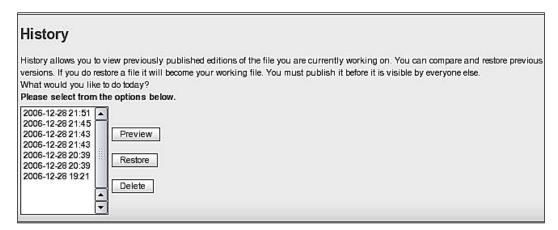

### **Manually Modifying Layouts**

We've seen that we can use the Studio in order to modify the layout of the SugarCRM screens, but, as you'd expect, we can do this manually as well. The views that we can edit in the Studio are:

- Display
- Edit
- List
- Search

We've already established that the files for **Preliminary Investigations** are stored in the modules/Opportunities directory. All we have to do is to find the right files to edit. In the directory you'll find:

- DisplayView.html
- EditView.html

- ListView.html
- SearchView.html

If you have already modified the edit view, and now look at EditView.html, then you'll find that it contains something like:

```
<!-- BEGIN: open source -->
<span sugar='slot11'>
   {MOD.Surveillance_Required_c_10}
 </span sugar='slot'>
<span sugar='slot11b'>
   <select title='{SURVEILLANCE REQUIRED C HELP}'</pre>
   name="surveillance_required_c">{OPTIONS_SURVEILLANCE_REQUIRED_C}
   </select>
 </span sugar='slot'>
<span sugar='slot12'>
   {MOD.LBL_SALES_STAGE}
   <span class="required">{APP.LBL_REQUIRED_SYMBOL}/span>
 </span sugar='slot'>
<span sugar='slot12b'>
   <select tabindex='2'</pre>
   name='sales stage'>{SALES STAGE OPTIONS}
   </select>
 </span sugar='slot'>
<!-- END: open source -->
```

You'll realize that this is simple HTML code for adding lines to a table, but that it also makes use of some of our SugarCRM variables. Now, if we look back at the field that we manually created in this chapter then we'll see that its details are:

- name surv1\_req\_c
- label—surv1\_req\_c\_10

All we have to do is to add another line for our extra field at the end of the table of details in EditView.html:

```
<!-- BEGIN: open_source -->
```

Again, we're just using simple HTML to add a line to the table, but including references to the new field that we've created. And don't forget to modify <code>custom/modules/Opportunities/language/en\_us.lang.php</code> to add a label for the dropdown:

```
$mod_strings['surv1_req_c_10'] = "Surveillance Started?";
```

The end result is a screen containing two new dropdowns:

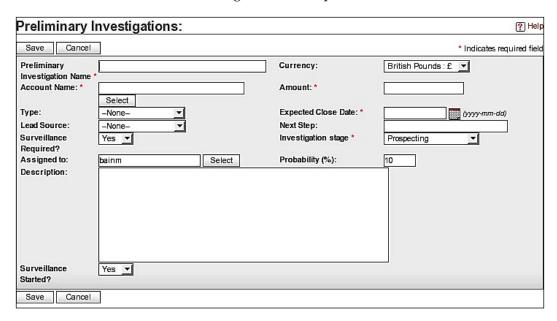

### **Including Custom Fields in Mass Updates**

I'm sure that you're already aware of the mass update function built into SugarCRM. This allows you to view a number of opportunities, cases, project tasks, etc., and then update key fields at the same time. So, for example, if you go to our **Primary Investigations** tab then you'll find that the default mass-update panel for the module looks like:

| ∠ Mass Update       | •      |          |                      |              |
|---------------------|--------|----------|----------------------|--------------|
| Update Delete       |        |          |                      |              |
| Assigned to:        |        | Sele     | ect                  |              |
| Type:               | -None- | _        | Account Name:        | Select       |
| Lead Source:        | -None- | <u> </u> | Expected Close Date: | (yyyy-mm-dd) |
| Investigation stage | -None- | _        |                      |              |

The mass-update function is very useful, and you will, of course, want to use your custom fields with it. In fact, if you've been following the examples in this chapter then you may find that one of the fields is already there:

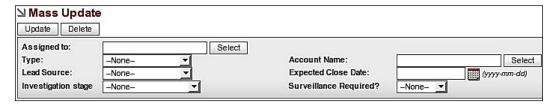

So, how do we add fields to the **Mass Update** sub-screen? Actually it is very easy. You may remember that earlier we saw how to create a new field using the Studio. On the Studio screen there's a box named **Mass Update** – tick this and your field will be automatically included in the sub-screen.

We have seen how to create the custom field manually using SQL, and, as you'd expect, it's just a matter of including a value for the appropriate field in the SQL statement:

```
insert into fields_meta_data
  (         id,
            name,
            label,
            help,
            custom_module,
            data_type,
            ext1,
            default_value,
```

```
date_modified,
    mass_update
)
values
( 'Opportunitiessurv2_req_c',
    'surv2_req_c',
    'surv2_req_c_10',
    'Surveillance?',
    'Opportunities',
    'enum',
    'surveillance_required_dom',
    'YES',
    now(),
    1
);
```

But, what about fields that we've already created? Hopefully, you'll remember that back then we used the Studio to select the screen for creating new fields. This time select **View Custom Fields**:

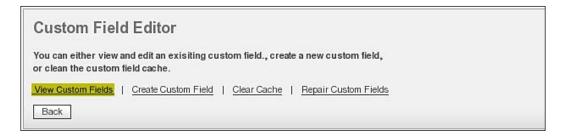

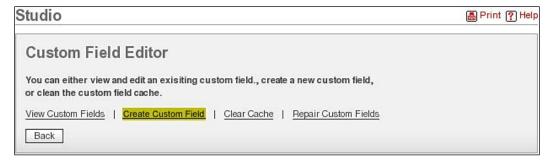

Then you can choose the field that you're interested in and check the Mass Update box:

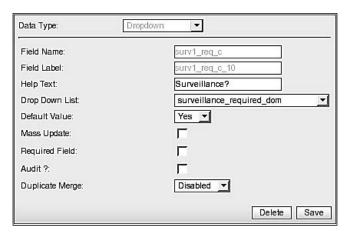

Or, you can achieve the same by running SQL directly on the database:

```
update fields_meta_data
set mass_update=1
where id='Opportunitiessurv1_req_c';
```

### Making Sure that Your Changes are Visible

Occasionally you'll make changes that aren't automatically passed through to all of your users. This is because SugarCRM uses a caching system for any custom fields (similar to, but not the same as, your web browser's caching). So, if you do change the *mass\_update* field, make sure that you clear the cache via Studio's **Custom Field Editor**:

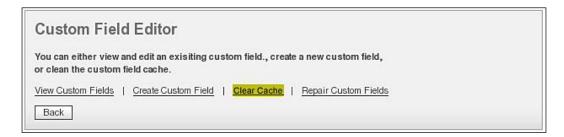

Or you can do it manually by clearing the contents of the cache/dynamic\_fields directory.

### **Limitations of the Mass Update**

Now, before you run off and create loads of fields, it's worth noting that not all fields can be used for mass updating. The only field types that have these capabilities are:

- Dropdown (as we already know)
- Multiple Select
- Radio Buttons
- Date

That means that you *can't* use:

- Text
- Text Area
- Integer
- Decimal
- Checkbox
- Email
- Web Link
- HTML

# Adding Built-in SugarCRM Fields to the Mass Update

At this point you may be wondering if any other built-in fields can be added into the mass update. The answer is yes, but like custom fields not all types can be used. So, your next questions will be—which ones are they, and how do you do it?

The built-in fields are handled differently to custom fields. In each module directory you'll find a vardefs.php file. Each vardefs.php file contains the details of fields to be used by the SugarCRM application. Any fields that can be used in the mass update have a *massupdate* property. Not all modules have fields that you can add to the mass update, but if you look in modules/Emails/vardefs.php (for example) then you'll find:

So, the standard mass update for emails looks like:

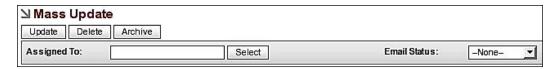

However, change massupdate to true, and you'll see:

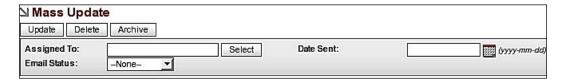

As you can see the built-in fields have the same limitations as custom ones when it comes to mass updates—in this case date\_start can only be included because it is a date field.

### **Creating other Field Types**

We've seen how to create a drop-down field, both by using the Studio and manually, but you're probably wondering how to create other field types. Some (such as radio buttons) follow the same route as drop downs. Other types (such as dates) are simpler to create, since the process is the same except that you don't have to start by creating the drop-down box itself. So, if you want to create a date box (for instance) then go straight to the custom field editor:

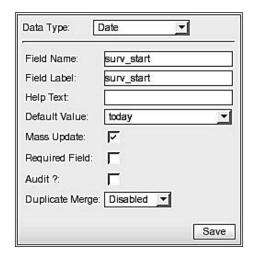

From there on the process is exactly the same as creating the dropdown that we've already dealt with.

And if you're going to do this manually (using SQL) then you just need to know the data type—obviously in this case it would be *date*, so use an SQL insert query to do that:

```
insert into fields_meta_data
   (
          id,
          name,
          label,
          help,
          custom_module,
          data type,
          date_modified,
          mass update
values
   (
          'Opportunitiessurv_start_c',
          'surv_start_c',
          'surv_start_c_10',
           'Surveillance Start',
          'Opportunities',
          'date',
          now(),
   )
```

Having inserted the data, don't forget to add a new field to opportunities\_ctsm, and a simple SQL alter statement will do that:

```
alter table opportunities_cstm add surv_start_c date;
Update custom/modules/Opportunities/ language/en_us.lang.php:
$mod_strings['surv_start_c_10'] = "Surveillance Start Date";
```

And once you've used the Studio or edited the .html files you'll have a date field on your screen as well as the dropdowns that we've already created—and Korora's life will suddenly become much easier:

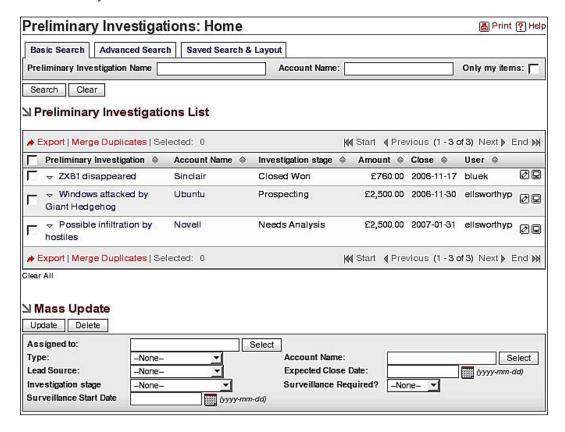

### **Field Data Types**

So far we've looked at the dropdown (enum) and date field types. Now, if you are going to use the Studio to create your new fields then all you have to do is select the data type from the drop-down list. However, if you want to create the fields manually then you'll need to know what to enter in the data type field in fields meta data:

- Text varchar
- Text Area text
- Integer int
- Decimal float
- Checkbox bool
- Email email

- Dropdown—enum
- Multiple Select multienum
- Radio Buttons—radioenum
- Date date
- Web Link—url
- HTML-html

With all this information at your fingertips you can now create whatever new fields your users require, and you can do it by using the methods that you feel most comfortable with—whether it be through the Studio, or by editing files and using SQL on the command line.

### **Summary**

In this chapter we've seen how to create and make use of our own custom fields in SugarCRM modules. We've also seen how to include some of our fields (and some of the built-in SugarCRM fields) in the mass-update sub-panels.

We saw that the process for creating a custom field manually is the same as in the Studio; it's just that you'll be doing all of the things that the Studio would do for you.

In Chapter 4 we'll start to look at SugarCRM in more depth as we start to understand the structure of the application itself.

# 4

## Interfacing with SugarCRM

Hopefully, you are feeling very confident about customizing SugarCRM. Therefore, this seems an appropriate point to take a step back from the customization process, and have a deeper look into the structure of SugarCRM itself. So, what we'll do now is:

- See how the SugarCRM application is put together as we examine the user and data interfaces in this chapter.
- In the next chapter we'll see how the SugarCRM database is put together.

### What Have we Learned so Far?

Over the past three chapters we've actually learned quite a bit about the application architecture. To start with:

- The application consists of a number of PHP files on a web server.
- The application requires a database in the background.

So, if we think about the PHP files we know that:

- We always access the SugarCRM application via a central PHP file index.php.
- We have the custom directory for storing any language customizations.
- We have a themes directory where we store the files for customizing colors, fonts, icons, and images for the application.
- SugarCRM consists of a number of module directories, which provide the actual SugarCRM functionality. They're all stored in the modules directory.

Let us just remind ourselves about the files that each of these directories needs to contain.

### The Include Directory

The include directory contains module-independent files such as:

• modules.php

### **The Custom Directory**

The custom directory contains:

- custom/include/language/en us.lang.php
- custom/modules/<module>/language/en us.lang.php

### The Themes Directory

The themes directory contains a directory for each theme to be used by your application. Each of these directories must have:

- config.php
- style.css

### The Modules Directory

The modules directory contains a directory for each module to be used by your application. Each of these directories *must* have:

- index.php
- Forms.php
- <module name>.php
- language/en\_us.lang.php

We've also learned that the SugarCRM modules have an interface to the database, and in particular:

- Custom fields can be defined on the database, but the application caches details about them in cache/dynamic fields.
- Each module has its own data field definitions in a file named vardefs.php.

From all of this we can already build ourselves a general picture of the SugarCRM application architecture.

# Overview of the SugarCRM Application Architecture

The SugarCRM application architecture is simple, but effective:

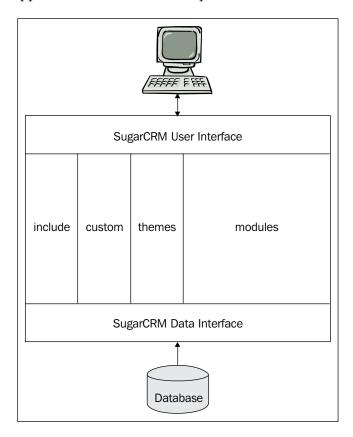

As you can see form the diagram above, and, as you may well have worked out for yourself already from the last three chapters, our users use their computers (i.e. their web browsers) to access the Sugar User Interface — this then governs all interactions between the user and the SugarCRM functionality.

You will also see that there is another interface (the SugarCRM data interface) between the SugarCRM functionality and the underlying database (as you would expect).

In the remainder of the chapter we'll concentrate on the user and data interfaces, and then in Chapter 5 we'll look at the database itself.

### The SugarCRM User Interface

You probably have worked out that the SugarCRM user interface is actually generated by the index.php file in your main SugarCRM directory:

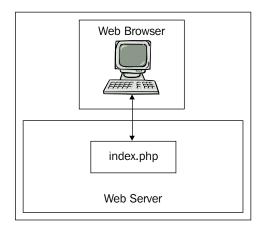

So, there's nothing here that you don't already know. It is, therefore, worth having a look at what the interface actually does for us.

The user interface (or if you prefer – the UI layer):

- Decodes information posted (via the HTML forms) to the SugarCRM forms
- Authenticates users' log on details and active sessions
- Provides a wrapper around the modules files

In other words all a user has to do is to call up index.php on the web server, and it will do all of the work for them.

### **Calling Modules**

Having identified that index.php handles all of our interactions with SugarCRM, it's worth just looking at how we can use the user interface to guide us to particular modules, and, perhaps more importantly, how we can use it to carry out actions.

There are two key parameters that you can pass to index.php:

- **module** This, obviously, is the module that you want to call. However, to be completely correct, it is the *directory* in which the module is stored.
- action This is the PHP file in the module directory to be used. By default its index.php (i.e. the index.php file in the module directory, not index.php in the top level of the web server). However, you can call other PHP files in the directory.

So, let us imagine Korora logging on—she'll start by typing in the SugarCRM URL (in her case http://hector/penguin\_pi) however, once she's finished typing in her user name and password then she'll see:

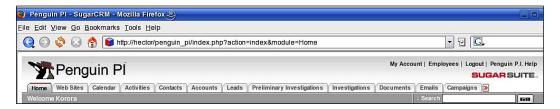

As you can see the user interface has set the module to **Home**, and the action to **index**.

If Korora then clicks on one of the tabs (for example **Preliminary Investigations**) then the user interface handles this change for her, and you can see that this has been done by setting the module to **Opportunities** and the action to **index**:

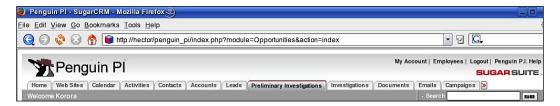

In fact, you'll find that each of the tab titles is actually a link, and each of the links simply passes the appropriate module and index back to the main index.php. For example, if you place the mouse pointer over the **Preliminary Investigations** tab title then you'll see that the link address is:

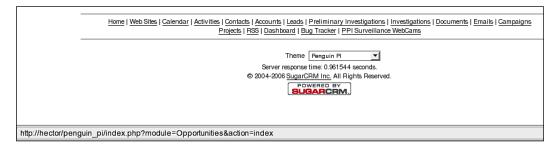

We can now use this knowledge to manage the way in which we use SugarCRM. For example, if we return to the module tab that we created in Chapter 2, then we can change it so that it contains a list of key 'jobs' to be done.

We could start by changing the title of the module by going to custom/include/language, editing en\_us.lang.php, and changing:

```
'TestApp' => 'PPI Surveillance WebCams',
to:
    'TestApp' => 'Daily Tasks',
```

Next we can think about editing modules/TestApp/index.php so that Korora's daily tasks are displayed. And, to make it even more useful, we can make use of the strftime function (which formats the local time) to display different tasks at different times:

```
<?php
global $current user;
#Get the local time (from the server)
$h = strftime("%H");
$m = strftime("%M");
?>
<h1>Daily Tasks for
#Display the users name (to be more personal just use the first name)
echo $current_user->first_name . " " . $current_user->last_name;
<?php
#Display tasks for the morning
if ( $h >= 9) { ?>}
<h2>AM Tasks</h2>
<a href=index.php?module=Opportunities&action=index>
Preliminary Investigations
</a>
<?php } ?>
<?php
#Display tasks for the afternoon
if ($h >= 12) { ?>
<h2>PM Tasks</h2>
<a href=index.php?module=Cases&action=index>
Investigations
</a>
<?php } ?>
align=right>
#And finally show the current (server) time
echo "Current time:" . $h . ":" . $m; ?>
```

#### The end result (in the morning) is:

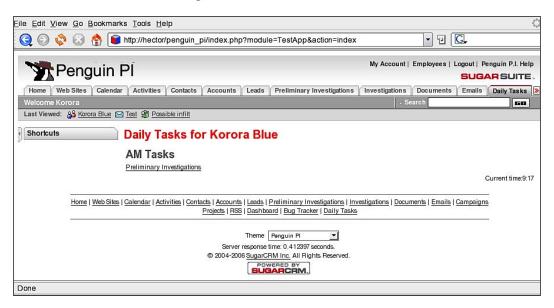

#### And in the afternoon:

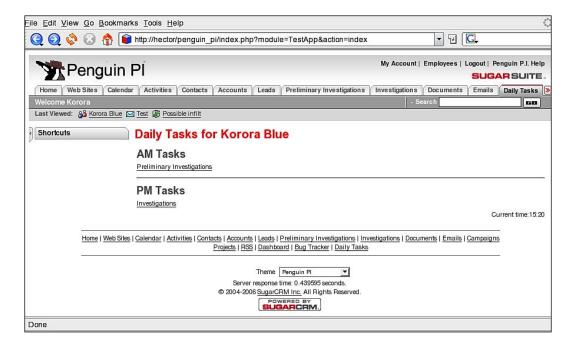

Now that we've had a look at the SugarCRM user interface it's time to move on to the SugarCRM Data Interface—otherwise known as SugarBean.

# SugarBean—The SugarCRM Data Interface

We'll be looking at the structure of the database in Chapter 5, but it's possible that you will never have to access it, and that's because of SugarCRM's SugarBean:

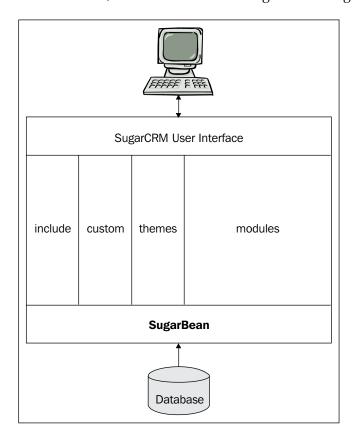

So, what is the SugarBean? At its simplest level it's another PHP file, but it does a very important job—it's a high-level API that allows you to manipulate your business data without having to worry (too much) about what's going on in the database. The SugarBean:

- Is the base class for the entire SugarCRM business object that you need to use. This means that the **Opportunity** object (for example) is just an extension of the SugarBean.
- It supplies all of the key functions for your business objects, such as creating records, retrieving records, updating and deleting.

And, as you would expect, the SugarBean consists of a set of PHP files.

### The SugarBean Files

As we've already learned the SugarBean is the data interface between our modules and our database, and it consists of a number of PHP files on the SugarCRM web server:

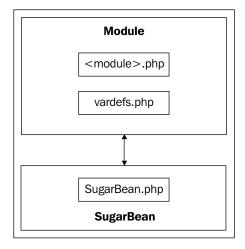

You can see that there are three key files for the SugarBean:

- SugarBean.php—This is located in the data directory and is (as we've already learned) the base class file.
- vardefs.php—This is the schema for the business object. There is one for each module that uses the SugarBean.
- <module>.php—Each module using the SugarBean must contain this file, and it is used to extend the base class for the particular module. It is not actually named the same as the module, but takes the singular form, e.g. the **Opportunities** module would contain Opportunity.php.

So, if we continue to think about Opportunities for a moment then we'd see the following set up:

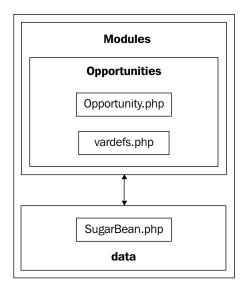

In order to better understand the SugarBean let's start by examining vardefs.php in a little bit more detail.

### vardefs.php

You'll hopefully remember that we have already worked with the vardefs.php file. In Chapter 3 we saw that it is possible to add SugarCRM fields into the mass update sub-screen by editing this file—we modfied modules/Emails/vardefs.php, and updated the massupdate property:

Last time we just made the changes and moved on, but this time we'll look each of the properties, although now that you know that this is the database schema file, I'm sure that you can work out most of the details yourself. In case you haven't worked out what's going on here—this array represents a single field in the database schema, and you'll see that each field has a set of parameters. In this case 'date start' has:

- 'name' Unsurprisingly this is the name of the field.
- 'vname' The field label ID for the module's en us.lang.php file.
- 'type' The data type of the property.
- 'len' The length of the field.
- 'rel\_field'—Since this is a date field it has a related time field.
- 'massupdate' You already know what this does (but in case you've forgotten you set this if you want to be able to update a group of records all at the same time).
- 'comment'—That would be a comment then.

There are actually a lot more parameters that are available to you, but this is still a fairly fluid area of SugarCRM, and these are liable to change. For that reason I'm not going to give you an exhaustive list. Instead it's time to look at some of SugarCRM's on-line documentation.

#### vardefs On-line Documentation

• You'll find current details about vardefs at http://www.sugarcrm.com/wiki/index.php?title=Vardefs Documentation:

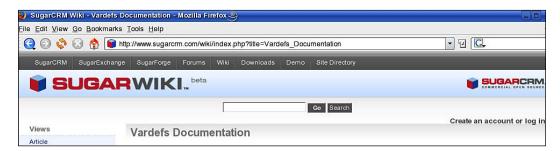

Having just said that you should refer to the on-line SugarWiki to obtain an up to date list of all of the available parameters for the vardef fields, it is still worth looking at one parameter—the type.

### vardefs Field Types

There are a number of different field types available to you for use in the data schema – some of which you'll recognize if you've worked databases, and some of which are specific to SugarCRM:

- 'assigned\_user\_name'—Contains a SugarCRM user name
- 'blob'—the Binary Large OBject—Normally used when you want to store a large amount of data in a single field
- 'bool' A boolean value, although it uses a 1 or 0 rather than true or false and in fact it maps to tiny integer on a MySQL database
- 'char' An array of characters although you'd never use this, since varchar is available
- currency
- 'date'
- 'datetime'
- 'email'
- 'enum' Enumeration normally used for dropdown lists
- 'float' A decimal number normally used to store currency
- 'id' A 36 character SugarCRM ID number
- 'int'—Integer
- 'link' A relationship link
- 'nondb' A derived value not from database (and not technically a type),
   which could come from a PHP function
- 'num' Interesting one this is actually stored in the MySQL database as a varchar
- 'phone'—a phone number
- 'relate' Related Bean, i.e. related to a field in another table
- 'text'—text field. Basically a 'char' that holds 65,535 characters
- 'varchar' A variable sized string, the length of which is set by the
   'len' field

So, nothing really contentious here – the list contains all the common field types that you will need for your project.

### The Complete vardefs File

So far we've only looked at an individual field within vardefs.php; however, that's not the end of the story. Each field is defined as an array of parameters, but these are just part of a larger array of fields, and are stored in another array—the dictionary:

```
$dictionary['Opportunity'] = array(
   'table' => 'opportunities',
   'audited'=>true,
   'unified_search' => true,
   'duplicate_merge'=>true,
   'comment' => 'An opportunity is the target of selling activities',
   'fields' => array )
```

We're now going to leave vardefs.php again, but we will be coming back to it—in Chapter 8, when we'll be looking at developing a complete module. In the meantime we'll have a quick look at the <module>.php file.

### The <module>.php File

Although I've referred to the <module>.php file don't forget that the file must actually be given the singular name for the module, so for Opportunities use Opportunity.php, for Emails use Email.php, and so on.

Our file contains a class that extends the basic SugarBean class (SugarBean.php), and it's used to define:

- Variables mapped to the database schema (vardefs.php)
- Any additional functionality specific to the particular business object

The class files all have the same format, and so if we look at Opportunity.php, we'll see that the base class file is loaded, along with any others that are required:

```
require_once('data/SugarBean.php');
require_once('modules/Contacts/Contact.php');
require_once('modules/Tasks/Task.php');
require_once('modules/Notes/Note.php');
require_once('modules/Calls/Call.php');
require_once('modules/Leads/Lead.php');
require_once('modules/Emails/Email.php');
require_once('include/utils.php');
```

#### And then the new class is defined:

```
class Opportunity extends SugarBean
{
  var $field_name_map;
  // Stored fields
  var $id;
  var $lead_source;
  var $date_entered;
  var $date_modified;
  var $modified_user_id;
}
```

#### And, of course, it will need a constructor function:

```
function Opportunity()
{
   parent::SugarBean();
   global $sugar_config;
   if(!$sugar_config['require_accounts'])
   {
      unset($this->required_fields['account_name']);
   }
   global $current_user;
}
```

As well as any extra functions required for the Opportunity class:

```
function get_list_view_data()
 global $locale, $current language, $current user, $mod strings,
 $app_list_strings, $sugar_config;
 $app strings = return application language($current language);
 require_once('modules/Currencies/Currency.php');
 $temp_array = $this->get_list_view_array();
 #Set the sales state
 $temp array['SALES STAGE'] =
   empty($temp array['SALES STAGE']) ? '' :
                                       $temp_array['SALES_STAGE'];
 #Set the ammount
 $temp_array['AMOUNT'] = currency_format_number($this->amount);
 #Set the name
 $temp array["ENCODED NAME"] = $this -> name;
 #Return the result
 return $temp_array;
```

Now, just like vardefs.php, we're going to leave the class file behind for now, and return to it in Chapter 8. However, you, no doubt, want to see the SugarBean in action—so we'll turn our attention to SugarCRM's logic hooks.

# SugarBean in Action—SugarCRM's Logic Hooks

You may not have heard of logic hooks before—if not then, quite simply, they provide us with the ability to add in our own custom business logic into the SugarCRM applications. These logic hooks may take the form of some kind of validation, or they may take the form of a more involved business operation.

If we look at the Penguin P.I. office for a moment, we might see Korora sat at her desk. One of her tasks is to evaluate any new preliminary investigations and then assign them to someone. However, when she does this she must ensure that:

- Only people with certain roles can receive preliminary investigations.
- Each preliminary investigation must got to the correct office covering the geographical region in which the investigation is to be carried out.
- Where more than one person qualifies for receiving the preliminary investigation then the person with the least amount of work must be chosen.

We've therefore got two options:

- Let Korora work it all out for herself—regardless of how long it's going to take.
- Add a logic hook that will do all of this automatically.

We're not going to do all of that at the moment; we'll save that for Chapter 9 when we'll look at developing custom workflows within SugarCRM. However, what we will do is create a logic hook that records changes in assigned users for any Opportunity.

Now, if you're already used to working with databases such as Oracle then you'll be used to the concept of a *trigger*. Triggers are simply pieces of code that are run when particular events (such as update or insert) occur on the database—and that's exactly what the logic hook does—it runs a PHP file when the SugarBean carries out certain database operations. These key events are:

- after retrieve
- before save
- before delete
- after delete
- before undelete
- after undelete

So, in this case we want the logic hook to operate on the before\_save event. We're also going to be writing to a log file in this instance, and so the first thing to do is to write the code for that. We want to keep this separate from the standard SugarCRM code and so we'll place it custom/include and call the file penguin pi functions.php:

```
#File: penguin_pi_functions.php
<?php
function WriteToLogFile($strText) {
    $File = '/www/penguin_pi/test.log'; #Choose a suitable file name
    $Handle = fopen($File, 'a'); #Open the file
    $Data = $strText . "\n"; #Add a carriage return to the text
    if($Handle) { // avoid further errors on file access failure
    fwrite($Handle, $Data); #Write the text to the file
    fclose($Handle); #Close the file
    }
}
</pre>
```

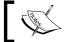

And just a note—you may need to manually create (and set the permissions for) the log file before you run the code.

Next we'll need the code file that's going to be run by the logic hook. Again, we'll put it in custom/include, but this time we'll call the file ppi\_prelim\_change.php, and it's another class file:

```
#File: ppi prelim change.php
require once ('data/SugarBean.php');
require once ('modules/Opportunities/Opportunity.php');
require once ('custom/include/penquin pi functions.php');
class ppi prelim change {
  function ppi_prelim_change (&$bean, $event, $arguments) {
    global $sugar config;
    if ($bean->fetched row['assigned user id']!=
                                               $bean->assigned user id)
      #Obtain the information for the old user
      $old user = new User(); #Create a user object
      $old_user->retrieve($bean->fetched_row['assigned_user_id']);
      $old assigned user name =
      $old user->first name.' '.$old user->last name;
      #Obtain the information for the new user
      $new user = new User();
      $new user->retrieve($bean->assigned_user_id);
      $new assigned user name =
```

```
$new_user->first_name.' '.$new_user->last_name;
#Write the information to the log file
WriteToLogFile
        ($old_assigned_user_name . " -> " . $new_assigned_user_name );
}
}
}
}
```

You'll notice from the code that both the current (i.e. changed) data and the original data are available to the function by making use of the *\$bean* object:

- \$bean->assigned user id provides the new user ID
- \$bean->fetched\_row['assigned\_user\_id'] provides the old user ID.

You'll also notice that the code makes use of:

- The SugarBean base class file (SugarBean.php)
- The Opportunity class file (Opportunity.php)
- Our own custom functions file (penguin pi functions.php)

One very useful function worth taking note of is *retrieve*—you'll see from the code that this obtains the assigned user details with the minimum of effort on your part.

Finally, we just need to create the logic hook file itself. However, unlike the last two files, this *must* be placed in a specific location. You might expect that the Opportunities logic hook should be placed in modules/Opportunities, and you'd be nearly correct—it actually needs to be be placed in custom/modules/Opportunities, and it also has to be named logic hooks.php:

```
#File: logic_hooks.php
<?php
if(!defined('sugarEntry') || !sugarEntry) die('Not A Valid Entry
Point');
$hook_array = Array(); #Create an array
$hook_array['before_save'] = Array(); #Create a sub-array
#Write the required information to the array
$hook_array['before_save'][] = Array(1, 'ppi_prelim_change',
    'custom/include/ppi_prelim_change.php',
    'ppi_prelim_change', 'ppi_prelim_change');
?>
```

If you examine the code then you'll see that we have to define an array (called \$hook\_array). This array then contains a sub-array, and it's this array that defines the logic hook itself.

You'll notice that the array has the same name as the event on which the trigger is to be set, and it has a number of elements:

- Logic hook order we can define a number of hooks in the same file, and this element defines the order in which they should be used.
- Name this is just a placeholder to store the name of the hook.
- PHP code file location.
- PHP class to be called.
- PHP function that is to be run by the hook.

If you have these three files in place then your logic hook is up and running, and just waiting for your users to do something.

### The End Result of Using the Logic Hook

Back to Korora—she now needs to edit one of the preliminary investigations and change the assigned user:

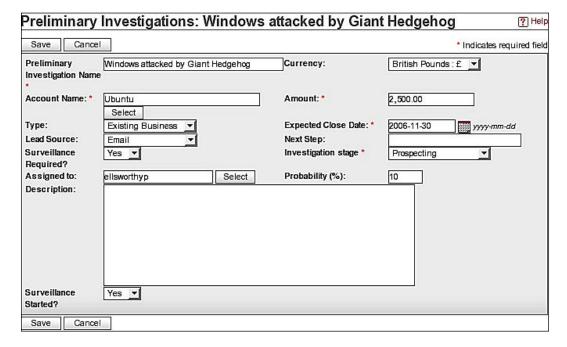

When she clicks the **Save** button then she'll be unaware of any differences in SugarCRM; however, in the background something will have changed:

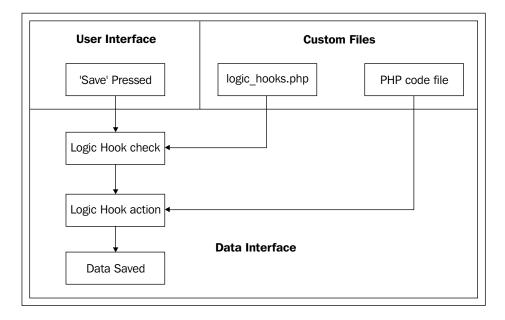

Although your users will see nothing, SugarCRM will check to see if a Logic Hook exists. If it does then the associated PHP code file will be run, and (in this case) the data will be saved. And, of course, if Korora was to look on the web server she'd find that the www/penguin\_pi/test.log file would contain a new entry:

Korora Blue -> Pygoscelis Ellsworthy

And this doesn't only work for individual instances — this will also work for the mass update. So, if you look back on the tab screen and actually carry out a mass update:

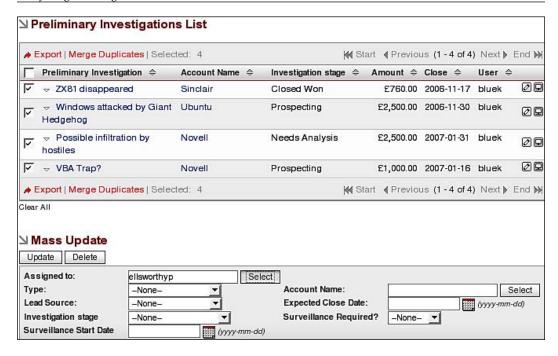

You'll find that the logic hook fires for each record that you update.

Obviously this has been a very simple example, but we'll look at this more extensively in Chapter 9, and then we'll see how to use logic hooks as part of a workflow system.

#### **Summary**

In this chapter we've spent some time looking at the SugarCRM user interface and the data interface. We've seen how to use these effectively within our SugarCRM customizations.

The SugarBean is SugarCRM's high-level API that handles all our interactions with the database.

Logic hooks enable us to add in our own business logic into SugarCRM with the minimum effort. They are similar to database triggers – except that it's the SugarBean that does all the work and not the database.

Thus we've looked at the interfaces, and how to use them effectively in our customizations. We'll look at the files in more detail in Chapter 8 (when we'll develop a complete module), and Chapter 9 (when we'll look at custom workflows). However, before we do all that we'll examine the structure of the database itself.

# 5 SugarCRM Database Schematics

All our work so far has mainly been with the SugarCRM PHP files on the web server, and we've only dipped a little bit into the database. However, we're going to rectify that in Chapters 5 and 6.

The aim of this chapter is to map out the key areas of the database, and to see how the tables of the database are linked together. And so, we won't actually be doing practical work in this chapter—this is all reference material.

The areas covered by this chapter and Chapter 6 are:

- Database schematic diagrams We will show you how the tables are related to each other in the database in this chapter.
- SugarCRM table definitions—We will show you the actual structure of each table in the database in the next chapter.

You can then use the contents of the chapters to build your own SQL statements. These are useful if you want to add SQL statements into your new modules and create your own custom reports or run batch programs external to SugarCRM—for example using cron to run regular shell scripts.

#### **Database Schematic Diagrams**

The database schematic diagrams show the relationships between tables in the database. They don't show all the fields in each table—just the fields that can be used in join statements. Refer to the table definitions in Chapter 6 for details of all of the fields in any particular table.

#### **Access Control List**

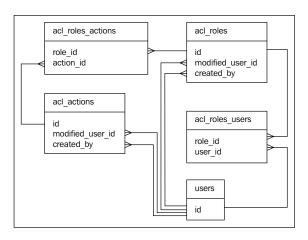

#### **Accounts**

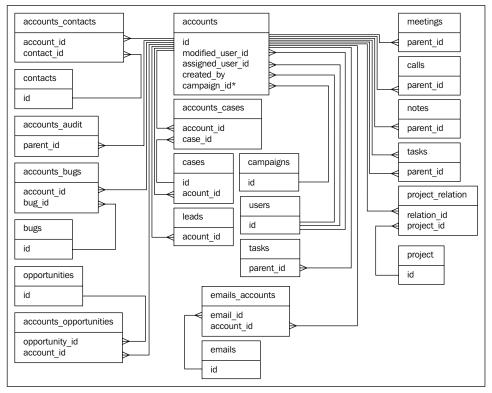

<sup>\*</sup>Added in version 4.5.1

#### Bugs

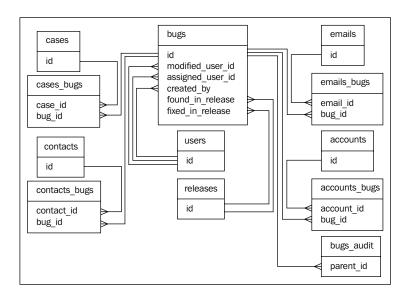

#### Calls

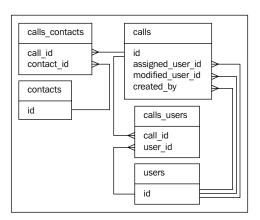

#### **Campaigns**

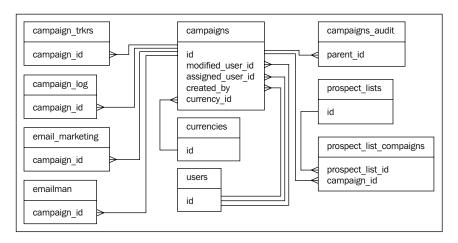

#### Cases

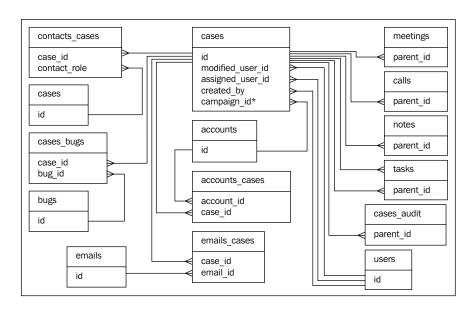

#### **Contacts**

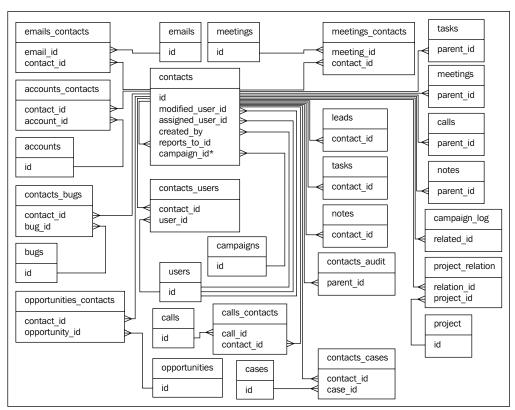

\*Added in version 4.5.1

#### **Documents**

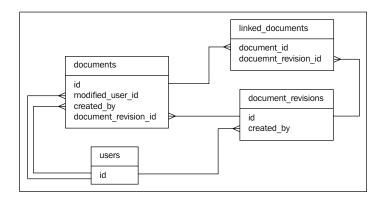

#### **Emails**

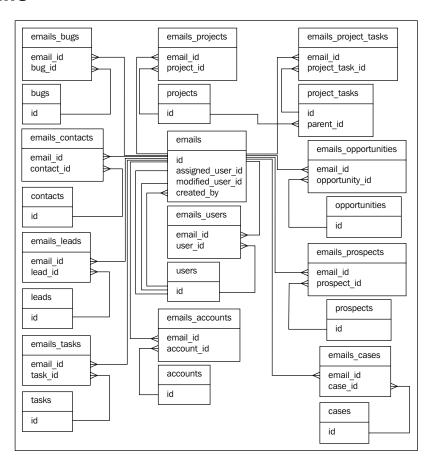

#### **Email Management**

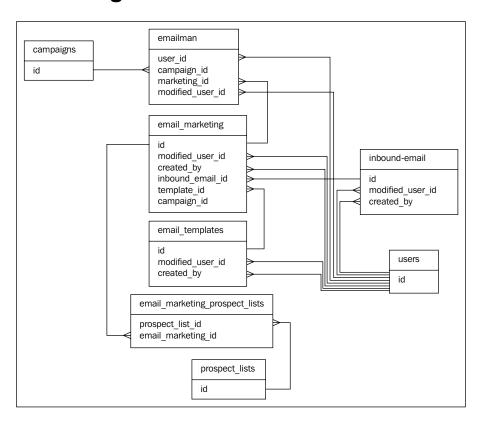

#### Leads

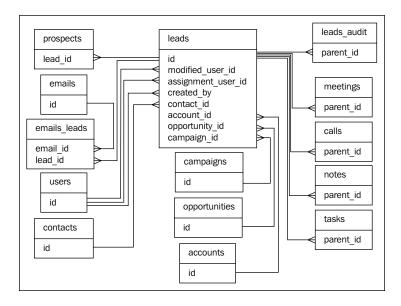

#### **Meetings**

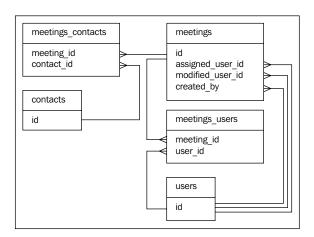

#### **Opportunities**

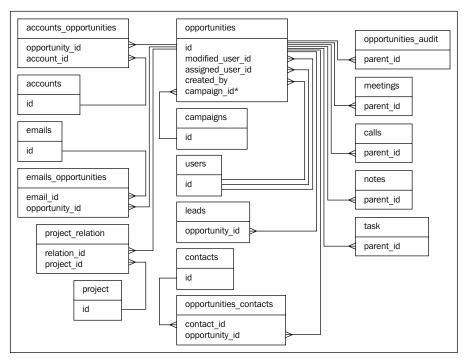

\*Added in version 4.5.1

#### **Projects**

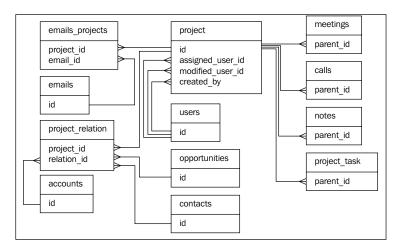

#### **Project Tasks**

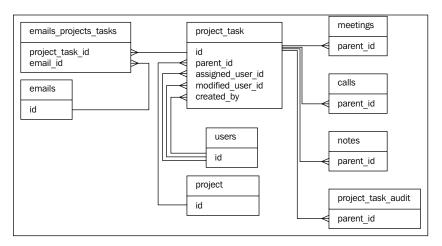

#### **Prospects**

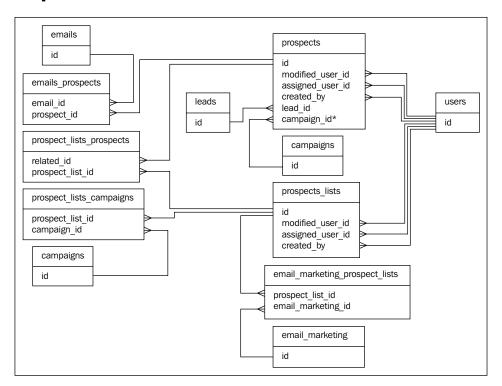

<sup>\*</sup>Added in version 4.5.1

#### **Schedulers**

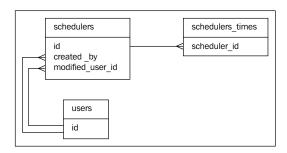

#### **Users**

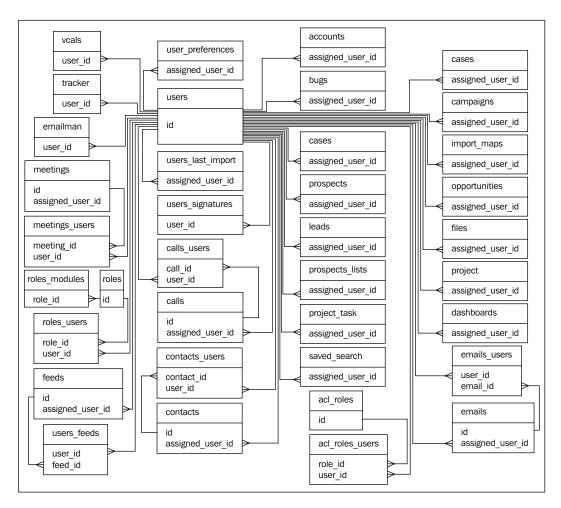

### Differences Between Versions 4.5.0 and 4.5.1

There are a few additional relationships that have been added into SugarCRM version 4.5.1 – these are all marked in the diagrams.

#### **Summary**

It's unlikely that you will have read this chapter from end to end. However, you will (hopefully) find it invaluable when you start to build SQL statements. Remember to use the schematic diagram to understand how the tables fit together. So having seen the database schematics you want to see what fields are available in each table; we will see this in the next chapter.

## SugarCRM Data Dictionary

In Chapter 5 we looked at the SugarCRM database schematics—this showed us all of the relationships between the tables in the database. We'll now turn our attention to the individual tables themselves.

#### Differences between Versions 4.5.0 and 4.5.1

You'll find that some minor changes in the table structures between SugarCRM version 4.5.0 and 4.5.1. The changes are:

- One or two additional fields in 4.5.1 these are all marked in the table definitions.
- The data type for each *id* field has been changed from varchar to char. This has no effect on the operation of the database, but can potentially save some of the space required to store the data.

#### **SugarCRM Table Definitions**

Having seen how the tables are related together, and the fields that are used to do that, we can now look at the other fields that make up each table. Each table definition contains:

- Field name
- Field type, width and any additional information (such as auto\_increment)
- If a null value is allowed
- Index details—this will either be PRI—primary index, or MUL—duplicate entries allowed
- The default value

#### **Accounts**

| Field Name                     | Field Type   | Null<br>Allowed | Index | Default Value        |
|--------------------------------|--------------|-----------------|-------|----------------------|
| id                             | char(36)     |                 | PRI   |                      |
| date_entered                   | datetime     |                 |       | 00:00-00-00 00:00:00 |
| date_modified                  | datetime     |                 |       | 00:00:00:00:00       |
| modified_user_id               | char(36)     |                 |       |                      |
| assigned_user_id               | char(36)     | YES             |       | NULL                 |
| created_by                     | char(36)     | YES             |       | NULL                 |
| name                           | varchar(150) | YES             |       | NULL                 |
| parent_id                      | char(36)     | YES             | MUL   | NULL                 |
| account_type                   | varchar(25)  | YES             |       | NULL                 |
| industry                       | varchar(25)  | YES             |       | NULL                 |
| annual_revenue                 | varchar(25)  | YES             |       | NULL                 |
| phone_fax                      | varchar(25)  | YES             |       | NULL                 |
| billing_address_street         | varchar(150) | YES             |       | NULL                 |
| billing_address_city           | varchar(100) | YES             |       | NULL                 |
| billing_address_state          | varchar(100) | YES             |       | NULL                 |
| billing_address_<br>postalcode | varchar(20)  | YES             |       | NULL                 |
| billing_address_country        | varchar(100) | YES             |       | NULL                 |
| description                    | text         | YES             |       | NULL                 |
| rating                         | varchar(25)  | YES             |       | NULL                 |
| phone_office                   | varchar(25)  | YES             |       | NULL                 |
| phone_alternate                | varchar(25)  | YES             |       | NULL                 |
| email1                         | varchar(100) | YES             |       | NULL                 |
| email2                         | varchar(100) | YES             |       | NULL                 |
| website                        | varchar(255) | YES             |       | NULL                 |
| ownership                      | varchar(100) | YES             |       | NULL                 |
| employees                      | varchar(10)  | YES             |       | NULL                 |
| sic_code                       | varchar(10)  | YES             |       | NULL                 |

| Field Name                      | Field Type   | Null<br>Allowed | Index | Default Value |
|---------------------------------|--------------|-----------------|-------|---------------|
| ticker_symbol                   | varchar(10)  | YES             |       | NULL          |
| shipping_address_street         | varchar(150) | YES             |       | NULL          |
| shipping_address_city           | varchar(100) | YES             |       | NULL          |
| shipping_address_state          | varchar(100) | YES             |       | NULL          |
| shipping_address_<br>postalcode | varchar(20)  | YES             |       | NULL          |
| shipping_address_<br>country    | varchar(100) | YES             |       | NULL          |
| deleted                         | tinyint(1)   |                 | MUL   | 0             |
| campaign_id                     | char(36)     | YES             |       | NULL          |

- Accounts
- Bugs
- Cases
- Contacts
- Emails
- Leads
- Opportunities
- Projects
- Users

Field campaign\_id added in version 4.5.1

#### accounts\_audit

| Field Name   | Field Type   | Null Allowed | Index | Default Value |
|--------------|--------------|--------------|-------|---------------|
| id           | char(36)     |              |       |               |
| parent_id    | char(36)     |              |       |               |
| date_created | datetime     | YES          |       | NULL          |
| created_by   | char(36)     | YES          |       | NULL          |
| field_name   | varchar(100) | YES          |       | NULL          |

| Field Name              | Field Type   | Null Allowed | Index | Default Value |
|-------------------------|--------------|--------------|-------|---------------|
| data_type               | varchar(100) | YES          |       | NULL          |
| before_value_<br>string | varchar(255) | YES          |       | NULL          |
| after_value_<br>string  | varchar(255) | YES          |       | NULL          |
| before_value_<br>text   | text         | YES          |       | NULL          |
| after_value_text        | text         | YES          |       | NULL          |

• Accounts

#### accounts\_bugs

| Field Name    | Field Type | Null Allowed | Index | Default Value |
|---------------|------------|--------------|-------|---------------|
| id            | char(36)   |              | PRI   |               |
| account_id    | char(36)   | YES          | MUL   | NULL          |
| bug_id        | char(36)   | YES          | MUL   | NULL          |
| date_modified | datetime   | YES          |       | NULL          |
| deleted       | tinyint(1) |              |       | 0             |

This table is used in the database schematics:

- Accounts
- Bugs

#### accounts\_cases

| Field Name    | Field Type | Null Allowed | Index | Default Value |
|---------------|------------|--------------|-------|---------------|
| id            | char(36)   |              | PRI   |               |
| account_id    | char(36)   | YES          | MUL   | NULL          |
| case_id       | char(36)   | YES          | MUL   | NULL          |
| date_modified | datetime   | YES          |       | NULL          |
| deleted       | tinyint(1) |              |       | 0             |

- Accounts
- Cases

#### accounts\_contacts

| Field Name    | Field Type | Null Allowed | Index | Default Value |
|---------------|------------|--------------|-------|---------------|
| id            | char(36)   |              | PRI   |               |
| contact_id    | char(36)   | YES          | MUL   | NULL          |
| account_id    | char(36)   | YES          | MUL   | NULL          |
| date_modified | datetime   | YES          |       | NULL          |
| deleted       | tinyint(1) |              |       | 0             |

This table is used in the database schematics:

- Accounts
- Contacts

#### accounts\_opportunities

| Field Name     | Field Type | Null Allowed | Index | Default Value |
|----------------|------------|--------------|-------|---------------|
| id             | char(36)   |              | PRI   |               |
| opportunity_id | char(36)   | YES          | MUL   | NULL          |
| account_id     | char(36)   | YES          | MUL   | NULL          |
| date_modified  | datetime   | YES          |       | NULL          |
| deleted        | tinyint(1) |              |       | 0             |

- Accounts
- Opportunities

#### acl\_actions

| Field Name       | Field Type   | Null Allowed | Index | Default Value           |
|------------------|--------------|--------------|-------|-------------------------|
| id               | char(36)     |              | PRI   |                         |
| date_entered     | datetime     |              |       | 00:00:00-00-00 00:00:00 |
| date_modified    | datetime     |              |       | 00:00:00-00-00 00:00:00 |
| modified_user_id | char(36)     |              |       |                         |
| created_by       | char(36)     | YES          |       | NULL                    |
| name             | varchar(150) | YES          |       | NULL                    |
| category         | varchar(100) | YES          |       | NULL                    |
| acltype          | varchar(100) | YES          |       | NULL                    |
| aclaccess        | int(3)       | YES          |       | NULL                    |
| deleted          | tinyint(1)   | YES          |       | 0                       |

This table is used in the database schematic:

• Access Control List

#### acl\_roles

| Field Name           | Field Type   | Null Allowed | Index | Default Value  |
|----------------------|--------------|--------------|-------|----------------|
| id                   | char(36)     |              | PRI   |                |
| date_entered         | datetime     |              |       | 00:00:00:00:00 |
| date_modified        | datetime     |              |       | 00:00:00:00:00 |
| modified_user_<br>id | char(36)     |              |       |                |
| created_by           | char(36)     | YES          |       | NULL           |
| name                 | varchar(150) | YES          |       | NULL           |
| description          | text         | YES          |       | NULL           |
| deleted              | tinyint(1)   | YES          |       | 0              |

- Access Control List
- Users

#### acl\_roles\_actions

| Field Name      | Field Type | Null Allowed | Index | Default Value |
|-----------------|------------|--------------|-------|---------------|
| id              | char(36)   |              | PRI   |               |
| role_id         | char(36)   | YES          | MUL   | NULL          |
| action_id       | char(36)   | YES          | MUL   | NULL          |
| access_override | int(3)     | YES          |       | NULL          |
| date_modified   | datetime   | YES          |       | NULL          |
| deleted         | tinyint(1) | YES          |       | 0             |

This table is used in the database schematic:

• Access Control List

#### acl\_roles\_users

| Field Name    | Field Type | Null Allowed | Index | Default Value |
|---------------|------------|--------------|-------|---------------|
| id            | char(36)   |              | PRI   |               |
| role_id       | char(36)   | YES          | MUL   | NULL          |
| user_id       | char(36)   | YES          | MUL   | NULL          |
| date_modified | datetime   | YES          |       | NULL          |
| deleted       | tinyint(1) | YES          |       | 0             |

- Access Control List
- Users

#### **Bugs**

| •                |                            |              |       |                      |
|------------------|----------------------------|--------------|-------|----------------------|
| Field Name       | Field Type                 | Null Allowed | Index | Default Value        |
| id               | char(36)                   |              | PRI   |                      |
| bug_number       | int(11) auto_<br>increment |              | MUL   | NULL                 |
| date_entered     | datetime                   |              |       | 00:00-00-00 00:00:00 |
| date_modified    | datetime                   |              |       | 00:00-00-00 00:00:00 |
| modified_user_id | char(36)                   |              |       |                      |
| assigned_user_id | char(36)                   | YES          |       | NULL                 |
| deleted          | tinyint(1)                 |              |       | 0                    |
| name             | varchar(255)               | YES          | MUL   | NULL                 |
| status           | varchar(25)                | YES          |       | NULL                 |
| priority         | varchar(25)                | YES          |       | NULL                 |
| description      | text                       | YES          |       | NULL                 |
| created_by       | char(36)                   | YES          |       | NULL                 |
| resolution       | varchar(255)               | YES          |       | NULL                 |
| found_in_release | varchar(255)               | YES          |       | NULL                 |
| type             | varchar(255)               | YES          |       | NULL                 |
| fixed_in_release | varchar(255)               | YES          |       | NULL                 |
| work_log         | text                       | YES          |       | NULL                 |
| source           | varchar(255)               | YES          |       | NULL                 |
| product_category | varchar(255)               | YES          |       | NULL                 |

- Accounts
- Bugs
- Cases
- Contacts
- Emails
- Users

#### bugs\_audit

| Field Name              | Field Type   | Null Allowed | Index | Default Value |
|-------------------------|--------------|--------------|-------|---------------|
| id                      | char(36)     |              |       |               |
| parent_id               | char(36)     |              |       |               |
| date_created            | datetime     | YES          |       | NULL          |
| created_by              | char(36)     | YES          |       | NULL          |
| field_name              | varchar(100) | YES          |       | NULL          |
| data_type               | varchar(100) | YES          |       | NULL          |
| before_value_<br>string | varchar(255) | YES          |       | NULL          |
| after_value_<br>string  | varchar(255) | YES          |       | NULL          |
| before_value_<br>text   | text         | YES          |       | NULL          |
| after_value_text        | text         | YES          |       | NULL          |

This table is used in the database schematic:

• Bugs

#### Calls

| Field Name           | Field Type  | Null Allowed | Index | Default Value           |
|----------------------|-------------|--------------|-------|-------------------------|
| id                   | char(36)    |              | PRI   |                         |
| date_entered         | datetime    |              |       | 00:00:00-00-00 00:00:00 |
| date_modified        | datetime    |              |       | 00:00:00-00-00 00:00:00 |
| assigned_user_id     | char(36)    | YES          |       | NULL                    |
| modified_user_<br>id | char(36)    | YES          |       | NULL                    |
| created_by           | char(36)    | YES          |       | NULL                    |
| name                 | varchar(50) | YES          | MUL   | NULL                    |
| duration_hours       | int(2)      | YES          |       | NULL                    |
| duration_<br>minutes | int(2)      | YES          |       | NULL                    |
| date_start           | date        | YES          |       | NULL                    |
| time_start           | time        | YES          |       | NULL                    |

| Field Name    | Field Type   | Null Allowed | Index | Default Value |
|---------------|--------------|--------------|-------|---------------|
| date_end      | date         | YES          |       | NULL          |
| parent_type   | varchar(25)  | YES          |       | NULL          |
| status        | varchar(25)  | YES          |       | NULL          |
| direction     | varchar(25)  | YES          |       | NULL          |
| parent_id     | char(36)     | YES          |       | NULL          |
| description   | text         | YES          |       | NULL          |
| deleted       | tinyint(1)   |              |       | 0             |
| reminder_time | int(4)       | YES          |       | -1            |
| outlook_id    | varchar(255) | YES          |       | NULL          |

- Accounts
- Calls
- Cases
- Contacts
- Leads
- Opportunities
- Projects
- Project Tasks
- Users

#### calls\_contacts

| Field Name    | Field Type  | Null Allowed | Index | Default Value |
|---------------|-------------|--------------|-------|---------------|
| id            | char(36)    |              | PRI   |               |
| call_id       | char(36)    | YES          | MUL   | NULL          |
| contact_id    | char(36)    | YES          | MUL   | NULL          |
| required      | char(1)     | YES          |       | 1             |
| accept_status | varchar(25) | YES          |       | none          |
| date_modified | datetime    | YES          |       | NULL          |
| deleted       | tinyint(1)  |              |       | 0             |

- Calls
- Contacts

#### calls\_users

| Field Name    | Field Type  | Null Allowed | Index | Default Value |
|---------------|-------------|--------------|-------|---------------|
| id            | char(36)    |              | PRI   |               |
| call_id       | char(36)    | YES          | MUL   | NULL          |
| user_id       | char(36)    | YES          | MUL   | NULL          |
| required      | char(1)     | YES          |       | 1             |
| accept_status | varchar(25) | YES          |       | none          |
| date_modified | datetime    | YES          |       | NULL          |
| deleted       | tinyint(1)  |              |       | 0             |

This table is used in the database schematics:

- Calls
- Users

#### campaign\_log

| Field Name         | Field Type  | Null Allowed | Index | Default Value |
|--------------------|-------------|--------------|-------|---------------|
| id                 | char(36)    |              | PRI   |               |
| campaign_id        | char(36)    | YES          | MUL   | NULL          |
| target_tracker_key | char(36)    | YES          | MUL   | NULL          |
| target_id          | char(36)    | YES          |       | NULL          |
| target_type        | varchar(25) | YES          |       | NULL          |
| activity_type      | varchar(25) | YES          |       | NULL          |
| activity_date      | datetime    | YES          |       | NULL          |
| related_id         | char(36)    | YES          |       | NULL          |
| related_type       | varchar(25) | YES          |       | NULL          |
| archived           | tinyint(1)  | YES          |       | 0             |
| hits               | int(11)     | YES          |       | 0             |

| Field Name       | Field Type   | Null Allowed | Index | Default Value |
|------------------|--------------|--------------|-------|---------------|
| list_id          | char(36)     | YES          |       | NULL          |
| deleted          | tinyint(1)   | YES          |       | 0             |
| date_modified    | datetime     | YES          |       | NULL          |
| more_information | varchar(100) | YES          | MUL   | NULL          |
| marketing_id     | char(36)     | YES          |       | NULL          |

- Campaigns
- Contacts

Added in version 4.5.1

#### campaign\_trkrs

| Field Name       | Field Type                 | Null<br>Allowed | Index | Default Value           |
|------------------|----------------------------|-----------------|-------|-------------------------|
| id               | char(36)                   |                 | PRI   |                         |
| tracker_name     | varchar(30)                | YES             |       | NULL                    |
| tracker_url      | varchar(255)               | YES             |       | http://                 |
| tracker_key      | int(11) auto_<br>increment |                 | MUL   | NULL                    |
| campaign_id      | char(36)                   | YES             |       | NULL                    |
| date_entered     | datetime                   |                 |       | 00:00:00-00-00 00:00:00 |
| date_modified    | datetime                   |                 |       | 00:00:00:00:00:00       |
| modified_user_id | char(36)                   | YES             |       | NULL                    |
| created_by       | char(36)                   | YES             |       | NULL                    |
| is_optout        | tinyint(1)                 |                 |       | 0                       |
| deleted          | tinyint(1)                 |                 |       | 0                       |

This table is used in the database schematic:

• Campaigns

#### Campaigns

| Jampaig              | oampaigns -                |              |       |               |  |
|----------------------|----------------------------|--------------|-------|---------------|--|
| Field Name           | Field Type                 | Null Allowed | Index | Default Value |  |
| id                   | char(36)                   |              | PRI   |               |  |
| tracker_key          | int(11) auto_<br>increment |              | MUL   | NULL          |  |
| tracker_count        | int(11)                    | YES          |       | 0             |  |
| name                 | varchar(50)                | YES          | MUL   | NULL          |  |
| refer_url            | varchar(255)               | YES          |       | http://       |  |
| tracker_text         | varchar(255)               | YES          |       | NULL          |  |
| date_entered         | datetime                   | YES          |       | NULL          |  |
| date_modified        | datetime                   | YES          |       | NULL          |  |
| modified_user_<br>id | char(36)                   | YES          |       | NULL          |  |
| assigned_user_id     | char(36)                   | YES          |       | NULL          |  |
| created_by           | char(36)                   | YES          |       | NULL          |  |
| deleted              | tinyint(1)                 |              |       | 0             |  |
| start_date           | date                       | YES          |       | NULL          |  |
| end_date             | date                       | YES          |       | NULL          |  |
| status               | varchar(25)                | YES          |       | NULL          |  |
| currency_id          | char(36)                   | YES          |       | NULL          |  |
| budget               | double                     | YES          |       | NULL          |  |
| expected_cost        | double                     | YES          |       | NULL          |  |
| actual_cost          | double                     | YES          |       | NULL          |  |
| expected_<br>revenue | double                     | YES          |       | NULL          |  |
| campaign_type        | varchar(25)                | YES          |       | NULL          |  |
| objective            | text                       | YES          |       | NULL          |  |
| content              | text                       | YES          |       | NULL          |  |
| impressions          | int(11)                    | YES          |       | 0             |  |
| frequency            | varchar(25)                | YES          |       | NULL          |  |

- Campaigns
- Email Management
- Leads
- Prospects
- Users

Added in version 4.5.1

#### campaigns\_audit

| Field Name          | Field Type   | Null Allowed | Index | Default Value |
|---------------------|--------------|--------------|-------|---------------|
| id                  | char(36)     |              |       |               |
| parent_id           | char(36)     |              |       |               |
| date_created        | datetime     | YES          |       | NULL          |
| created_by          | char(36)     | YES          |       | NULL          |
| field_name          | varchar(100) | YES          |       | NULL          |
| data_type           | varchar(100) | YES          |       | NULL          |
| before_value_string | varchar(255) | YES          |       | NULL          |
| after_value_string  | varchar(255) | YES          |       | NULL          |
| before_value_text   | text         | YES          |       | NULL          |
| after_value_text    | text         | YES          |       | NULL          |

This table is used in the database schematic:

Campaigns

#### **Cases**

| Field Name       | Field Type                 | Null<br>Allowed | Index | Default Value        |
|------------------|----------------------------|-----------------|-------|----------------------|
| id               | char(36)                   |                 | PRI   |                      |
| case_number      | int(11) auto_<br>increment |                 | MUL   | NULL                 |
| date_entered     | datetime                   |                 |       | 00:00-00-00 00:00:00 |
| date_modified    | datetime                   |                 |       | 00:00-00-00 00:00:00 |
| modified_user_id | char(36)                   |                 |       |                      |
| assigned_user_id | char(36)                   | YES             |       | NULL                 |
| created_by       | char(36)                   | YES             |       | NULL                 |
| deleted          | tinyint(1)                 |                 |       | 0                    |
| name             | varchar(255)               | YES             | MUL   | NULL                 |
| account_id       | char(36)                   | YES             |       | NULL                 |
| status           | varchar(25)                | YES             |       | NULL                 |
| priority         | varchar(25)                | YES             |       | NULL                 |
| description      | text                       | YES             |       | NULL                 |
| resolution       | text                       | YES             |       | NULL                 |

- Accounts
- Bugs
- Cases
- Contacts
- Emails
- Users

#### cases\_audit

| Field Name              | Field Type   | Null Allowed | Index | Default Value |
|-------------------------|--------------|--------------|-------|---------------|
| id                      | char(36)     |              |       |               |
| parent_id               | char(36)     |              |       |               |
| date_created            | datetime     | YES          |       | NULL          |
| created_by              | char(36)     | YES          |       | NULL          |
| field_name              | varchar(100) | YES          |       | NULL          |
| data_type               | varchar(100) | YES          |       | NULL          |
| before_value_<br>string | varchar(255) | YES          |       | NULL          |
| after_value_<br>string  | varchar(255) | YES          |       | NULL          |
| before_value_<br>text   | text         | YES          |       | NULL          |
| after_value_text        | text         | YES          |       | NULL          |

This table is used in the database schematic:

• Cases

#### cases\_bugs

| Field Name    | Field Type | Null Allowed | Index | Default Value |
|---------------|------------|--------------|-------|---------------|
| id            | char(36)   |              | PRI   |               |
| case_id       | char(36)   | YES          | MUL   | NULL          |
| bug_id        | char(36)   | YES          | MUL   | NULL          |
| date_modified | datetime   | YES          |       | NULL          |
| deleted       | tinyint(1) |              |       | 0             |

This table is used in the database schematics:

- Bugs
- Cases

#### Config

| Field Name | Field Type  | Null Allowed | Index | <b>Default Value</b> |
|------------|-------------|--------------|-------|----------------------|
| category   | varchar(32) | YES          | MUL   | NULL                 |
| name       | varchar(32) | YES          |       | NULL                 |
| value      | text        | YES          |       | NULL                 |

#### Contacts

| Contacto               |              |              |       |                      |
|------------------------|--------------|--------------|-------|----------------------|
| Field Name             | Field Type   | Null Allowed | Index | Default Value        |
| id                     | char(36)     |              | PRI   |                      |
| deleted                | tinyint(1)   |              | MUL   | 0                    |
| date_entered           | datetime     |              |       | 00:00:00:00:00:00    |
| date_modified          | datetime     |              |       | 00:00-00-00 00:00:00 |
| modified_user_id       | char(36)     | YES          |       | NULL                 |
| assigned_user_id       | char(36)     | YES          | MUL   | NULL                 |
| created_by             | char(36)     | YES          |       | NULL                 |
| salutation             | varchar(5)   | YES          |       | NULL                 |
| first_name             | varchar(100) | YES          |       | NULL                 |
| last_name              | varchar(100) | YES          | MUL   | NULL                 |
| lead_source            | varchar(100) | YES          |       | NULL                 |
| title                  | varchar(50)  | YES          |       | NULL                 |
| department             | varchar(100) | YES          |       | NULL                 |
| reports_to_id          | char(36)     | YES          |       | NULL                 |
| birthdate              | date         | YES          |       | NULL                 |
| do_not_call            | varchar(3)   | YES          |       | 0                    |
| phone_home             | varchar(25)  | YES          |       | NULL                 |
| phone_mobile           | varchar(25)  | YES          |       | NULL                 |
| phone_work             | varchar(25)  | YES          |       | NULL                 |
| phone_other            | varchar(25)  | YES          |       | NULL                 |
| phone_fax              | varchar(25)  | YES          |       | NULL                 |
| email1                 | varchar(100) | YES          | MUL   | NULL                 |
| email2                 | varchar(100) | YES          | MUL   | NULL                 |
| assistant              | varchar(75)  | YES          |       | NULL                 |
| assistant_phone        | varchar(25)  | YES          |       | NULL                 |
| email_opt_out          | varchar(3)   | YES          |       | 0                    |
| primary_address_street | varchar(150) | YES          |       | NULL                 |
| primary_address_city   | varchar(100) | YES          |       | NULL                 |
| primary_address_state  | varchar(100) | YES          |       | NULL                 |

| Field Name                     | Field Type   | Null Allowed Index | Default Value |
|--------------------------------|--------------|--------------------|---------------|
| primary_address_<br>postalcode | varchar(20)  | YES                | NULL          |
| primary_address_<br>country    | varchar(100) | YES                | NULL          |
| alt_address_street             | varchar(150) | YES                | NULL          |
| alt_address_city               | varchar(100) | YES                | NULL          |
| alt_address_state              | varchar(100) | YES                | NULL          |
| alt_address_postalcode         | varchar(20)  | YES                | NULL          |
| alt_address_country            | varchar(100) | YES                | NULL          |
| description                    | text         | YES                | NULL          |
| portal_name                    | varchar(255) | YES                | NULL          |
| portal_active                  | tinyint(1)   |                    | 0             |
| portal_app                     | varchar(255) | YES                | NULL          |
| invalid_email                  | tinyint(1)   | YES                | 0             |
| campaign_id                    | char(36)     | YES                | NULL          |

- Accounts
- Bugs
- Calls
- Cases
- Contacts
- Emails
- Leads
- Meetings
- Opportunities
- Projects
- Users

Added in version 4.5.1

#### contacts\_audit

| Field Name          | Field Type   | Null Allowed | Index | Default Value |
|---------------------|--------------|--------------|-------|---------------|
| id                  | char(36)     |              |       |               |
| parent_id           | char(36)     |              |       |               |
| date_created        | datetime     | YES          |       | NULL          |
| created_by          | char(36)     | YES          |       | NULL          |
| field_name          | varchar(100) | YES          |       | NULL          |
| data_type           | varchar(100) | YES          |       | NULL          |
| before_value_string | varchar(255) | YES          |       | NULL          |
| after_value_string  | varchar(255) | YES          |       | NULL          |
| before_value_text   | text         | YES          |       | NULL          |
| after_value_text    | text         | YES          |       | NULL          |

This table is used in the database schematic:

• Contacts

#### contacts\_bugs

| Field Name    | Field Type  | Null Allowed | Index | Default Value |
|---------------|-------------|--------------|-------|---------------|
| id            | char(36)    |              | PRI   |               |
| contact_id    | char(36)    | YES          | MUL   | NULL          |
| bug_id        | char(36)    | YES          | MUL   | NULL          |
| contact_role  | varchar(50) | YES          |       | NULL          |
| date_modified | datetime    | YES          |       | NULL          |
| deleted       | tinyint(1)  |              |       | 0             |

- Bugs
- Contacts

#### contacts\_cases

| Field Name    | Field Type  | Null Allowed | Index | Default Value |
|---------------|-------------|--------------|-------|---------------|
| id            | char(36)    |              | PRI   |               |
| contact_id    | char(36)    | YES          | MUL   | NULL          |
| case_id       | char(36)    | YES          | MUL   | NULL          |
| contact_role  | varchar(50) | YES          |       | NULL          |
| date_modified | datetime    | YES          |       | NULL          |
| deleted       | tinyint(1)  |              |       | 0             |

This table is used in the database schematics:

- Cases
- Contacts

#### contacts\_users

| Field Name    | Field Type | Null Allowed | Index | Default Value |
|---------------|------------|--------------|-------|---------------|
| id            | char(36)   |              | PRI   |               |
| contact_id    | char(36)   | YES          | MUL   | NULL          |
| user_id       | char(36)   | YES          | MUL   | NULL          |
| date_modified | datetime   | YES          |       | NULL          |
| deleted       | tinyint(1) |              |       | 0             |

- Contacts
- Users

#### **Currencies**

| Field Name      | Field Type  | Null Allowed | Index | Default Value     |
|-----------------|-------------|--------------|-------|-------------------|
| id              | char(36)    |              | PRI   |                   |
| name            | char(36)    |              | MUL   |                   |
| symbol          | char(36)    |              |       |                   |
| iso4217         | varchar(3)  |              |       |                   |
| conversion_rate | double      |              |       | 0                 |
| status          | varchar(25) | YES          |       | NULL              |
| deleted         | tinyint(1)  |              |       | 0                 |
| date_entered    | datetime    |              |       | 00:00:00:00:00:00 |
| date_modified   | datetime    |              |       | 00:00:00:00:00:00 |
| created_by      | char(36)    |              |       |                   |

This table is used in the database schematic:

• Campaigns

#### custom\_fields

| Field Name | Field Type   | Null Allowed | Index | Default Value |
|------------|--------------|--------------|-------|---------------|
| bean_id    | char(36)     | YES          | MUL   | NULL          |
| set_num    | int(11)      | YES          |       | 0             |
| field0     | varchar(255) | YES          |       | NULL          |
| field1     | varchar(255) | YES          |       | NULL          |
| field2     | varchar(255) | YES          |       | NULL          |
| field3     | varchar(255) | YES          |       | NULL          |
| field4     | varchar(255) | YES          |       | NULL          |
| field5     | varchar(255) | YES          |       | NULL          |
| field6     | varchar(255) | YES          |       | NULL          |
| field7     | varchar(255) | YES          |       | NULL          |
| field8     | varchar(255) | YES          |       | NULL          |
| field9     | varchar(255) | YES          |       | NULL          |
| deleted    | tinyint(1)   | YES          |       | 0             |

#### **Dashboards**

| Field Name           | Field Type   | Null Allowed | Index | Default Value     |
|----------------------|--------------|--------------|-------|-------------------|
| id                   | char(36)     |              | PRI   |                   |
| deleted              | tinyint(1)   |              |       | 0                 |
| date_entered         | datetime     |              |       | 00:00:00:00:00:00 |
| date_modified        | datetime     |              |       | 00:00:00:00:00:00 |
| modified_user_<br>id | char(36)     |              |       |                   |
| assigned_user_id     | char(36)     | YES          |       | NULL              |
| created_by           | char(36)     | YES          |       | NULL              |
| name                 | varchar(100) | YES          | MUL   | NULL              |
| description          | text         | YES          |       | NULL              |
| content              | text         | YES          |       | NULL              |

This table is used in the database schematic:

• Users

#### document\_revisions

| Field Name     | Field Type   | Null Allowed | Index | <b>Default Value</b> |
|----------------|--------------|--------------|-------|----------------------|
| id             | char(36)     |              | PRI   |                      |
| change_log     | varchar(255) | YES          |       | NULL                 |
| document_id    | char(36)     | YES          |       | NULL                 |
| date_entered   | datetime     | YES          |       | NULL                 |
| created_by     | char(36)     | YES          |       | NULL                 |
| filename       | varchar(255) |              |       |                      |
| file_ext       | varchar(25)  | YES          |       | NULL                 |
| file_mime_type | varchar(100) | YES          |       | NULL                 |
| revision       | varchar(25)  | YES          |       | NULL                 |
| deleted        | tinyint(1)   | YES          |       | 0                    |
| date_modified  | datetime     | YES          |       | NULL                 |

This table is used in the database schematic:

• Documents

#### **Documents**

| Field Name               | Field Type   | Null Allowed | Index | Default Value |
|--------------------------|--------------|--------------|-------|---------------|
| id                       | char(36)     |              | PRI   |               |
| document_name            | varchar(255) |              |       |               |
| active_date              | date         | YES          |       | NULL          |
| exp_date                 | date         | YES          |       | NULL          |
| description              | text         | YES          |       | NULL          |
| category_id              | varchar(25)  | YES          | MUL   | NULL          |
| subcategory_id           | varchar(25)  | YES          |       | NULL          |
| status_id                | varchar(25)  | YES          |       | NULL          |
| date_entered             | datetime     | YES          |       | NULL          |
| date_modified            | datetime     | YES          |       | NULL          |
| deleted                  | tinyint(1)   | YES          |       | 0             |
| modified_user_id         | char(36)     | YES          |       | NULL          |
| created_by               | char(36)     | YES          |       | NULL          |
| document_<br>revision_id | char(36)     | YES          |       | NULL          |
| mail_merge_<br>document  | varchar(3)   | YES          |       | off           |
| related_doc_id           | char(36)     | YES          |       | NULL          |
| related_doc_rev_id       | char(36)     | YES          |       | NULL          |
| is_template              | tinyint(1)   | YES          |       | 0             |
| template_type            | varchar(25)  | YES          |       | NULL          |

This table is used in the database schematic:

• Documents

### email\_marketing

| Field Name         | Field Type   | Null Allowed | Index | Default Value        |
|--------------------|--------------|--------------|-------|----------------------|
| id                 | char(36)     |              | PRI   |                      |
| deleted            | tinyint(1)   |              | MUL   | 0                    |
| date_entered       | datetime     |              |       | 00:00-00-00 00:00:00 |
| date_modified      | datetime     |              |       | 00:00-00-00 00:00:00 |
| modified_user_     | char(36)     | YES          |       | NULL                 |
| id                 |              |              |       |                      |
| created_by         | char(36)     | YES          |       | NULL                 |
| name               | varchar(255) | YES          | MUL   | NULL                 |
| from_addr          | varchar(100) | YES          |       | NULL                 |
| from_name          | varchar(100) | YES          |       | NULL                 |
| inbound_email_     | char(36)     | YES          |       | NULL                 |
| id                 |              |              |       |                      |
| date_start         | date         | YES          |       | NULL                 |
| time_start         | time         | YES          |       | NULL                 |
| template_id        | char(36)     |              |       |                      |
| status             | varchar(25)  |              |       |                      |
| campaign_id        | char(36)     | YES          |       | NULL                 |
| all_prospect_lists | tinyint(1)   | YES          |       | 0                    |

This table is used in the database schematics:

- Email Management
- Prospects

## email\_marketing\_prospect\_lists

| Field Name             | Field Type | Null Allowed | Index | Default Value |
|------------------------|------------|--------------|-------|---------------|
| id                     | char(36)   |              | PRI   |               |
| prospect_list_id       | char(36)   | YES          |       | NULL          |
| email_<br>marketing_id | char(36)   | YES          | MUL   | NULL          |
| date_modified          | datetime   | YES          |       | NULL          |
| deleted                | tinyint(1) | YES          |       | 0             |

- Email Management
- Prospects

## email\_templates

| Field Name       | Field Type   | Null Allowed | Index | Default Value        |
|------------------|--------------|--------------|-------|----------------------|
| id               | char(36)     |              | PRI   |                      |
| date_entered     | datetime     |              |       | 00:00-00-00 00:00:00 |
| date_modified    | datetime     |              |       | 00:00-00-00 00:00:00 |
| modified_user_id | char(36)     | YES          |       | NULL                 |
| created_by       | char(36)     | YES          |       | NULL                 |
| published        | varchar(3)   | YES          |       | NULL                 |
| name             | varchar(255) | YES          | MUL   | NULL                 |
| description      | text         | YES          |       | NULL                 |
| subject          | varchar(255) | YES          |       | NULL                 |
| body             | text         | YES          |       | NULL                 |
| body_html        | text         | YES          |       | NULL                 |
| deleted          | tinyint(1)   |              |       | 0                    |
| campaign_id      | tinyint(1)   | YES          |       | 0                    |

This table is used in the database schematic:

• Email Management

Added in version 4.5.1

#### emailman

| Field Name     | Field Type                 | Null Allowed | Index | <b>Default Value</b> |
|----------------|----------------------------|--------------|-------|----------------------|
| date_entered   | datetime                   | YES          |       | NULL                 |
| date_modified  | datetime                   | YES          |       | NULL                 |
| user_id        | char(36)                   | YES          |       | NULL                 |
| id             | int(11) auto_<br>increment |              | PRI   | NULL                 |
| campaign_id    | char(36)                   | YES          | MUL   | NULL                 |
| marketing_id   | char(36)                   | YES          |       | NULL                 |
| list_id        | char(36)                   | YES          | MUL   | NULL                 |
| send_date_time | datetime                   | YES          |       | NULL                 |

| Field Name       | Field Type   | Null Allowed Index | Default Value |
|------------------|--------------|--------------------|---------------|
| modified_user_id | char(36)     | YES                | NULL          |
| in_queue         | tinyint(1)   | YES                | 0             |
| in_queue_date    | datetime     | YES                | NULL          |
| send_attempts    | int(11)      | YES                | 0             |
| deleted          | tinyint(1)   | YES                | 0             |
| related_id       | char(36)     | YES                | NULL          |
| related_type     | varchar(100) | YES                | NULL          |

This table is used in the database schematics:

- Campaigns
- Email Management
- Users

#### **Emails**

| Field Name           | Field Type   | Null Allowed | Index | Default Value        |
|----------------------|--------------|--------------|-------|----------------------|
| id                   | char(36)     |              | PRI   |                      |
| date_entered         | datetime     |              |       | 00:00-00-00 00:00:00 |
| date_modified        | datetime     |              |       | 00:00:00 00:00:00    |
| assigned_user_id     | char(36)     | YES          | MUL   | NULL                 |
| modified_user_<br>id | char(36)     | YES          |       | NULL                 |
| created_by           | char(36)     | YES          |       | NULL                 |
| name                 | varchar(255) | YES          | MUL   | NULL                 |
| date_start           | date         | YES          |       | NULL                 |
| time_start           | time         | YES          |       | NULL                 |
| parent_type          | varchar(25)  | YES          |       | NULL                 |
| parent_id            | char(36)     | YES          | MUL   | NULL                 |
| description          | longtext     | YES          |       | NULL                 |
| description_html     | longtext     | YES          |       | NULL                 |
| from_addr            | varchar(100) | YES          |       | NULL                 |
| from_name            | varchar(100) | YES          |       | NULL                 |

| Field Name           | Field Type   | Null Allowed | Index | Default Value |
|----------------------|--------------|--------------|-------|---------------|
| to_addrs             | text         | YES          |       | NULL          |
| cc_addrs             | text         | YES          |       | NULL          |
| bcc_addrs            | text         | YES          |       | NULL          |
| to_addrs_ids         | text         | YES          |       | NULL          |
| to_addrs_names       | text         | YES          |       | NULL          |
| to_addrs_emails      | text         | YES          |       | NULL          |
| cc_addrs_ids         | text         | YES          |       | NULL          |
| cc_addrs_names       | text         | YES          |       | NULL          |
| cc_addrs_emails      | text         | YES          |       | NULL          |
| bcc_addrs_ids        | text         | YES          |       | NULL          |
| bcc_addrs_<br>names  | text         | YES          |       | NULL          |
| bcc_addrs_<br>emails | text         | YES          |       | NULL          |
| type                 | varchar(25)  | YES          |       | NULL          |
| status               | varchar(25)  | YES          |       | NULL          |
| message_id           | varchar(100) | YES          | MUL   | NULL          |
| reply_to_name        | varchar(100) | YES          |       | NULL          |
| reply_to_addr        | varchar(100) | YES          |       | NULL          |
| intent               | varchar(25)  | YES          |       | pick          |
| mailbox_id           | char(36)     | YES          |       | NULL          |
| raw_source           | longtext     | YES          |       | NULL          |
| deleted              | tinyint(1)   |              |       | 0             |

- Accounts
- Bugs
- Cases
- Contacts
- Emails
- Leads
- Opportunities

- Projects
- Project Tasks
- Prospects
- Users

# emails\_accounts

| Field Name    | Field Type | Null Allowed | Index | Default Value |
|---------------|------------|--------------|-------|---------------|
| id            | char(36)   |              | PRI   |               |
| email_id      | char(36)   | YES          | MUL   | NULL          |
| account_id    | char(36)   | YES          | MUL   | NULL          |
| date_modified | datetime   | YES          |       | NULL          |
| deleted       | tinyint(1) |              |       | 0             |

This table is used in the database schematics:

- Accounts
- Emails

### emails\_bugs

| Field Name    | Field Type | Null Allowed | Index | Default Value |
|---------------|------------|--------------|-------|---------------|
| id            | char(36)   |              | PRI   |               |
| email_id      | char(36)   | YES          | MUL   | NULL          |
| bug_id        | char(36)   | YES          | MUL   | NULL          |
| date_modified | datetime   | YES          |       | NULL          |
| deleted       | tinyint(1) |              |       | 0             |

- Bugs
- Emails

## emails\_cases

| Field Name    | Field Type | Null Allowed | Index | Default Value |
|---------------|------------|--------------|-------|---------------|
| id            | char(36)   |              | PRI   |               |
| email_id      | char(36)   | YES          | MUL   | NULL          |
| case_id       | char(36)   | YES          | MUL   | NULL          |
| date_modified | datetime   | YES          |       | NULL          |
| deleted       | tinyint(1) |              |       | 0             |

This table is used in the database schematics:

- Cases
- Emails

## emails\_contacts

| Field Name    | Field Type | Null Allowed | Index | Default Value |
|---------------|------------|--------------|-------|---------------|
| id            | char(36)   |              | PRI   |               |
| email_id      | char(36)   | YES          | MUL   | NULL          |
| contact_id    | char(36)   | YES          | MUL   | NULL          |
| date_modified | datetime   | YES          |       | NULL          |
| deleted       | tinyint(1) |              |       | 0             |
| campaign_data | text       | YES          |       | NULL          |

This table is used in the database schematics:

- Contacts
- Emails

Added in version 4.5.1

#### emails\_leads

| Field Name    | Field Type | Null Allowed | Index | <b>Default Value</b> |
|---------------|------------|--------------|-------|----------------------|
| id            | char(36)   |              | PRI   |                      |
| email_id      | char(36)   | YES          | MUL   | NULL                 |
| lead_id       | char(36)   | YES          | MUL   | NULL                 |
| date_modified | datetime   | YES          |       | NULL                 |
| deleted       | tinyint(1) |              |       | 0                    |
| campaign_data | text       | YES          |       | NULL                 |

Added in version 4.5.1

#### emails\_opportunities

| Field Name     | Field Type | Null Allowed | Index | Default Value |
|----------------|------------|--------------|-------|---------------|
| id             | char(36)   |              | PRI   |               |
| email_id       | char(36)   | YES          | MUL   | NULL          |
| opportunity_id | char(36)   | YES          | MUL   | NULL          |
| date_modified  | datetime   | YES          |       | NULL          |
| deleted        | tinyint(1) |              |       | 0             |

This table is used in the database schematics:

- Emails
- Leads

### emails\_project\_tasks

| Field Name      | Field Type | Null Allowed | Index | Default Value |
|-----------------|------------|--------------|-------|---------------|
| id              | char(36)   |              | PRI   |               |
| email_id        | char(36)   | YES          | MUL   | NULL          |
| project_task_id | char(36)   | YES          | MUL   | NULL          |
| date_modified   | datetime   | YES          |       | NULL          |
| deleted         | tinyint(1) |              |       | 0             |

- Emails
- Project Tasks

## emails\_projects

| Field Name    | Field Type | Null Allowed | Index | Default Value |
|---------------|------------|--------------|-------|---------------|
| id            | char(36)   |              | PRI   |               |
| email_id      | char(36)   | YES          | MUL   | NULL          |
| project_id    | char(36)   | YES          | MUL   | NULL          |
| date_modified | datetime   | YES          |       | NULL          |
| deleted       | tinyint(1) |              |       | 0             |

This table is used in the database schematics:

- Emails
- Projects

### emails\_prospects

| Field Name    | Field Type | Null Allowed | Index | Default Value |
|---------------|------------|--------------|-------|---------------|
| id            | char(36)   |              | PRI   |               |
| email_id      | char(36)   | YES          | MUL   | NULL          |
| prospect_id   | char(36)   | YES          | MUL   | NULL          |
| date_modified | datetime   | YES          |       | NULL          |
| deleted       | tinyint(1) |              |       | 0             |
| campaign_data | text       | YES          |       | NULL          |

This table is used in the database schematics:

- Emails
- Prospects

Added in version 4.5.1

### emails\_tasks

| Field Name    | Field Type | Null Allowed | Index | Default Value |
|---------------|------------|--------------|-------|---------------|
| id            | char(36)   |              | PRI   |               |
| email_id      | char(36)   | YES          | MUL   | NULL          |
| task_id       | char(36)   | YES          | MUL   | NULL          |
| date_modified | datetime   | YES          |       | NULL          |
| deleted       | tinyint(1) |              |       | 0             |

This table is used in the database schematic:

• Emails

### emails\_users

| Field Name    | Field Type | Null Allowed | Index | Default Value |
|---------------|------------|--------------|-------|---------------|
| id            | char(36)   |              | PRI   |               |
| email_id      | char(36)   | YES          | MUL   | NULL          |
| user_id       | char(36)   | YES          | MUL   | NULL          |
| date_modified | datetime   | YES          |       | NULL          |
| deleted       | tinyint(1) |              |       | 0             |
| campaign_data | text       | YES          |       | NULL          |

This table is used in the database schematics:

- Emails
- Users

Added in version 4.5.1

#### **Feeds**

| Field Name    | Field Type | Null Allowed | Index | Default Value     |
|---------------|------------|--------------|-------|-------------------|
| id            | char(36)   |              | PRI   |                   |
| deleted       | tinyint(1) |              |       | 0                 |
| date_entered  | datetime   |              |       | 00:00:00:00:00    |
| date_modified | datetime   |              |       | 00:00:00:00:00:00 |

| Field Name           | Field Type   | Null Allowed | Index | Default Value |
|----------------------|--------------|--------------|-------|---------------|
| modified_user_<br>id | char(36)     |              |       |               |
| assigned_user_id     | char(36)     | YES          |       | NULL          |
| created_by           | char(36)     | YES          |       | NULL          |
| title                | varchar(100) | YES          | MUL   | NULL          |
| description          | text         | YES          |       | NULL          |
| url                  | varchar(255) | YES          |       | NULL          |

This table is used in the database schematic:

• Users

## fields\_meta\_data

| Field Name      | Field Type   | Null Allowed    | Index | Default Value |
|-----------------|--------------|-----------------|-------|---------------|
| id              | varchar(255) | - Turi Tirioweu | PRI   | Default value |
| name            | varchar(255) | YES             |       | NULL          |
| label           | varchar(255) | YES             |       | NULL          |
| help            | varchar(255) | YES             |       | NULL          |
| custom_module   | varchar(255) | YES             |       | NULL          |
| data_type       | varchar(255) | YES             |       | NULL          |
| max_size        | int(11)      | YES             |       | NULL          |
| required_option | varchar(255) | YES             |       | NULL          |
| default_value   | varchar(255) | YES             |       | NULL          |
| date_modified   | datetime     | YES             |       | NULL          |
| deleted         | tinyint(1)   | YES             |       | 0             |
| audited         | tinyint(1)   | YES             |       | 0             |
| mass_update     | tinyint(1)   | YES             |       | 0             |
| duplicate_merge | smallint(6)  | YES             |       | 0             |
| ext1            | varchar(255) | YES             |       |               |
| ext2            | varchar(255) | YES             |       |               |
| ext3            | varchar(255) | YES             |       |               |
| ext4            | text         | YES             |       | NULL          |

#### **Files**

| Field Name       | Field Type | Null Allowed | Index | Default Value           |
|------------------|------------|--------------|-------|-------------------------|
| id               | char(36)   |              | PRI   |                         |
| name             | char(36)   | YES          |       | NULL                    |
| content          | blob       | YES          |       | NULL                    |
| deleted          | tinyint(1) |              |       | 0                       |
| date_entered     | datetime   |              |       | 00:00:00-00-00 00:00:00 |
| assigned_user_id | char(36)   | YES          |       | NULL                    |

This table is used in the database schematic:

• Users

#### iframes

| Field Name    | Field Type   | Null Allowed | Index | Default Value        |
|---------------|--------------|--------------|-------|----------------------|
| id            | char(36)     |              | PRI   |                      |
| name          | varchar(255) |              | MUL   |                      |
| url           | varchar(255) |              |       |                      |
| type          | varchar(255) |              |       |                      |
| placement     | varchar(255) |              |       |                      |
| status        | tinyint(1)   |              |       | 0                    |
| deleted       | tinyint(1)   |              |       | 0                    |
| date_entered  | datetime     |              |       | 00:00:00:00:00       |
| date_modified | datetime     |              |       | 00:00-00-00 00:00:00 |
| created_by    | char(36)     |              |       |                      |

## import\_maps

| Field Name | Field Type | Null Allowed | Index | Default Value |
|------------|------------|--------------|-------|---------------|
| id         | char(36)   |              | PRI   |               |
| name       | char(36)   |              |       |               |
| source     | char(36)   |              |       |               |
| module     | char(36)   |              |       |               |
| content    | blob       | YES          |       | NULL          |
| has_header | tinyint(1) |              |       | 1             |

| Field Name       | Field Type | Null Allowed | Index | Default Value     |
|------------------|------------|--------------|-------|-------------------|
| deleted          | tinyint(1) |              |       | 0                 |
| date_entered     | datetime   |              |       | 00:00:00 00:00:00 |
| date_modified    | datetime   |              |       | 00:00:00 00:00:00 |
| assigned_user_id | char(36)   | YES          | MUL   | NULL              |
| is_published     | varchar(3) |              |       | no                |

This table is used in the database schematic:

• Users

## inbound\_email

| Field Name           | Field Type   | Null Allowed | Index | Default Value  |
|----------------------|--------------|--------------|-------|----------------|
| id                   | char(36)     |              | PRI   |                |
| deleted              | tinyint(1)   |              |       | 0              |
| date_entered         | datetime     |              |       | 00:00:00:00:00 |
| date_modified        | datetime     |              |       | 00:00:00:00:00 |
| modified_user_<br>id | char(36)     | YES          |       | NULL           |
| created_by           | char(36)     | YES          |       | NULL           |
| name                 | varchar(255) | YES          |       | NULL           |
| status               | varchar(25)  |              |       | Active         |
| server_url           | varchar(100) |              |       |                |
| email_user           | varchar(100) |              |       |                |
| email_password       | varchar(100) |              |       |                |
| port                 | int(5)       |              |       | 0              |
| service              | varchar(50)  |              |       |                |
| mailbox              | varchar(50)  |              |       |                |
| delete_seen          | tinyint(1)   | YES          |       | 0              |
| mailbox_type         | varchar(10)  | YES          |       | NULL           |
| template_id          | char(36)     | YES          |       | NULL           |
| stored_options       | text         | YES          |       | NULL           |
| group_id             | char(36)     | YES          |       | NULL           |

This table is used in the database schematic:

• Email Management

# inbound\_email\_autoreply

| Field Name     | Field Type   | Null Allowed | Index | Default Value     |
|----------------|--------------|--------------|-------|-------------------|
| id             | char(36)     |              | PRI   |                   |
| deleted        | tinyint(1)   |              |       | 0                 |
| date_entered   | datetime     |              |       | 00:00:00:00:00:00 |
| date_modified  | datetime     |              |       | 00:00:00:00:00:00 |
| autoreplied_to | varchar(100) |              | MUL   |                   |

### Leads

| Field Name              | Field Type   | Null<br>Allowed | Index | Default Value        |
|-------------------------|--------------|-----------------|-------|----------------------|
| id                      | char(36)     |                 | PRI   |                      |
| deleted                 | tinyint(1)   |                 |       | 0                    |
| converted               | tinyint(1)   |                 |       | 0                    |
| date_entered            | datetime     |                 |       | 00:00-00-00 00:00:00 |
| date_modified           | datetime     |                 |       | 00:00-00-00 00:00:00 |
| modified_user_id        | char(36)     | YES             |       | NULL                 |
| assigned_user_id        | char(36)     | YES             | MUL   | NULL                 |
| created_by              | char(36)     | YES             |       | NULL                 |
| salutation              | varchar(5)   | YES             |       | NULL                 |
| first_name              | varchar(25)  | YES             |       | NULL                 |
| last_name               | varchar(25)  | YES             | MUL   | NULL                 |
| title                   | varchar(100) | YES             |       | NULL                 |
| refered_by              | varchar(100) | YES             |       | NULL                 |
| lead_source             | varchar(100) | YES             |       | NULL                 |
| lead_source_description | text         | YES             |       | NULL                 |
| status                  | varchar(100) | YES             |       | NULL                 |
| status_description      | text         | YES             |       | NULL                 |
| department              | varchar(100) | YES             |       | NULL                 |
| reports_to_id           | char(36)     | YES             |       | NULL                 |
| do_not_call             | varchar(3)   | YES             |       | 0                    |
| phone_home              | varchar(25)  | YES             |       | NULL                 |
| phone_mobile            | varchar(25)  | YES             |       | NULL                 |
| phone_work              | varchar(25)  | YES             |       | NULL                 |

| Field Name                     | Field Type   | Null<br>Allowed | Index | Default Value |
|--------------------------------|--------------|-----------------|-------|---------------|
| phone_other                    | varchar(25)  | YES             |       | NULL          |
| phone_fax                      | varchar(25)  | YES             |       | NULL          |
| email1                         | varchar(100) | YES             | MUL   | NULL          |
| email2                         | varchar(100) | YES             | MUL   | NULL          |
| email_opt_out                  | varchar(3)   | YES             |       | 0             |
| primary_address_street         | varchar(150) | YES             |       | NULL          |
| primary_address_city           | varchar(100) | YES             |       | NULL          |
| primary_address_state          | varchar(100) | YES             |       | NULL          |
| primary_address_<br>postalcode | varchar(20)  | YES             |       | NULL          |
| primary_address_country        | varchar(100) | YES             |       | NULL          |
| alt_address_street             | varchar(150) | YES             |       | NULL          |
| alt_address_city               | varchar(100) | YES             |       | NULL          |
| alt_address_state              | varchar(100) | YES             |       | NULL          |
| alt_address_postalcode         | varchar(20)  | YES             |       | NULL          |
| alt_address_country            | varchar(100) | YES             |       | NULL          |
| description                    | text         | YES             |       | NULL          |
| account_name                   | varchar(150) | YES             |       | NULL          |
| account_description            | text         | YES             |       | NULL          |
| contact_id                     | char(36)     | YES             | MUL   | NULL          |
| account_id                     | char(36)     | YES             | MUL   | NULL          |
| opportunity_id                 | char(36)     | YES             | MUL   | NULL          |
| opportunity_name               | varchar(255) | YES             |       | NULL          |
| opportunity_amount             | varchar(50)  | YES             |       | NULL          |
| campaign_id                    | char(36)     | YES             |       | NULL          |
| portal_name                    | varchar(255) | YES             |       | NULL          |
| portal_app                     | varchar(255) | YES             |       | NULL          |
| invalid_email                  | tinyint(1)   | YES             |       | 0             |

- Accounts
- Contacts
- Emails
- Leads

- Opportunities
- Prospects
- Users

### leads\_audit

| Field Name          | Field Type   | Null Allowed | Index | Default Value |
|---------------------|--------------|--------------|-------|---------------|
| id                  | char(36)     |              |       |               |
| parent_id           | char(36)     |              |       |               |
| date_created        | datetime     | YES          |       | NULL          |
| created_by          | char(36)     | YES          |       | NULL          |
| field_name          | varchar(100) | YES          |       | NULL          |
| data_type           | varchar(100) | YES          |       | NULL          |
| before_value_string | varchar(255) | YES          |       | NULL          |
| after_value_string  | varchar(255) | YES          |       | NULL          |
| before_value_text   | text         | YES          |       | NULL          |
| after_value_text    | text         | YES          |       | NULL          |

This table is used in the database schematic:

• Leads

### linked\_documents

| Field Name           | Field Type  | Null Allowed | Index | Default Value |
|----------------------|-------------|--------------|-------|---------------|
| id                   | char(36)    |              | PRI   |               |
| parent_id            | char(36)    | YES          |       | NULL          |
| parent_type          | varchar(25) | YES          |       | NULL          |
| document_id          | char(36)    | YES          |       | NULL          |
| document_revision_id | char(36)    | YES          |       | NULL          |
| date_modified        | datetime    | YES          |       | NULL          |
| deleted              | tinyint(1)  |              |       | 0             |

This table is used in the database schematic:

• Documents

# Meetings

| Field Name           | Field Type   | Null Allowed | Index | Default Value  |
|----------------------|--------------|--------------|-------|----------------|
| id                   | char(36)     |              | PRI   |                |
| date_entered         | datetime     |              |       | 00:00:00:00:00 |
| date_modified        | datetime     |              |       | 00:00:00:00:00 |
| assigned_user_id     | char(36)     | YES          |       | NULL           |
| modified_user_<br>id | char(36)     | YES          |       | NULL           |
| created_by           | char(36)     | YES          |       | NULL           |
| name                 | varchar(50)  | YES          | MUL   | NULL           |
| location             | varchar(50)  | YES          |       | NULL           |
| duration_hours       | int(2)       | YES          |       | NULL           |
| duration_<br>minutes | int(2)       | YES          |       | NULL           |
| date_start           | date         | YES          |       | NULL           |
| time_start           | time         | YES          |       | NULL           |
| date_end             | date         | YES          |       | NULL           |
| parent_type          | varchar(25)  | YES          |       | NULL           |
| status               | varchar(25)  | YES          |       | NULL           |
| parent_id            | char(36)     | YES          | MUL   | NULL           |
| description          | text         | YES          |       | NULL           |
| deleted              | tinyint(1)   |              |       | 0              |
| reminder_time        | int(11)      | YES          |       | -1             |
| outlook_id           | varchar(255) | YES          |       | NULL           |

- Accounts
- Cases
- Contacts
- Leads
- Meetings
- Opportunities
- Projects
- Project Tasks
- Users

### meetings\_contacts

| Field Name    | Field Type  | Null Allowed | Index | Default Value |
|---------------|-------------|--------------|-------|---------------|
| id            | char(36)    |              | PRI   |               |
| meeting_id    | char(36)    | YES          | MUL   | NULL          |
| contact_id    | char(36)    | YES          | MUL   | NULL          |
| required      | char(1)     | YES          |       | 1             |
| accept_status | varchar(25) | YES          |       | none          |
| date_modified | datetime    | YES          |       | NULL          |
| deleted       | tinyint(1)  |              |       | 0             |

This table is used in the database schematics:

- Contacts
- Meetings

## meetings\_users

| Field Name    | Field Type  | Null Allowed | Index | <b>Default Value</b> |
|---------------|-------------|--------------|-------|----------------------|
| id            | char(36)    |              | PRI   |                      |
| meeting_id    | char(36)    | YES          | MUL   | NULL                 |
| user_id       | char(36)    | YES          | MUL   | NULL                 |
| required      | char(1)     | YES          |       | 1                    |
| accept_status | varchar(25) | YES          |       | none                 |
| date_modified | datetime    | YES          |       | NULL                 |
| deleted       | tinyint(1)  |              |       | 0                    |

- Meetings
- Users

#### **Notes**

| Field Name           | Field Type   | Null Allowed | Index | Default Value        |
|----------------------|--------------|--------------|-------|----------------------|
| id                   | char(36)     |              | PRI   |                      |
| date_entered         | datetime     |              |       | 00:00-00-00 00:00:00 |
| date_modified        | datetime     |              |       | 00:00-00-00 00:00:00 |
| modified_user_<br>id | char(36)     | YES          |       | NULL                 |
| created_by           | char(36)     | YES          |       | NULL                 |
| name                 | varchar(255) | YES          | MUL   | NULL                 |
| filename             | varchar(255) | YES          |       | NULL                 |
| file_mime_type       | varchar(100) | YES          |       | NULL                 |
| parent_type          | varchar(25)  | YES          |       | NULL                 |
| parent_id            | char(36)     | YES          | MUL   | NULL                 |
| contact_id           | char(36)     | YES          | MUL   | NULL                 |
| portal_flag          | tinyint(1)   |              |       | 0                    |
| description          | text         | YES          |       | NULL                 |
| deleted              | tinyint(1)   |              |       | 0                    |
| embed_flag           | tinyint(1)   |              |       | 0                    |

This table is used in the database schematics:

- Accounts
- Cases
- Contacts
- Leads
- Opportunities
- Projects
- Project Tasks

Added in version 4.5.1

## **Opportunities**

| · ·              |              |              |       |                   |
|------------------|--------------|--------------|-------|-------------------|
| Field Name       | Field Type   | Null Allowed | Index | Default Value     |
| id               | char(36)     |              | PRI   |                   |
| date_entered     | datetime     |              |       | 00:00:00:00:00:00 |
| date_modified    | datetime     |              |       | 00:00:00:00:00:00 |
| modified_user_id | char(36)     | YES          |       | NULL              |
| assigned_user_id | char(36)     | YES          | MUL   | NULL              |
| created_by       | char(36)     | YES          |       | NULL              |
| deleted          | tinyint(1)   |              |       | 0                 |
| name             | varchar(50)  | YES          | MUL   | NULL              |
| opportunity_type | varchar(255) | YES          |       | NULL              |
| lead_source      | varchar(50)  | YES          |       | NULL              |
| amount           | double       | YES          |       | NULL              |
| amount_backup    | varchar(25)  | YES          |       | NULL              |
| amount_usdollar  | double       | YES          |       | NULL              |
| currency_id      | char(36)     | YES          |       | NULL              |
| date_closed      | date         | YES          |       | NULL              |
| next_step        | varchar(100) | YES          |       | NULL              |
| sales_stage      | varchar(25)  | YES          |       | NULL              |
| probability      | double       | YES          |       | NULL              |
| description      | text         | YES          |       | NULL              |
| campaign_id      | char(36)     | YES          |       | NULL              |

This table is used in the database schematics:

- Accounts
- Contacts
- Emails
- Leads
- Opportunities
- Projects
- Users

Added in version 4.5.1

## opportunities\_audit

| Field Name              | Field Type   | Null Allowed | Index | Default Value |
|-------------------------|--------------|--------------|-------|---------------|
| id                      | char(36)     |              |       |               |
| parent_id               | char(36)     |              |       |               |
| date_created            | datetime     | YES          |       | NULL          |
| created_by              | char(36)     | YES          |       | NULL          |
| field_name              | varchar(100) | YES          |       | NULL          |
| data_type               | varchar(100) | YES          |       | NULL          |
| before_value_<br>string | varchar(255) | YES          |       | NULL          |
| after_value_<br>string  | varchar(255) | YES          |       | NULL          |
| before_value_<br>text   | text         | YES          |       | NULL          |
| after_value_text        | text         | YES          |       | NULL          |

This table is used in the database schematic:

• Opportunities

### opportunities\_contacts

| Field Name     | Field Type  | Null Allowed | Index | Default Value |
|----------------|-------------|--------------|-------|---------------|
| id             | char(36)    |              | PRI   |               |
| contact_id     | char(36)    | YES          | MUL   | NULL          |
| opportunity_id | char(36)    | YES          | MUL   | NULL          |
| contact_role   | varchar(50) | YES          |       | NULL          |
| date_modified  | datetime    | YES          |       | NULL          |
| deleted        | tinyint(1)  |              |       | 0             |

- Contacts
- Opportunities

### **Project**

| Field Name           | Field Type  | Null Allowed | Index | Default Value           |
|----------------------|-------------|--------------|-------|-------------------------|
| id                   | char(36)    |              | PRI   |                         |
| date_entered         | datetime    |              |       | 00:00:00-00-00 00:00:00 |
| date_modified        | datetime    |              |       | 00:00:00-00-00 00:00:00 |
| assigned_user_id     | char(36)    | YES          |       | NULL                    |
| modified_user_<br>id | char(36)    | YES          |       | NULL                    |
| created_by           | char(36)    | YES          |       | NULL                    |
| name                 | varchar(50) |              |       |                         |
| description          | text        | YES          |       | NULL                    |
| deleted              | tinyint(1)  |              |       | 0                       |

This table is used in the database schematics:

- Accounts
- Contacts
- Emails
- Opportunities
- Projects
- Project Tasks
- Users

### project\_relation

| Field Name    | Field Type   | Null Allowed | Index | Default Value     |
|---------------|--------------|--------------|-------|-------------------|
| id            | char(36)     |              | PRI   |                   |
| project_id    | char(36)     |              |       |                   |
| relation_id   | char(36)     |              |       |                   |
| relation_type | varchar(255) |              |       |                   |
| deleted       | tinyint(1)   |              |       | 0                 |
| date_modified | datetime     |              |       | 00:00:00:00:00:00 |

- Accounts
- Contacts
- Opportunities
- Projects

# project\_task

| p. 0,000 <u>_</u> .  | 0.0          |              |       |                         |
|----------------------|--------------|--------------|-------|-------------------------|
| Field Name           | Field Type   | Null Allowed | Index | Default Value           |
| id                   | char(36)     |              | PRI   |                         |
| date_entered         | datetime     |              |       | 00:00:00-00-00 00:00:00 |
| date_modified        | datetime     |              |       | 00:00:00:00:00          |
| assigned_user_id     | char(36)     | YES          |       | NULL                    |
| modified_user_<br>id | char(36)     | YES          |       | NULL                    |
| created_by           | char(36)     | YES          |       | NULL                    |
| name                 | varchar(50)  |              |       |                         |
| status               | varchar(255) | YES          |       | NULL                    |
| date_due             | date         | YES          |       | NULL                    |
| time_due             | time         | YES          |       | NULL                    |
| date_start           | date         | YES          |       | NULL                    |
| time_start           | time         | YES          |       | NULL                    |
| parent_id            | char(36)     |              |       |                         |
| priority             | varchar(255) | YES          |       | NULL                    |
| description          | text         | YES          |       | NULL                    |
| order_number         | int(11)      | YES          |       | 1                       |
| task_number          | int(11)      | YES          |       | NULL                    |
| depends_on_id        | char(36)     | YES          |       | NULL                    |
| milestone_flag       | varchar(255) | YES          |       | NULL                    |
| estimated_effort     | int(11)      | YES          |       | NULL                    |
| actual_effort        | int(11)      | YES          |       | NULL                    |
| utilization          | int(11)      | YES          |       | 100                     |
| percent_<br>complete | int(11)      | YES          |       | 0                       |
| deleted              | tinyint(1)   |              |       | 0                       |

- Emails
- Projects
- Project Tasks
- Users

## project\_task\_audit

| Field Name          | Field Type   | Null Allowed | Index | Default Value |
|---------------------|--------------|--------------|-------|---------------|
| id                  | char(36)     |              |       |               |
| parent_id           | char(36)     |              |       |               |
| date_created        | datetime     | YES          |       | NULL          |
| created_by          | char(36)     | YES          |       | NULL          |
| field_name          | varchar(100) | YES          |       | NULL          |
| data_type           | varchar(100) | YES          |       | NULL          |
| before_value_string | varchar(255) | YES          |       | NULL          |
| after_value_string  | varchar(255) | YES          |       | NULL          |
| before_value_text   | text         | YES          |       | NULL          |
| after_value_text    | text         | YES          |       | NULL          |

This table is used in the database schematic:

• Project Tasks

### prospect\_list\_campaigns

| Field Name       | Field Type | Null Allowed | Index | Default Value |
|------------------|------------|--------------|-------|---------------|
| id               | char(36)   |              | PRI   |               |
| prospect_list_id | char(36)   | YES          | MUL   | NULL          |
| campaign_id      | char(36)   | YES          | MUL   | NULL          |
| date_modified    | datetime   | YES          |       | NULL          |
| deleted          | tinyint(1) | YES          |       | 0             |

- Campaigns
- Prospects

## prospect\_lists

| Field Name       | Field Type   | Null Allowed | Index | Default Value |
|------------------|--------------|--------------|-------|---------------|
| id               | char(36)     |              | PRI   |               |
| name             | varchar(50)  | YES          | MUL   | NULL          |
| list_type        | varchar(25)  | YES          |       | NULL          |
| date_entered     | datetime     | YES          |       | NULL          |
| date_modified    | datetime     | YES          |       | NULL          |
| modified_user_id | char(36)     | YES          |       | NULL          |
| assigned_user_id | char(36)     | YES          |       | NULL          |
| created_by       | char(36)     | YES          |       | NULL          |
| deleted          | tinyint(1)   |              |       | 0             |
| description      | text         | YES          |       | NULL          |
| domain_name      | varchar(255) | YES          |       | NULL          |

This table is used in the database schematics:

- Campaigns
- Email Management
- Prospects
- Users

### prospect\_lists\_prospects

| Field Name       | Field Type  | Null Allowed | Index | Default Value |
|------------------|-------------|--------------|-------|---------------|
| id               | char(36)    |              | PRI   |               |
| prospect_list_id | char(36)    | YES          | MUL   | NULL          |
| related_id       | char(36)    | YES          | MUL   | NULL          |
| related_type     | varchar(25) | YES          |       | NULL          |
| date_modified    | datetime    | YES          |       | NULL          |
| deleted          | tinyint(1)  | YES          |       | 0             |

This table is used in the database schematic:

Prospects

### **Prospects**

| Field Name             | Field Type                 | Null<br>Allowed | Index | Default Value          |
|------------------------|----------------------------|-----------------|-------|------------------------|
| id                     | char(36)                   |                 | PRI   |                        |
| tracker_key            | int(11) auto_<br>increment |                 | MUL   | NULL                   |
| deleted                | tinyint(1)                 | YES             |       | 0                      |
| date_entered           | datetime                   |                 |       | 0000-00-00<br>00:00:00 |
| date_modified          | datetime                   |                 |       | 0000-00-00<br>00:00:00 |
| modified_user_id       | char(36)                   | YES             |       | NULL                   |
| assigned_user_id       | char(36)                   | YES             |       | NULL                   |
| created_by             | char(36)                   | YES             |       | NULL                   |
| salutation             | varchar(5)                 | YES             |       | NULL                   |
| first_name             | varchar(100)               | YES             |       | NULL                   |
| last_name              | varchar(100)               | YES             | MUL   | NULL                   |
| title                  | varchar(25)                | YES             |       | NULL                   |
| department             | varchar(255)               | YES             |       | NULL                   |
| birthdate              | date                       | YES             |       | NULL                   |
| do_not_call            | varchar(3)                 | YES             |       | 0                      |
| phone_home             | varchar(25)                | YES             |       | NULL                   |
| phone_mobile           | varchar(25)                | YES             |       | NULL                   |
| phone_work             | varchar(25)                | YES             |       | NULL                   |
| phone_other            | varchar(25)                | YES             |       | NULL                   |
| phone_fax              | varchar(25)                | YES             |       | NULL                   |
| email1                 | varchar(100)               | YES             |       | NULL                   |
| email2                 | varchar(100)               | YES             |       | NULL                   |
| assistant              | varchar(75)                | YES             |       | NULL                   |
| assistant_phone        | varchar(25)                | YES             |       | NULL                   |
| email_opt_out          | varchar(3)                 | YES             |       | 0                      |
| primary_address_street | varchar(150)               | YES             |       | NULL                   |
| primary_address_city   | varchar(100)               | YES             |       | NULL                   |

| Field Name                     | Field Type   | Null<br>Allowed | Index | Default Value |
|--------------------------------|--------------|-----------------|-------|---------------|
| primary_address_state          | varchar(100) | YES             |       | NULL          |
| primary_address_<br>postalcode | varchar(20)  | YES             |       | NULL          |
| primary_address_<br>country    | varchar(100) | YES             |       | NULL          |
| alt_address_street             | varchar(150) | YES             |       | NULL          |
| alt_address_city               | varchar(100) | YES             |       | NULL          |
| alt_address_state              | varchar(100) | YES             |       | NULL          |
| alt_address_postalcode         | varchar(20)  | YES             |       | NULL          |
| alt_address_country            | varchar(100) | YES             |       | NULL          |
| description                    | text         | YES             |       | NULL          |
| invalid_email                  | tinyint(1)   | YES             |       | 0             |
| lead_id                        | char(36)     | YES             |       | NULL          |
| account_name                   | varchar(150) | YES             |       | NULL          |
| campaign_id                    | char(36)     | YES             |       | NULL          |

This table is used in the database schematics:

- Emails
- Leads
- Prospects
- Users

Added in version 4.5.1

## Relationships

| Field Name        | Field Type   | Null<br>Allowed | Index | Default Value |
|-------------------|--------------|-----------------|-------|---------------|
| id                | char(36)     |                 | PRI   |               |
| relationship_name | varchar(150) |                 | MUL   |               |
| lhs_module        | varchar(100) |                 |       |               |
| lhs_table         | varchar(64)  |                 |       |               |
| lhs_key           | varchar(64)  |                 |       |               |

| Field Name                     | Field Type   | Null<br>Allowed | Index | Default Value |
|--------------------------------|--------------|-----------------|-------|---------------|
| rhs_module                     | varchar(100) |                 |       |               |
| rhs_table                      | varchar(64)  |                 |       |               |
| rhs_key                        | varchar(64)  |                 |       |               |
| join_table                     | varchar(64)  | YES             |       | NULL          |
| join_key_lhs                   | varchar(64)  | YES             |       | NULL          |
| join_key_rhs                   | varchar(64)  | YES             |       | NULL          |
| relationship_type              | varchar(64)  | YES             |       | NULL          |
| relationship_role_column       | varchar(64)  | YES             |       | NULL          |
| relationship_role_column_value | varchar(50)  | YES             |       | NULL          |
| reverse                        | tinyint(1)   | YES             |       | 0             |
| deleted                        | tinyint(1)   | YES             |       | 0             |

### Releases

| Field Name           | Field Type  | Null Allowed | Index | Default Value     |
|----------------------|-------------|--------------|-------|-------------------|
| id                   | char(36)    |              | PRI   |                   |
| deleted              | tinyint(1)  |              |       | 0                 |
| date_entered         | datetime    |              |       | 00:00:00:00:00:00 |
| date_modified        | datetime    |              |       | 00:00:00:00:00:00 |
| modified_user_<br>id | char(36)    |              |       |                   |
| created_by           | char(36)    | YES          |       | NULL              |
| name                 | varchar(50) |              | MUL   |                   |
| list_order           | int(4)      | YES          |       | NULL              |
| status               | varchar(25) | YES          |       | NULL              |

This table is used in the database schematic:

• Bugs

#### **Roles**

| Field Name           | Field Type   | Null Allowed | Index | Default Value     |
|----------------------|--------------|--------------|-------|-------------------|
| id                   | char(36)     |              | PRI   |                   |
| date_entered         | datetime     |              |       | 00:00:00:00:00:00 |
| date_modified        | datetime     |              |       | 00:00:00:00:00:00 |
| modified_user_<br>id | char(36)     |              |       |                   |
| created_by           | char(36)     | YES          |       | NULL              |
| name                 | varchar(150) | YES          |       | NULL              |
| description          | text         | YES          |       | NULL              |
| modules              | text         | YES          |       | NULL              |
| deleted              | tinyint(1)   | YES          |       | 0                 |

This table is used in the database schematics:

- Access Control List
- Users

## roles\_modules

| Field Name    | Field Type | Null Allowed | Index | Default Value |
|---------------|------------|--------------|-------|---------------|
| id            | char(36)   |              | PRI   |               |
| role_id       | char(36)   | YES          | MUL   | NULL          |
| module_id     | char(36)   | YES          | MUL   | NULL          |
| allow         | tinyint(1) | YES          |       | 0             |
| date_modified | datetime   | YES          |       | NULL          |
| deleted       | tinyint(1) | YES          |       | 0             |

This table is used in the database shematic

• Users

## roles\_users

| Field Name    | Field Type | Null Allowed | Index | Default Value |
|---------------|------------|--------------|-------|---------------|
| id            | char(36)   |              | PRI   |               |
| role_id       | char(36)   | YES          | MUL   | NULL          |
| user_id       | char(36)   | YES          | MUL   | NULL          |
| date_modified | datetime   | YES          |       | NULL          |
| deleted       | tinyint(1) | YES          |       | 0             |

This table is used in the database schematics:

- Access Control List
- Users

### saved\_search

| F' 11 N          | P'.11T       | NT. 11 A 11 1 | T., 1., | D.C. 1( V.1       |
|------------------|--------------|---------------|---------|-------------------|
| Field Name       | Field Type   | Null Allowed  | Index   | Default Value     |
| id               | char(36)     |               | PRI     |                   |
| name             | varchar(150) | YES           | MUL     | NULL              |
| search_module    | varchar(150) | YES           |         | NULL              |
| deleted          | tinyint(1)   |               |         | 0                 |
| date_entered     | datetime     |               |         | 00:00:00:00:00:00 |
| date_modified    | datetime     |               |         | 00:00:00:00:00:00 |
| assigned_user_id | char(36)     | YES           |         | NULL              |
| contents         | text         | YES           |         | NULL              |
| description      | text         | YES           |         | NULL              |

This table is used in the database schematic:

• Users

### **Schedulers**

| Field Name           | Field Type   | Null Allowed | Index | Default Value        |
|----------------------|--------------|--------------|-------|----------------------|
| id                   | char(36)     |              | PRI   |                      |
| deleted              | tinyint(1)   |              |       | 0                    |
| date_entered         | datetime     |              |       | 00:00-00-00 00:00:00 |
| date_modified        | datetime     |              |       | 00:00-00-00 00:00:00 |
| created_by           | char(36)     | YES          |       | NULL                 |
| modified_user_<br>id | char(36)     | YES          |       | NULL                 |
| name                 | varchar(255) |              |       |                      |
| job                  | varchar(255) |              |       |                      |
| date_time_start      | datetime     |              | MUL   | 00:00-00-00 00:00:00 |
| date_time_end        | datetime     | YES          |       | NULL                 |
| job_interval         | varchar(100) |              |       |                      |
| time_from            | time         | YES          |       | NULL                 |
| time_to              | time         | YES          |       | NULL                 |
| last_run             | datetime     | YES          |       | NULL                 |
| status               | varchar(25)  | YES          |       | NULL                 |
| catch_up             | tinyint(1)   | YES          |       | 1                    |

This table is used in the database schematic:

• Schedulers

### schedulers\_times

| Field Name    | Field Type  | Null Allowed | Index | Default Value           |
|---------------|-------------|--------------|-------|-------------------------|
| id            | char(36)    |              | PRI   |                         |
| deleted       | tinyint(1)  |              |       | 0                       |
| date_entered  | datetime    |              |       | 00:00:00-00-00 00:00:00 |
| date_modified | datetime    |              |       | 00:00:00-00-00 00:00:00 |
| scheduler_id  | char(36)    |              | MUL   |                         |
| execute_time  | datetime    |              |       | 00:00:00-00-00 00:00:00 |
| status        | varchar(25) |              |       | ready                   |

This table is used in the database schematic:

• Schedulers

#### **Tasks**

| Field Name           | Field Type  | Null Allowed | Index | Default Value        |
|----------------------|-------------|--------------|-------|----------------------|
| id                   | char(36)    |              | PRI   |                      |
| date_entered         | datetime    |              |       | 00:00-00-00 00:00:00 |
| date_modified        | datetime    |              |       | 00:00:00 00:00:00    |
| assigned_user_id     | char(36)    | YES          | MUL   | NULL                 |
| modified_user_<br>id | char(36)    | YES          |       | NULL                 |
| created_by           | char(36)    | YES          |       | NULL                 |
| name                 | varchar(50) | YES          | MUL   | NULL                 |
| status               | varchar(25) | YES          |       | NULL                 |
| date_due_flag        | varchar(5)  | YES          |       | on                   |
| date_due             | date        | YES          |       | NULL                 |
| time_due             | time        | YES          |       | NULL                 |
| date_start_flag      | varchar(5)  | YES          |       | on                   |
| date_start           | date        | YES          |       | NULL                 |
| time_start           | time        | YES          |       | NULL                 |
| parent_type          | varchar(25) | YES          |       | NULL                 |
| parent_id            | char(36)    | YES          | MUL   | NULL                 |
| contact_id           | char(36)    | YES          | MUL   | NULL                 |
| priority             | varchar(25) | YES          |       | NULL                 |
| description          | text        | YES          |       | NULL                 |
| deleted              | tinyint(1)  |              |       | 0                    |

- Accounts
- Cases
- Contacts
- Emails
- Leads
- Opportunities
- Project Tasks

### **Tracker**

| Field Name    | Field Type                 | Null Allow | ed Index | Default Value |
|---------------|----------------------------|------------|----------|---------------|
| id            | int(11) auto_<br>increment |            | PRI      | NULL          |
| user_id       | char(36)                   | YES        |          | NULL          |
| module_name   | varchar(25)                | YES        |          | NULL          |
| item_id       | char(36)                   | YES        |          | NULL          |
| item_summary  | varchar(255)               | YES        |          | NULL          |
| date_modified | datetime                   | YES        |          | NULL          |

This table is used in the database schematic:

• Users

# upgrade\_history

| Field Name   | Field Type   | Null Allowed | Index | Default Value        |
|--------------|--------------|--------------|-------|----------------------|
| id           | char(36)     |              | PRI   |                      |
| filename     | varchar(255) | YES          |       | NULL                 |
| md5sum       | varchar(32)  | YES          | MUL   | NULL                 |
| type         | varchar(30)  | YES          |       | NULL                 |
| status       | varchar(50)  | YES          |       | NULL                 |
| version      | varchar(10)  | YES          |       | NULL                 |
| name         | varchar(255) | YES          |       | NULL                 |
| description  | text         | YES          |       | NULL                 |
| id_name      | varchar(255) | YES          |       | NULL                 |
| manifest     | datetime     |              |       | NULL                 |
| date_entered | datetime     |              |       | 00:00-00-00 00:00:00 |

## user\_preferences

| Field Name       | Field Type  | Null Allowed | Index | Default Value        |
|------------------|-------------|--------------|-------|----------------------|
| id               | char(36)    |              | PRI   |                      |
| category         | varchar(50) | YES          |       | NULL                 |
| deleted          | tinyint(1)  |              |       | 0                    |
| date_entered     | datetime    |              |       | 00:00-00-00 00:00:00 |
| date_modified    | datetime    |              |       | 00:00-00-00 00:00:00 |
| assigned_user_id | char(36)    | YES          | MUL   | NULL                 |
| contents         | text        | YES          |       | NULL                 |

This table is used in the database schematic:

• Users

#### **Users**

| Field Name                | Field Type   | Null Allowed | Index | Default Value     |
|---------------------------|--------------|--------------|-------|-------------------|
| id                        | char(36)     |              | PRI   |                   |
| user_name                 | varchar(60)  | YES          | MUL   | NULL              |
| user_hash                 | varchar(32)  | YES          |       | NULL              |
| authenticate_id           | varchar(100) | YES          |       | NULL              |
| sugar_login               | tinyint(1)   | YES          |       | 1                 |
| first_name                | varchar(30)  | YES          |       | NULL              |
| last_name                 | varchar(30)  | YES          |       | NULL              |
| reports_to_id             | char(36)     | YES          |       | NULL              |
| is_admin                  | tinyint(1)   | YES          |       | 0                 |
| receive_<br>notifications | tinyint(1)   | YES          |       | 1                 |
| description               | text         | YES          |       | NULL              |
| date_entered              | datetime     |              |       | 00:00:00 00:00:00 |
| date_modified             | datetime     |              |       | 00:00:00 00:00:00 |
| modified_user_id          | char(36)     | YES          |       | NULL              |
| created_by                | char(36)     | YES          |       | NULL              |
| title                     | varchar(50)  | YES          |       | NULL              |

| Field Name             | Field Type   | Null Allowed | Index | Default Value |
|------------------------|--------------|--------------|-------|---------------|
| department             | varchar(50)  | YES          |       | NULL          |
| phone_home             | varchar(50)  | YES          |       | NULL          |
| phone_mobile           | varchar(50)  | YES          |       | NULL          |
| phone_work             | varchar(50)  | YES          |       | NULL          |
| phone_other            | varchar(50)  | YES          |       | NULL          |
| phone_fax              | varchar(50)  | YES          |       | NULL          |
| email1                 | varchar(100) | YES          |       | NULL          |
| email2                 | varchar(100) | YES          |       | NULL          |
| status                 | varchar(25)  | YES          |       | NULL          |
| address_street         | varchar(150) | YES          |       | NULL          |
| address_city           | varchar(100) | YES          |       | NULL          |
| address_state          | varchar(100) | YES          |       | NULL          |
| address_country        | varchar(25)  | YES          |       | NULL          |
| address_<br>postalcode | varchar(9)   | YES          |       | NULL          |
| user_preferences       | text         | YES          |       | NULL          |
| deleted                | tinyint(1)   |              |       | 0             |
| portal_only            | tinyint(1)   | YES          |       | 0             |
| employee_status        | varchar(25)  | YES          |       | NULL          |
| messenger_id           | varchar(25)  | YES          |       | NULL          |
| messenger_type         | varchar(25)  | YES          |       | NULL          |
| is_group               | tinyint(1)   | YES          |       | 0             |

- Access Control List
- Accounts
- Bugs
- Calls
- Campaigns
- Cases
- Contacts

- Documents
- Email Management
- Emails
- Leads
- Meetings
- Opportunities
- Projects
- Project Tasks
- Prospects
- Schedulers
- Users

### users\_feeds

| Field Name    | Field Type | Null Allowed | Index | Default Value |
|---------------|------------|--------------|-------|---------------|
| user_id       | char(36)   | YES          | MUL   | NULL          |
| feed_id       | char(36)   | YES          |       | NULL          |
| rank          | int(11)    | YES          |       | NULL          |
| date_modified | datetime   | YES          |       | NULL          |
| deleted       | tinyint(1) |              |       | 0             |

This table is used in the database schematic:

• Users

#### users\_last\_import

| Field Name       | Field Type | Null Allowed | Index | Default Value |
|------------------|------------|--------------|-------|---------------|
| id               | char(36)   |              | PRI   |               |
| assigned_user_id | char(36)   | YES          | MUL   | NULL          |
| bean_type        | char(36)   | YES          |       | NULL          |
| bean_id          | char(36)   | YES          |       | NULL          |
| deleted          | tinyint(1) |              |       | 0             |

This table is used in the database schematic:

• Users

# users\_signatures

| Field Name     | Field Type   | Null Allowed | Index | Default Value     |
|----------------|--------------|--------------|-------|-------------------|
| id             | char(36)     |              | PRI   |                   |
| date_entered   | datetime     |              |       | 00:00:00:00:00:00 |
| date_modified  | datetime     |              |       | 00:00:00:00:00    |
| deleted        | tinyint(1)   |              |       | 0                 |
| user_id        | char(36)     | YES          | MUL   | NULL              |
| name           | varchar(255) | YES          |       | NULL              |
| signature      | text         | YES          |       | NULL              |
| signature_html | text         | YES          |       | NULL              |

This table is used in the database schematic:

• Users

#### vcals

| Field Name    | Field Type  | Null Allowed | Index | Default Value |
|---------------|-------------|--------------|-------|---------------|
| id            | char(36)    |              | PRI   |               |
| deleted       | tinyint(1)  |              |       | 0             |
| date_entered  | datetime    | YES          |       | NULL          |
| date_modified | datetime    | YES          |       | NULL          |
| user_id       | char(36)    |              |       |               |
| type          | varchar(25) | YES          | MUL   | NULL          |
| source        | varchar(25) | YES          |       | NULL          |
| content       | text        | YES          |       | NULL          |

This table is used in the database schematic:

• Users

### **Versions**

| Field Name           | Field Type   | Null Allowed | Index | Default Value        |
|----------------------|--------------|--------------|-------|----------------------|
| id                   | char(36)     |              | PRI   |                      |
| deleted              | tinyint(1)   |              |       | 0                    |
| date_entered         | datetime     |              |       | 00:00-00-00 00:00:00 |
| date_modified        | datetime     |              |       | 00:00-00-00 00:00:00 |
| modified_user_<br>id | char(36)     |              |       |                      |
| created_by           | char(36)     | YES          |       | NULL                 |
| name                 | varchar(255) |              | MUL   |                      |
| file_version         | varchar(255) |              |       |                      |
| db_version           | varchar(255) |              |       |                      |

# **Summary**

With the information that is contained in Chapters 5 and 6 you have all of the information that you need for your SQL statements for any modules or reports that you build.

We have see in these chapters schematic diagrams to understand how the tables fit together and the table definitions to find out which fields are available in each table.

That's enough reference material for now—in Chapter 7 we'll make sure that we're developing in a sensible, and upgrade-safe way as we a look at development and testing strategies.

# Development and Testing Strategies for SugarCRM

By now you must be confident about customizing SugarCRM, after all over the last six chapters we've looked at:

- Changing the look and feel of SugarCRM
- Adding simple modules
- Custom fields and logic hooks
- The architecture of the application and its supporting database

So, you'll be champing at the bit to move on and start building your own complex modules and processes, and that's what the remaining chapters of this book will help you do. However, before we jump in with both feet, it will be worth spending some time looking at development and testing strategies. By the end of Chapter 7 you will:

- Understand why development and testing strategies are important
- Understand how to set up development and testing servers
- Understand how to migrate code from development to testing to live

And *then* you'll be ready to start building your own modules.

# Why Use Development and Testing Strategies?

Let's imagine a scenario—you've carried out all of your customizations, and everything is working beautifully. Pygoscelis, Korora, and all the other Penguin P.I. staff are really happy with your work, and they're now able to use SugarCRM to carry out their day-to-day tasks. In fact, they've even started to rely on the

application completely. So, you decide to upgrade to the newest version of SugarCRM—and overnight all of your modifications disappear. Suddenly you become the most unpopular person in the organization.

Or let us think about a second scenario — you've carried out all your customizations, and everything is working beautifully. Pygoscelis is really happy with your work, and tells Korora, and all of the other Penguin P.I. staff, to start using it immediately. However, they turn round and say 'Pygoscelis really doesn't know how we do our work — this is all useless!'. Again, you become the most unpopular person in the organization.

And one final scenario — after the customizations have been completed, and everyone is using the application Korora comes to you and says that she just needs a minor modification carrying out. So, you carry out the changes, only to find that it's affected some of the other modules. And for the third time you become the most unpopular person in the organization.

You don't really want to be that unpopular, so we'll spend some time looking at how you can carry out SugarCRM customizations in a professional and safe manner—so that you will *always* be popular.

# The Unbreakable Rule: Thou Shalt Not Do Any Development on a Live Server

The best way to ensure the failure of your project is to start messing about with the live application that people are using. So, don't do it. This may seem common sense, but there is always a temptation just to do a *quick change*, but as Pippin says in *The Lord of the Rings* 'Short cuts make long delays'.

So, if you're not going to do any development to the live SugarCRM application, then where are you going to do it? The answer is to set up two servers:

- Server 1 The live server that people use in their normal daily activities
- Server 2—The development server

By doing this you can safely develop new modules and new functionality without affecting the users of your application. If something does go wrong then no one will be affected, and, in fact, no one but you need to know about it.

# Setting up a Development Server

Having decided that we're *not* going to do any development directly on the live server, then obviously we need to set up a second server on which we can carry out the customizations. Now, at this stage you may be tempted to set up a second version of SugarCRM on your existing web server; after all it is possible to do that. However, there is a very good reason for not doing that.

Let's imagine that you've got an existing SugarCRM implementation based on SugarOS-Full-4.5.0f. Looking on the SugarCRM website you will find that the current version (at the time of writing) is SugarOS-Full-4.5.1, and so, you may decide that an upgrade is needed.

Now, remember from your initial installation that the second stage checks for SugarCRM dependencies. If you've currently got a working instance of SugarCRM then you would have seen something like:

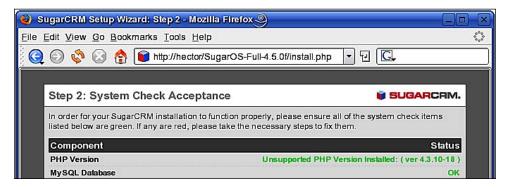

However, if you download the newest version and try to install it on your existing web server then you may come across an immediate show stopper (have a look at the line **PHP version**):

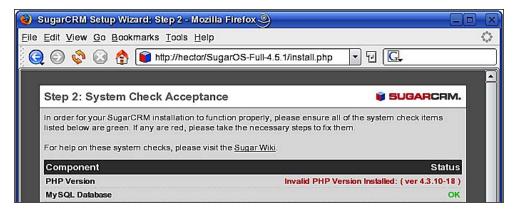

So, in this case the server has a PHP version suitable for SugarOS-Full-4.5.0f, but not SugarOS-Full-4.5.1. We could install a newer version of PHP, but then that goes against rule 1 – thou shalt not do any development on a live server. If you do upgrade PHP, then can you *really* guarantee that the existing (live) implementation of SugarCRM will continue working with the newer version of PHP?

The answer is, therefore, to set up a new, clean server—one that you can play with, and which won't affect your live users.

In the Penguin P.I. example the servers have had Debian Linux as the operating system, and by default it comes with PHP version 4.3.10. Therefore, the question is — which version of PHP *do* you need on the server? Fortunately, you can find this out directly from the SugarCRM website:

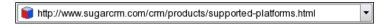

And once there we can look at the PHP section:

| РНР | 4.3.11<br>4.4.1 - 4.4.4              |
|-----|--------------------------------------|
|     | 5.0.1 - 5.0.5<br>5.1.0, 5.1.2, 5.1.4 |

As you can see, the current version of SugarCRM does not support PHP 4.3.10. However, because we're going to be using two separate servers, we can upgrade one of them to another version of PHP and see what the effect is.

# **Creating a Server**

If you're already confident in setting up your own server then just move on to the next section—where we'll look at migrating files from one server to another. If not then let's see just how easy it is to create a server using Debian (Debian GNU/Linux if you want to be exact).

The first thing that you need is a computer (obviously). Fortunately you won't need a new state of the art (and expensive) box—Debian, like many versions of Linux, will work on most machines—regardless of age, although a reasonable disk speed and plenty of memory won't do any harm. However, your computer *will* need a network card.

Next, you will need the installation disk, and this can be downloaded directly from Debian at http://www.debian.org/CD:

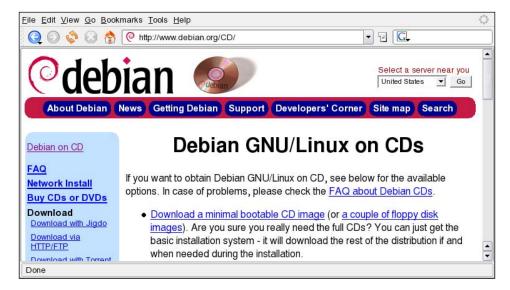

Once you've created your installation disk then it's just a matter of connecting your machine to the network, inserting your disk and rebooting. After that, just follow the on-screen instructions. The process will:

- Format the machine for you
- Install the core Linux files
- Allow you to select one of the online application sources (choose one of the HTTP sources near to your location)
- Create a root user account (so that you can log on to do further work)

If you're wondering why the computer needs a network connection at the moment— it allows you to download most of the required files directly from the Internet, rather than having to install them from a number of disks.

When the process has finished you'll have a minimal setup—just enough to log on and start turning the base install into a working server. In order to do this you need to log on using your new root account, and then use the apt-get command to download all of the applications that you're going to need.

## **Installing Software**

Using apt-get is simple—all you need to know is the name of the application that you are going to install and then type:

```
apt-get install <package name>
```

For example:

```
apt-get install apache2
```

For your server you're going to need:

- SSH
- nfs-common
- nfs-kernel-server
- Sudo
- Apache2
- MySQL-Server
- PHP4
- php4-mysql
- libapache2-mod-php4
- Unzip

These are just a tiny proportion of all of the Debian packages that are available, but they're all that you'll need in order to manage your SugarCRM server. You will have to modify Apache's config files so that it recognizes PHP, but apart from that all you need to do now is to set up the server's IP address.

# **Setting the Server's IP Address**

By default your new server would have been given a dynamic IP address—meaning that every time that there's a reboot then it will (potentially) be given a different IP address. And I'm sure that you will agree that this is not really of any use to the people trying to access SugarCRM. You'll be pleased to know that there is an easy remedy. All that you have to do is edit a file called /etc/network/interfaces. You need to find a line that says:

```
iface eth0 inet dhcp
```

Either comment out or delete the line and then add:

```
iface eth0 inet static
    address 192.168.1.3
    netmask 255.255.255.0
    gateway 192.168.1.1
```

The address and gateway will, of course, depend on your network—address is the IP address that you want your machine to have, and gateway is your network's gateway to the Internet.

Finally, reboot the machine, and you've got a server ready for SugarCRM—in fact you'll already be able to access it from other computers on your network:

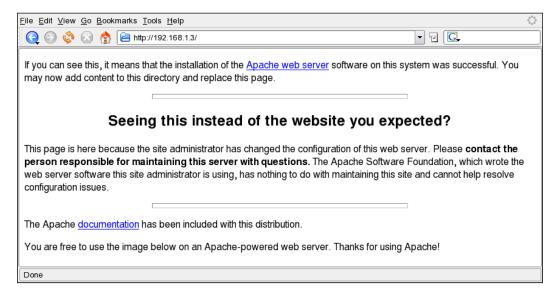

With the server in place, and accessible from anywhere on your network, we can now install SugarCRM. However, we're not going to do that from scratch—we're going to use the files from our existing SugarCRM setup.

# Migrating SugarCRM Files and Databases Between Servers

As you may well have worked out, we're working with two Debian Linux servers in the Penguin P.I scenario:

- Server 1—hector—which is to be used as the live server, and already has some minor customizations
- Server 2 acamas the development server

Both servers have Apache, MySQL, and PHP installed—the only difference being that hector has a working version of SugarCRM. Our aim now is to:

- Set the servers up so that server 2 can see all of the files on server 1
- Copy all of the SugarCRM files from server 1 onto server 2
- Ensure that SugarCRM is running correctly on server 2

This can be achieved quite easily in Linux by setting up the appropriate exports and mount points.

# **Setting Up the Export on Server 1**

The plan is to export data from server 1 (hector) to server 2 (acamas), and the first step is add the IP address of acamas into hector's /etc/hosts file:

```
192.168.1.3 acamas
```

We do this so that we just have to refer to acamas in other files, rather than having to repeat the IP address all over the place. For example we next have to add an entry to hector's /etc/exports file:

```
/ acamas(ro)
```

The entry tell the network that acamas has authorized read access to hector's top directory.

Finally we need to export the information:

```
sudo /usr/sbin/exportfs -a
```

With that done you can access information on hector from acamas — once we've set up acamas, of course.

### Setting Up a Mount Point on Server 2

Turning our attention to acamas, we need to update its /etc/hosts file:

```
192.168.1.4 hector
```

Next we need to create a directory. This will be the mount point through which we will access all of the files on hector:

```
sudo mkdir /hector
```

And then we need to tell acamas about this new mount point by updating its /etc/fstab file:

```
hector:/ /hector nfs ro 0 0
```

Finally we need to mount the mount point:

```
sudo mount /hector
```

Now we can access information on hector from acamas just as if it were in one of acamas' directories:

```
Session Edit View Bookmarks Settings Help
bainm@acamas:~$ ls /hector/www/penguin_pi
                                                                                     ◢
acceptDecline.php
                                                     README.txt
                         install
                         {\tt INSTALLATION.txt}
cache
                                                     removeme.php
campaign_tracker.php
                         install.php
                                                     robots.txt
soap
config_override.php
                         json.php
                                                     soap.php
                         json_server.php
leadCapture.php
                                                     sugarcrm.log
SugarSecurity.php
sugar_version.php
config.php
lcron.php
                         LICENSE.txt
custom
                                                     test.log
data
                         log4php
                         log4php.properties
dictionary.php
                                                     themes
                         log_file_restricted.html themes_backup
download.php
                                                     TreeData.php
UPGRADE.TXT
emailmandelivery.php
                         maintenance.php
examples
                         metadata
export.php
                         metagen.php
                                                     upgradeWizard.log
files.md5
                         ModuleInstall
                                                     vcal_server.php
image.php
                         modules
                                                     vCard.php
include
                         PATCH.txt
                                                    XTemplate
index.php
                         pdf.php
index.php~
                         phprint.php
bainm@acamas:~$ ■
                                                                                     1
   Shell
```

## Migrating Files from Server 1 to Server 2

We've actually done the hardest part of the migration process, and that wasn't exactly difficult. All that's left to do is to transfer the files that we need from server 1 to server 2. So, to migrate the SugarCRM files we need to log onto server 2 (in this case acamas), and type:

```
sudo cp --preserve -r /hector/www/penguin_pi /www
```

Remembering, of course, to use your own directory location. Then we need to transfer the MySQL files:

```
sudo cp --preserve -r /hector/var/lib/mysql/penquinpi /var/lib/mysql
```

#### You'll need to restart MySQL:

```
sudo /etc/init.d/mysql restart
```

But once you've done that you'll be able to log on to the database and view the SugarCRM tables and their contents. However, you won't be able to access them from your web browser yet. Before you're able to do that you'll need to create a user on the database—the SugarCRM user account that's created during the normal installation process. Chances are you won't be able to remember the details that you originally entered. If you can't then don't worry—they are stored in the SugarCRM config file /var/www/penguin\_pi/config.php. If you look through the file you'll find something like:

```
array
(
  'db_host_name' => 'localhost',
  'db_host_instance' => '',
  'db_user_name' => 'penguinpi_user',
  'db_password' => 'penguinpi_go',
  'db_name' => 'penguinpi',
  'db_type' => 'mysql',
),
```

You can now log onto the database and create the SugarCRM account from these details:

```
GRANT SELECT, UPDATE, INSERT, DELETE
ON penguinpi.* TO 'penguinpi_user'@'localhost'
IDENTIFIED BY 'penguinpi_go';
GRANT SELECT, UPDATE, INSERT, DELETE
ON penguinpi.* TO 'penguinpi_user'@'acamas'
IDENTIFIED BY 'penguinpi_go';
flush privileges;
```

And so, with all the files in place, and having given SugarCRM access to the database, you can now use a web browser to view your new SugarCRM implementation (which, at the moment, will be identical to your old one):

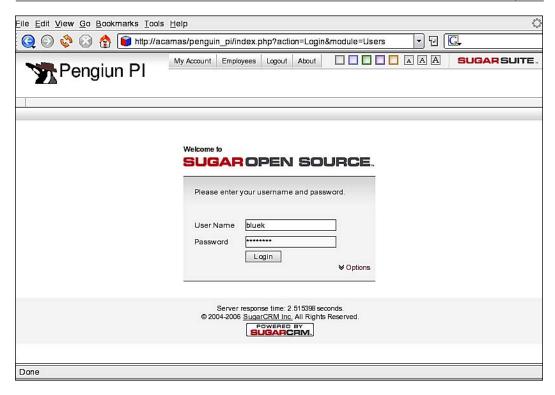

You can now customize and upgrade to your heart's content, knowing that any changes you make will not affect the live users at all—well, not until you're ready that is.

# An Example Upgrade

You'll remember that earlier in the chapter we saw that we couldn't upgrade to SugarOS-Full-4.5.0h because:

- SugarOS-Full-4.5.0h needs a newer version of PHP than Debian supplies.
- We can't be sure of the effects that upgrading PHP will have on SugarOS-Full-4.5.0f.
- We don't want to do anything on the live server that might affect our users. If fact, we don't even want to do anything on the live server that *shouldn't* affect our users.

However, now that we've got a development server we can safely carry out the upgrade and see what effect it does have.

# **Upgrading PHP**

Obviously, you need to check how to carry out the upgrade for your own operating system, but on Debian it's just of matter of carrying out two steps:

- Select an appropriate download source
- Install the software

So, the first step is to find a download source. One such source is dotdeb.org—this is a repository for many current applications, and so it's just a matter of updating /etc/apt/sources.list with the source details:

```
deb http://packages.dotdeb.org stable all
deb-src http://packages.dotdeb.org stable all
```

Next install the new version of PHP:

```
sudo apt-get update
sudo apt-get install php4
sudo apt-get install php4-mysql
```

And then you can check what version is now installed:

```
php4 -v
PHP 4.4.4-0.dotdeb.3 with Suhosin-Patch 0.9.6 (cli) (built: Nov 16
2006 11:21:12)
Copyright (c) 1997-2004 The PHP Group
Zend Engine v1.3.0, Copyright (c) 1998-2004 Zend Technologies
```

With the correct version of PHP installed, you can login to ensure that everything is working correctly:

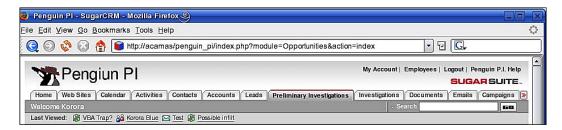

In theory everything should work perfectly, but if it doesn't then at least it won't affect your users — and you'll be able to correct any problems in isolation. And now you can think about upgrading to a newer version of SugarCRM.

# **Upgrading SugarCRM**

As we've now got a suitable version of PHP on our development server we can think about looking at a more current version of SugarCRM. If you take a look at the SugarCRM website then you can see that you have a few options:

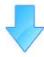

#### Sugar Open Source

Already have MySQL, PHP and Apache or IIS installed? Then download the Sugar application here to get up and running on Sugar Open Source.

Visit the <u>Sugar Wiki</u> for installation documentation and FAQs. Be sure to read the <u>Release</u> <u>Notes</u> for supported platform versions and other information pertinent to the release.

#### Full Installation Packages

Sugar Open Source 4.5.1 (9.89 MB ZIP)

Sugar Open Source for Microsoft SQL Server 4.5.1 (10.21 MB ZIP)

Previous Versions >>

#### Upgrade Installation Packages

Sugar Open Source Upgrade 4.5.0 to 4.5.1 (3.31 MB ZIP)

Sugar Open Source Upgrade 4.2.1 to 4.5.1 (5.69 MB ZIP)

Previous Versions >>

#### Patch Installation Packages

Install using the Upgrade Wizard in your admin panel.

Previous Versions >>

#### Extensions

Sugar Forums 4.5.0g (104 KB ZIP) - Install using the Module Loader in your admin panel.

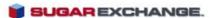

Find more production-ready extensions at the SugarExchange marketplace.

If you're certain that the upgrade will have no effect on your current implementation then you can download the files that will enable you to upgrade from 4.5.0 to 4.5.1. However, since we have already carried out some customizations then it is much safer to create a new installation, and then carry out a comparison of the two.

So, to get the new version of SugarCRM either download via the browser, or use widget, for example:

wget http://www.sugarforge.org/frs/download.php/2535/SugarOS-4.5.1.zip Once you've unzipped the SugarCRM files then you'll be able to continue the installation process by opening up a web browser starting the installscript:

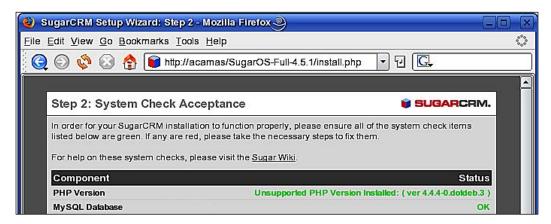

As you go through the process make sure that you use a new name for your database—we don't want to overwrite the existing one:

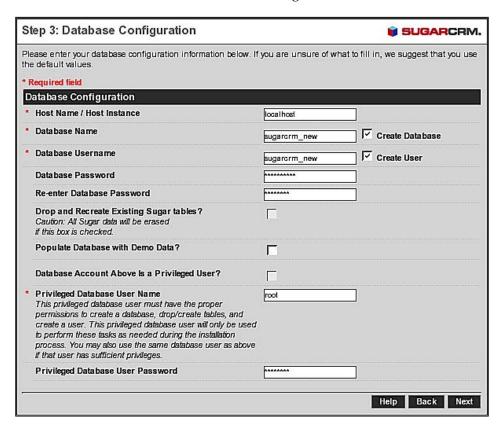

Once you've followed all of the instructions, and completed the process then you're ready to start comparing installations.

# **Comparing Database Files**

Before we look at the PHP application side of SugarCRM we'll look at the database. The question that we need to ask first is 'Are the tables in 4.5.0 the same as in 4.5.1?'. We can answer this with a quick bit of Linux scripting:

```
#Define the databases to used
DATABASES[0]="penguinpi"
DATABASES[1]="sugarcrm_new"

#Loop through the databases
for DATABASE in ${DATABASES[*]}
do
    #Count the tables
    TABLES=$(echo "show tables" |
    mysql -s -uroot -ppassword $DATABASE |
    wc -l )

#Output the result
    echo $DATABASE $TABLES
done
```

To which you'll get the output:

```
penguinpi 93
sugarcrm_new 92
```

So, at first glance it would appear that there are different tables involved – the new version loses a table. This means that we need to know the differences between the lists of tables. Again, a little Linux scripting will tell us:

```
#Define the databases to used
DATABASES[0]="penguinpi"
DATABASES[1]="sugarcrm_new"

#Loop through the databases
for DATABASE in ${DATABASES[*]}
do
    #output the stucture of the database to files
    echo "show tables" |
    mysql -s -uroot -ppassword $DATABASE > $DATABASE
done

#compare the contents of the files
diff ${DATABASES[*]}
```

#### This time the output is:

```
< opportunities_cstm
```

If you remember, this table was created automatically by SugarCRM when we introduced our own custom fields—meaning that the default list of tables is the same for both 4.5.0 and 4.5.1. Of course, that doesn't mean that the table structures are the same. So, let's look at that next:

```
#Define the databases
DATABASES[0]="penguinpi"
DATABASES[1] = "sugarcrm_new"
#Loop through the databases
for DATABASE in ${DATABASES[*]}
do
  #Obtain the list of fileds in table in each database
  TABLES="$(cat $DATABASE)"
  for TABLE in $TABLES
  do
    echo desc $TABLE |
   mysql -s -uroot -ppassword $DATABASE
    awk '{print $1}'> $DATABASE.$TABLE
  done
done
Get the list of table files for one database
TABLES="$(cat ${DATABASES[1]})"
#Compare the field list for each table
for TABLE in $TABLES
  DIFF="$(diff ${DATABASES[0]}.$TABLE ${DATABASES[1]}.$TABLE | wc -1)"
  if [ $DIFF -gt 0 ]
  then
    diff ${DATABASES[0]}.$TABLE ${DATABASES[1]}.$TABLE|
    grep ">" | awk '{print $2}' > $TABLE.new
  fi
done
#Output the results
FILES=*.new
for FILE in $FILES
do
   basename $FILE .new
   echo "
   cat $FILE
   echo
done
```

The output of this shows us the additional fields that are required in 4.5.1 (and you may remember these from Chapter 6):

| Table            | Additional Fields Required |  |  |  |
|------------------|----------------------------|--|--|--|
| accounts         | campaign_id                |  |  |  |
| campaign_log     | marketing_id               |  |  |  |
| campaigns        | impressions                |  |  |  |
|                  | frequency                  |  |  |  |
| contacts         | campaign_id                |  |  |  |
| email_templates  | text_only                  |  |  |  |
| emails_contacts  | campaign_data              |  |  |  |
| emails_leads     | campaign_data              |  |  |  |
| emails_prospects | campaign_data              |  |  |  |
| emails_users     | campaign_data              |  |  |  |
| notes            | embed_flag                 |  |  |  |
| opportunities    | campaign_id                |  |  |  |
| prospects        | campaign_id                |  |  |  |
| upgrade_history  | name<br>description        |  |  |  |
|                  | id_name                    |  |  |  |
|                  | manifest                   |  |  |  |

# In fact, if you log onto the database you will find that there are also some fundamental changes to the tables themselves:

mysql -uroot -ppassword mysql
mysql> desc penguinpi.cases;

| +                | +            | +    | +   | +                   | +              |
|------------------|--------------|------|-----|---------------------|----------------|
| Field            | Туре         | Null | Кеу | Default             | Extra          |
| 1 / 4            | t            | +    | +   | +<br>ı              | +              |
| id               | varchar(36)  | NO   | PRI |                     | I              |
| case_number      | int(11)      | NO   | MUL | NULL                | auto_increment |
| date_entered     | datetime     | NO   |     | 0000-00-00 00:00:00 |                |
| date_modified    | datetime     | NO   |     | 0000-00-00 00:00:00 |                |
| modified_user_id | varchar(36)  | NO   |     |                     |                |
| assigned_user_id | varchar(36)  | YES  |     | NULL                |                |
| created_by       | varchar(36)  | YES  |     | NULL                |                |
| deleted          | tinyint(1)   | NO   |     | 0                   | [              |
| name             | varchar(255) | YES  | MUL | NULL                |                |
| account_id       | varchar(36)  | YES  |     | NULL                |                |
| status           | varchar(25)  | YES  |     | NULL                | [              |
| priority         | varchar(25)  | YES  |     | NULL                | [              |
| description      | text         | YES  |     | NULL                |                |
| resolution       | text         | YES  |     | NULL                |                |
|                  |              |      |     |                     |                |

14 rows in set (0.01 sec)

mysql> desc sugarcrm\_new.cases;

|   | Field            | Туре         | Null | Key | Default | Extra          |
|---|------------------|--------------|------|-----|---------|----------------|
| + | id               | char(36)     | NO   | PRI | +<br>   |                |
| ĺ | case_number      | int(11)      | NO   | MUL | NULL    | auto_increment |
|   | date_entered     | datetime     | NO   |     |         |                |
|   | date_modified    | datetime     | NO   |     |         |                |
|   | modified_user_id | char(36)     | NO   |     |         |                |
|   | assigned_user_id | char(36)     | YES  |     | NULL    |                |
|   | created_by       | char(36)     | YES  |     | NULL    |                |
|   | deleted          | tinyint(1)   | NO   |     | 0       |                |
|   | name             | varchar(255) | YES  | MUL | NULL    |                |
|   | account_id       | char(36)     | YES  |     | NULL    |                |
|   | status           | varchar(25)  | YES  |     | NULL    |                |
|   | priority         | varchar(25)  | YES  |     | NULL    |                |
|   | description      | text         | YES  |     | NULL    |                |
|   | resolution       | text         | YES  |     | NULL    |                |
| + |                  |              |      | ·   | +       | +              |

14 rows in set (0.01 sec)

mysql>

You'll notice that the ID, modified\_user\_id, assigned\_user\_id, and created\_by fields have been changed from varchar to char, and the default values for the date\_entered and date\_modified fields have been removed. This means, therefore, that we can't just add the missing fields to our old tables—we must load our existing data into the new tables.

## **Migrating Database Files**

If all of the tables contained the same fields then the migration from one database to another would be very simple, for example for cases the SQL would be:

```
insert into sugarcrm_new.cases select * from penguinpi.cases;
```

However, as we've already seen, some of the new database tables contains additional fields, and you mustn't forget the tables and fields that you may have added to the old database during your customizations. So, let's look at the custom tables first.

Earlier in the chapter we identified the one table that we were using, and that is missing from the new one—that's opportunities\_cstm. You'll remember that this was created in Chapter 2 when we introduced custom fields into the SugarCRM application. Now, if you manually created the table then you can just apply the SQL to the new database. If not (i.e. SugarCRM created the table for you), then you won't have the SQL. Obviously you could write your own SQL to do the job, but there is an easier way—just copy the MySQL database files from the old database to the new one:

```
sudo cp /var/lib/mysql/penguinpi/opportunities_cstm.* /var/lib/
mysql/sugarcrm new
```

That's fine for one table, but what if you have introduced a number of tables? If that's the case then the same Linux scripting that told us opportunities\_cstm was missing can also migrate any other missing tables:

```
#Define the databases
DATABASES[0]="penguinpi"
DATABASES[1] = "sugarcrm new"
#Loop through the databases
for DATABASE in ${DATABASES[*]}
  #Write the data structure to a file
  echo "show tables" |
  mysql -s -uroot -ppassword $DATABASE > $DATABASE
done
#Obtain a list of missing tables
diff ${DATABASES[*]} |
awk '{print $2}' |
grep -v ^$ |
while read TABLE
 #Copy the missing tables from one database to the other
 sudo cp /var/lib/mysql/penguinpi/${TABLE}.* /var/lib/mysql/sugarcrm
new/
done
```

I'm sure that you will agree that table migration is very straightforward; however, if you've created custom fields on your tables then things could be a little more involved—and this time you're going to have to do some manual checking, unless, of course you've been careful in the way that you've added the fields.

Let's say, for example, that you added a field called <code>campaign\_id</code> to the accounts table. If that's the case then you've got a problem, because that's exactly what the new version of SugarCRM has done. However, if you name your fields sensibly then you can avoid this problem—for example if you'd named your field <code>ppi\_campaign\_id</code> (for example) then you can minimize the chances of this type of conflict happening.

Assuming that you've not been tripped up by any field naming problems then the next step is to add your fields to the new database. Now, the process of migrating fields should actually start with the initial creation of the custom field. When you create the custom field don't just log onto the database and type the SQL directly. Instead write your SQL into a file, and then apply the file to the database. Now all

you have to do is apply this file to your new database. For example, for our correctly named ppi\_campaign\_id field we would store a file called ppi\_campaign\_id.sql. which would contain:

```
alter table accouts add ppi campaign id char(36);
```

Now we just need to do:

```
mysql -uroot -ppassword sugarcrm_new < ppi_campaign_id.sql</pre>
```

Or if this is stored in a directory with any other custom field files then we could move to that directory and type:

```
FILES=*.sql
for F in $FILES
do
   mysql -uroot -ppassword sugarcrm_new < $F
done</pre>
```

insert into sugarcrm new.accounts

Once we've applied the structure to the new database, we need to think about transferring the existing data. However, as we've already identified, some of the tables contain different numbers of fields, and in these cases we have to say exactly which fields are to be used. For example, to transfer the data in accounts the SQL would be:

```
(id, date_entered, date_modified, modified_user_id, assigned_user_id,
created by, name, parent id, account type, industry, annual revenue,
phone fax, billing address street, billing address city, billing
address state, billing address postalcode, billing address country,
description, rating, phone office, phone alternate, email1, email2,
website, ownership, employees, sic code, ticker symbol, shipping
address street, shipping address city, shipping address state,
shipping address postalcode, shipping address country, deleted)
id, date entered, date modified, modified user id, assigned user id,
created by, name, parent id, account type, industry, annual revenue,
phone fax, billing address street, billing address city, billing
address state, billing address postalcode, billing address country,
description, rating, phone office, phone alternate, email1,
email2, website, ownership, employees, sic code, ticker symbol,
shipping address street, shipping address city, shipping address
state, shipping_address_postalcode, shipping_address_country, deleted
from penguinpi.accounts ;
```

To do this by hand would be very time consuming, but again we can turn to a Linux script to do the jobs for us. First we'll create a set of SQL files that will load the data:

```
#Define the databases
DATABASES[0] = "penguinpi"
DATABASES[1] = "sugarcrm new"
#Obtain the list of tables
TABLES="$(cat ${DATABASES[1]})"
#Loop through the tables
for TABLE in $TABLES
  #Define the SQL to empty the table
  SQL="delete from ${DATABASES[1]}.$TABLE;"
  #Define the SQL to load the new data
  SQL="$SQL insert into ${DATABASES[1]}.$TABLE"
  FIELDS="$(cat ${DATABASES[0]}.$TABLE)"
  FC=$(cat ${DATABASES[0]}.$TABLE|wc -1)
  FIELD_LIST=""
  FN=0
  for FIELD in $FIELDS
  do
    let FN=$FN+1
    if [ $FN -lt $FC ]
    then
       FIELD="$FIELD,"
    fi
    FIELD_LIST="${FIELD_LIST}${FIELD}"
  SQL="$SQL ($FIELD LIST)"
  SOL="$SOL select"
  SQL="$SQL $FIELD LIST"
  SQL="$SQL from ${DATABASES[0]}.${TABLE};"
  #Output the complete SQL to a file
  echo $SQL > ${TABLE}.sql
done
```

Next we'll need another piece of script to run each of the SQL files:

```
#Obtain the list of SQL files
SQLS=*.sql
#Loop through the SQL files
```

```
for SQL in $SQLS
do
  #Display the table name
  basename $SQL .sql
  #Run the SQL
  mysql -uroot -ppassword mysql < $SQL
done</pre>
```

You may be wondering why we're using individual SQL files. That's just in case there is any problem with an individual table—the remainder of the data load will still continue, leaving you to look at the table's SQL file, and work out what the problem is.

One thing that you will have to do before you continue is to run a little more SQL on the new database:

```
update config set value='4.5.1' where name = 'sugar_version';
```

If you don't do this then SugarCRM will refuse to log on because it will believe that you're trying to use a 4.5.0 database.

At the end of the process you will have all of your data loaded into your brand new SugarCRM database, and it's time to turn your attention to the application files.

# Comparing and Migrating the SugarCRM Application Files

Having set up the new SugarCRM database we need to consider the PHP files that make up the application itself. We, of course, can't just copy our modified files over the top of the new ones—we have no idea what kind of affect this will have since we don't know where new functionality has been added to SugarCRM 4.5.1. The first step, therefore, is to find any changes that affect our customizations.

In order to find files that have changed, and what those changes are, we can turn back to a Linux command that we've already been using—diff. If you do want to find *every* file that has been changed then go to your web server's document root and type:

```
diff -q -r penguin pi SugarOS-Full-4.5.1
```

After you've seen data scrolling up the screen for a minute or two then you'll realize that there are an awful lot of files that have been changed. In fact if you type:

```
diff -q -r penguin_pi SugarOS-Full-4.5.1 | wc -l
```

you'll find that there are 1251 differences between the two versions. Obviously we want to narrow it down a little bit. And this is where it becomes essential that you keep track of your customizations as you carry them out—if you do that then this next bit becomes really easy.

In our case, we haven't customized that much yet, so it's not a major problem, the only module that we've worked with is Opportunities—if you remember in Chapter 3 we added some custom fields, and one of the files that we edited was EditView. html. So let's compare that to the version in SugarOS-Full-4.5.1 by making use of the Linux diff command:

```
diff penguin_pi/modules/Opportunities/EditView.html \
SugarOS-Full-4.5.1/modules/Opportunities/EditView.html
```

The output tells us that the only differences between the files are the ones that we made:

You can see that there are differences between line 87 of the first file and 88 of the second, as well as 96 in the first and 97 of the second. So then it's just a matter of migrating our modified file:

```
sudo cp penguin_pi/modules/Opportunities/EditView.html \
SugarOS-Full-4.5.1/modules/Opportunities/
```

Of course we mustn't forget to transfer our custom files (including the logic hooks):

```
sudo cp -r penguin pi/custom SugarOS-Full-4.5.1
```

And, our nice new theme:

```
sudo cp -r penguin_pi/themes/PenguinPI SugarOS-Full-4.5.1/themes/
```

As well as the module that we created:

```
sudo cp -r penguin_pi/modules/TestApp SugarOS-Full-4.5.1/modules
```

Finally we need to check and then migrate any supporting files that we've had to change:

```
diff penguin_pi/include/modules.php \
SugarOS-Full-4.5.1/include/modules.php
< $moduleList[] = 'TestApp';</pre>
```

```
< $beanList['NewTab'] = 'TestApp';
< $beanFiles['NewTab'] = 'modules/TestApp/TestApp.php';</pre>
```

In this case we can copy our modified modules.php over the top of the new one; however, that's not so in the next situation:

Here, we can see that there are more changes than the ones that we made, and so you'll need to edit the new file rather than just copying the modified one.

So, as you can see the process consists of:

- 1. Compare all of the customized files with the new ones.
- 2. If suitable copy the customized files over the new ones, if not then make the changes directly to the new files.

Once you've done all that then you'll have two identical versions of SugarCRM, except that one is version 4.5.0 and the other is 4.5.1. So, next we need to think about testing our application.

# **Testing SugarCRM**

You're now in a rather nice situation:

- Your users can work in the safe knowledge that their using a stable system that's not subject to random changes.
- You can work on customizations to the system knowing that you won't affect your users.

However, at some point you're going to want to release all of your changes to your users. At this time you'll need to think about testing. By this I don't mean the testing that you should be doing anyway; by testing I mean someone sitting down and replicating the normal day to day task that the users carry out. At this point there are two questions that you need to ask:

- Who is going to do the testing?
- Where is the testing to be carried out?

The answer to the first question should *not* be 'Myself' or 'one of the developers'. Why? Think about emails—when do you notice spelling mistakes? Invariably it's once you've pressed the send button. Bugs are just the same—you'll only find them after the application's been released. Plus, any user will only be confident if the software is tested by someone who understands their job—and that's not you, it's one of them. So, which one of *them* should do the testing? Let's look at the Penguin P.I. organization for some inspiration:

- Sphen being the managing director he's the last person to ask. Not because he's too important it's because he only *thinks* he knows how everything works.
- Robby Eudyptes the newbie he's not doing anything essential at the moment, as so seems the obvious choice. However, he's also the most inexperienced person in the organization.
- Korora the most experienced (and busiest) person around now, that's who you want on board. If you can get Sphen to get Korora to pass some of her work onto Robby, then you've got someone who completely understands the daily workings, and will pick up any problems very quickly.

Next, having a willing volunteer, you're going to have to give them something to test. Obviously you could let them loose on the development server, but by definition that's an unstable environment—plus you may have some elements that you're not ready to release yet. The solution is to set up another server—a test server.

So, it's back to the start of the chapter for you and just follow the instructions for setting up a server. However, this time you won't be migrating from the live environment, you'll be migrating from the development environment. And, of course, in the scenario that we've been looking at then you need two migration and testing periods:

- Migrate the original (4.5.0) set up to the test server with the newer version of PHP. Once that's been tested then you'll be able to upgrade the version of PHP on the live server.
- Migrate your customized version of SugarCRM 4.5.1 to the test server.

Of course, there's one other thing that you may want to consider at this point — documentation. It's all very well Korora telling you that everything is OK, but imagine the embarrassment when you release the software and then a bug is found, and then Korora turns round and says 'Well, I didn't test *that* bit'. So, make sure either:

- 1. You document the areas to be tested, and Korora signs to say that they've been tested.
- 2. Korora records her testing.

Obviously, the best solution is a combination of the two.

So, assuming that there are no issues, then you're ready to pass the new version on to all of the other users.

# **Releasing Your Customizations**

You've now done all of the hard work, and you're on the final step of the process — releasing the application. All you have to do now is:

- Carry out any required upgrades to the live sever (such as PHP)
- Transfer the new SugarCRM directory to the live server
- Transfer the new SugarCRM database to the live server
- Migrate the live data into the new database
- Make the new SugarCRM application the default one

We've already covered the first three of these activities in detail, and so we'll just concentrate on the fourth and fifth ones—migrating the live data into the new database, and making the new SugarCRM application the default one.

In fact, we've already seen how to migrate the database data—you'll remember that we created a set of SQL files to copy the data from our live snapshot into the development database—we can use those same SQL files to transfer the data from the live database into the new database. Obviously you'll need to transfer the migration files to the live server, and you'll need to run the files at a time when there aren't any changes being made i.e. there are no users using the application.

And, of course, don't forget to set the value of sugar\_version to '4.5.1' in the config table. The SQL (in case you can't remember) is:

```
update config set value='4.5.1' where name = 'sugar version';
```

Next you can make the new application the default one—after all the users will want this change over to be as seamless as possible. If you looking in your web server's document root you should see two directories, and in our example these would be:

- 1. penguin\_pi
- 2. SugarOS-Full-4.5.1

All you have to do is:

```
sudo mv penguin_pi penguin_pi_old
sudo mv SugarOS-Full-4.5.1 penguin_pi
```

Now, when your users next log on they'll be using your new version of SugarCRM. However, there's one little bit of tidying up that you want to do before they do that—the database name.

The database name has no affect on the operation at all, and so the users will be unaware of the fact that their database was named penguinpi when they last logged on, but is now named sugarcrm\_new. However, it is easier for *you* to manage if you maintain some consistency. Therefore the final thing to do is to rename the database, and then tell your new version of SugarCRM about the change.

Renaming the database is easy:

```
cd /var/lib/mysql/
sudo mv penguinpi penguinpi_old
sudo mv sugarcrm_new penguinpi
```

Now you'll need to edit the SugarCRM config.php file where you'll find something like:

```
'db_name' => 'sugarcrm_new',
Just change it to:
    'db name' => 'penquinpi',
```

Finally you'll need to restart MySQL and Apache:

```
sudo /etc/init.d/mysql restart
sudo /etc/init.d/Apache2 restart
```

And now your users will be free to carry on with their day-to-day tasks, and you can get back to the next round of customizations.

# **Summary**

In this chapter we've looked at how to develop, test, and use SugarCRM in a safe environment. To do this we've seen that we need: a development server, a test server, and a live server.

By setting up a development server we can ensure that SugarCRM customizations can be carried out in isolation—without any danger of affecting users of the live application. The server should have: a copy of the live application, a snapshot of the live data, and all your development work.

You should set up a test server so that you can ensure that: users have a safe environment in which they can test your customizations—they don't have to worry about affecting live data; and testing doesn't have to affect ongoing customizations—you can carry on working towards the next release whilst users test the current one.

Remember the cardinal rule — Thou shalt not do any development on a live server. The only thing that should be placed on the live server is a thoroughly tested release from the test server.

Don't take shortcuts, and always ensure that you follow a well defined process: replicate your live environment on the development server; carry out any customizations on the development server. When you're ready migrate your changes to the test server and get a well respected user to do all of the testing on the test server; if testing is successful then agree a time to migrate your changes to the live server.

If you load your data into a new database ensure that the SugarCRM version is set to the correct value when you finish.

Now that you know that you can develop and test your application safely, it's time to move on to Chapter 8 and look a developing a completely new module.

# 8 Developing Your Own Modules

Through the course of this book you've learned that the SugarCRM application consists of a number of modules, each of which governs a key element of the sales and service process. You've also learned how to customize those modules so that you can add in your own elements—such as additional drop-down boxes. We've also had a brief look at how to add your own modules. In Chapter 8, we're going to develop these modules further, so that you can introduce all of your required functionality into SugarCRM.

So what sort of functionality do you want to add? Let's imagine two things that Korora at Penguin P.I. might need adding to SugarCRM:

- The ability to create invoices
- A set of reports again *everyone* needs to produce reports

In Chapter 8 we'll look at some ways in which you could introduce this functionality into your SugarCRM installation (and not necessarily by doing all of the work yourself).

By the end of this chapter you'll be able to:

- Incorporate third-party modules make the most of work that people have already done
- Build your own fully functional modules

We'll start by looking at third-party modules.

# **Adding Third-party Modules**

Before you actually move on to developing a new module you really must ask yourself an important question—has it already been done? If someone has already built a module that does the job for you then wouldn't you be better off installing that module, and then spend your time more productively—building modules containing functionality that *doesn't* exist? Therefore, let's start by looking at modules that already exist, and can be used.

You'll be pleased to know that there are already quite a number of modules that are available to you—the number is increasing all the time, and you can download them from the Internet (of course).

The website that you need is http://www.sugarforge.org where you'll find all the available modules listed by application type, although if you don't want to hunt through all of the categories then you can make use of the search facility:

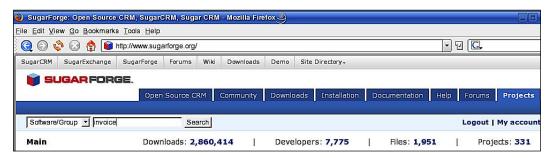

You'll find that an invoice module has already been created (by Ray Gauss II), and that you can download it:

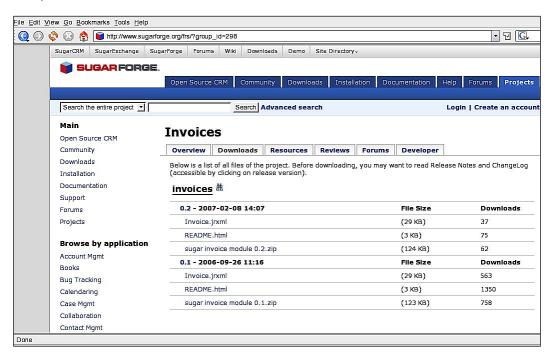

Now, you don't have to download the ZIP file to the web server—just your normal desktop will suffice. And, don't unzip it either—SugarCRM will do all of the work for you when you load the module. So, next you'll need to know how to load the module.

You will need to log on as the SugarCRM administrator, and then go to the **Administration** screen where you'll find the **Module Loader** in the **System** section:

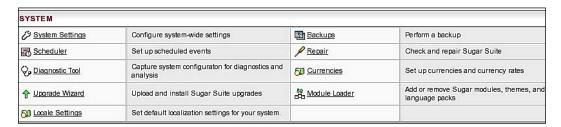

With the module loader you can browse for the invoice. zip file, upload it onto the server, and install the new module:

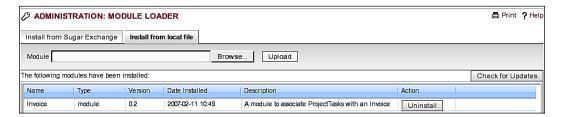

Your new invoices module is now up and running and you'll find that:

- There is a new Invoices module tab in which you can create your invoices.
- When you edit a project task you'll see that you're able to associate an invoice with it.

If you log onto your database you'll find that you've now got a new table as well:

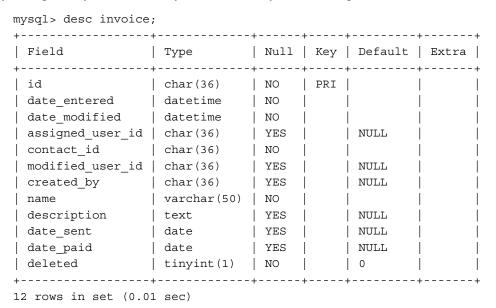

In addition to the table some relationships will also have been created:

```
mysql> select relationship_name, lhs_module, lhs_table, lhs_key,
    -> rhs_module, rhs_table, rhs_key
    -> from relationships
    -> where lhs_module = 'Invoice' or rhs_module = 'Invoice';
```

| +                        | +        |          | +  | +           | +            | ++             |
|--------------------------|----------|----------|----|-------------|--------------|----------------|
| relationship_name        | . –      | _        |    | . –         | rhs_table    |                |
|                          |          |          | id |             | notes        |                |
| invoice_project_tasks    | Invoice  | invoice  | id | ProjectTask | project_task | invoice_id     |
| invoice_assigned_user    | Users    | users    | id | Invoice     | invoice      | assigned_user_ |
|                          |          |          |    |             |              | id             |
| invoice_contact          | Contacts | contacts | id | Invoice     | invoice      | contact_id     |
| invoices_modified_user   | Users    | users    | id | Invoice     | invoice      | modified_user_ |
|                          |          |          |    |             |              | id             |
| invoices_created_by      | Users    | users    | id | Invoice     | invoice      | created_by     |
| +                        | ±        |          |    | ±           |              |                |
|                          |          |          |    |             | •            |                |
| 6 rows in set (0.01 sec) |          |          |    |             |              |                |

There is nothing here that you can't do yourself (or, at least, once you've finished this chapter), but using a third-party module will save you a lot of time and effort – provided that the module does the job that you want, of course. However, you may well find that the modules available don't exactly do what you want, or maybe there isn't a module that meets your requirements. If that's the case then you're going to have to do everything from scratch.

# **Creating Custom Modules**

This chapter is all about creating custom modules, but you'll remember, no doubt, that we've already learned how to do this in Chapter 2. However, we're going to build a simple module and create something much more complex (and useful). So, to start with let's just recap on the basic requirements for a module.

# A (Very) Basic Module

At its simplest level a module is a directory that contains at least three PHP files, and these are:

- index.php
- Forms.php
- language/en\_us.lang.php

And that's all there is to a module. So, if we imagine Korora's second requirement (a set of reports), then we might want to do the following (and remember to do it on your development server *not* your live server):

```
mkdir modules/ppi_reports
touch modules/ppi_reports/index.php
touch modules/ppi_reports/Forms.php
mkdir modules/ppi_reports/language
touch modules/ppi reports/language/en us.lang.php
```

Next, we need to tell SugarCRM about the new module by editing include/modules.php and adding:

```
$moduleList[] = 'ppi_reports';
```

Finally we need to edit custom/include/language/en\_us.lang.php to define the title for the module:

```
$app_list_strings['moduleList']['ppi_reports'] = 'PPI Reports';
```

Then it's just a matter of refreshing your web browser to see the new module:

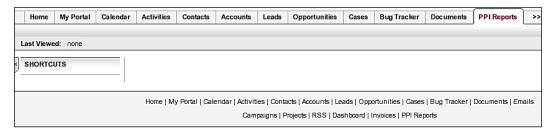

Next we really want to be thinking about the data that we're going to be using.

## **Data for the New Module**

Any report that you make will, naturally, use the tables in the SugarCRM database. This means that you can use the information from Chapters 6 and 7 to create the SQL that's going to extract the correct data for you. So, for example, if Korora wants a report that returns the name of every new Preliminary Investigation created in the current month then you could use the SQL:

```
SELECT name
FROM opportunities
WHERE MONTH(date_entered) = MONTH(NOW());
```

If she wants the assigned user name as well then you could use:

```
SELECT o.name, CONCAT(u.first_name, CONCAT(' ', u.last_name))
FROM opportunities o, users u
WHERE MONTH(o.date_entered) = MONTH(NOW())
AND o.assigned_user_id = u.id;
```

Now that we've got some SQL let's use it in our module.

# **Processing Data in the Module**

We're going to keep things very simple to start with, and so, in this example, we'll:

- Connect to the database
- Run the SQL and obtain a set of records
- Display the contents of our set of records on the screen

You'll remember that we've already created the required files for the module (index. php, Forms.php and language/en\_us.lang.php), and in this case we're going to edit index.php:

```
<?php
if(!defined('sugarEntry') || !sugarEntry) die('Not A Valid Entry
$$q1 = "SELECT o.name, CONCAT(u.first name, CONCAT(' ', u.last name))
      FROM opportunities o, users u
      WHERE MONTH(o.date entered) = MONTH(NOW())
      AND o.assigned_user_id = u.id";
$report_title = "Monthly New Preliminary Investigations Report";
$result = mysql_query($sql);
echo "<h2>$report title</h2>";
echo "";
while ($r < mysql numrows($result))</pre>
 echo "";
 $c=0;
 while ($c < mysql_num_fields($result))</pre>
   $field = mysql result($result,$r,$c);
   echo "$field";
   $C++;
 echo "";
```

```
$r++;
}
echo "";
?>
```

If you look through the code you'll see that we haven't hard coded in any of the database connection details (i.e. the host name, database name, user name, and password), and that's because SugarCRM does that for us. This means, of course, that we can write code without having to worry about such details—for example the password can be changed and it won't affect the operation of our module.

You'll also see that a strange looking line is at the start of the file:

```
if(!defined('sugarEntry') || !sugarEntry) die('Not A Valid Entry
Point');
```

In fact you'll find this line at the start of *every* SugarCRM PHP file. Its purpose? It ensures that any access can only be done through the SugarCRM application, and not by someone randomly accessing one of the files.

The next thing to take note of is the use of two functions—mysql\_numrows and mysql\_num\_fields. Making use of these means that we don't have to be concerned with the number of rows or fields returned by our SQL—the code will always display them correctly. The end result is something like:

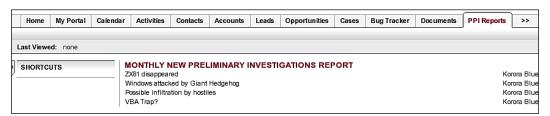

That's fine for a single report, but it's rather unlikely Korora will only need a single report, so the next stage is to add more reports to the module.

## **Adding More Data**

We know that the code will handle any number of fields returned by our SQL, and so we have to do two things:

- 1. Define the new SQL statement
- 2. Tell the module which SQL statement to use

We'll decide which SQL to be used by looking at the value of report — a variable that we'll pass to the module:

```
$report = $_REQUEST['report'];
if ($report == "monthly_new_prelim_invest")
 $sql = "SELECT o.name, CONCAT(u.first_name, CONCAT(' ', u.last_name))
         FROM opportunities o, users u
         WHERE MONTH(o.date entered) = MONTH(NOW())
         AND o.assigned_user_id = u.id";
  $report title = "Monthly New Preliminary Investigations Report";
  else if ($report == "monthly open invest")
  $sql = "SELECT c.name, CONCAT(u.first_name, CONCAT(' ', u.last_name))
        FROM cases c, users u
         WHERE MONTH(c.date entered) = MONTH(NOW())
         AND c.assigned_user_id = u.id
         AND c.status <> 'Closed'";
 $report_title = "Monthly Open Investigations Report";
 else
  $sql = "select 'Choose report'";
```

Now you can call the first report by using the URL:

implified http://acamas/penguin\_pi/index.php?module=ppi\_reports&action=index&report=monthly\_new\_prelim\_invest

Or to call the second report you can change the URL to end <code>-monthly\_open\_invest</code>. However, at this point, you may be thinking that this is a rather inefficient way of calling the reports, and that we can't expect each user to remember the URLs—and you'd be right. That's why we'll look at shortcuts next.

## **Adding Shortcuts**

If you'll look at the left of the screen then you'll see the list of shortcuts associated with the module:

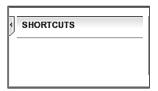

Not very impressive at the moment, but we can change this by adding a file to our module's directory. This file is Menu.php:

As you can see the module menu consists of arrays each of which contains the URL for the shortcut and the text to display. Once you've saved the file and refreshed your web browser then you'll see:

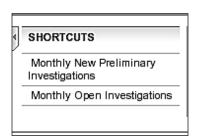

It may occur to you that we're being a bit inefficient again—we've stored the title for each report in two files: index.php and Menu.php. It's time to start using a central file for such details, and we've actually already created it—language/en\_us.lang.php.

# Using language/en\_us.lang.php

When we created the module we also had to create the file <code>language/en\_us.lang.php</code>, and this is why. It's used for the central location for text to be used specifically for the module. In this case we can edit it and add:

Then we can change some of the code in index.php to use your new \$mod strings array:

```
if ($report == "monthly_new_prelim_invest")
{
    $sql = ...
$report_title = $mod_strings['lbl_monthly_new_prelim_invest']."
Report";
}
else if ($report == "monthly_open_invest")
{
    $sql = ...
    $report_title = "$mod_strings['lbl_monthly_open_invest'] . " Report";
}
else
{
    $sql = "select 'Choose report'";
}
```

And then we can do the same in Menu. php:

It's worth noting that \$mod\_strings must be declared as a global in Menu.php, but you won't have to do that in index.php.

You'll realize the benefits of using a single location immediately—it won't affect your users at all, but it will make life a lot easier for you—you won't have to remember where you've used any particular title or label—you just have one file—en\_us.lang.php.

Of course, if you want to be *really* efficient then you might want to create a table (or tables) for the module.

#### **Tables for the Module**

We've been using index.php to create our reports (all two of them), but I'm sure that you can see a major disadvantage here—every time you create a new report then you're going to have to go through the whole testing process before you can allow it to be used on the live server. In fact, we can even start thinking about moving the creation of reports from a developer to a user—after all you don't need a developer to create cases, accounts, or opportunities.

The first thing that we need, therefore, is a table:

```
create table ppi_reports (
   id char(36),
   date_entered datetime,
   assigned_user_id char(36),
   modified_user_id char(36),
   created_by char(36),
   name varchar(50),
   description text,
   report_sql longtext,
   date_modified datetime,
   deleted tinyint(1),
   primary key (id)
);
```

Remember to place this in a file rather than creating the table directly on the database. By doing it that way you've got a record of what you've done, and you can replicate it again when you migrate to testing and then to live.

Before we leave the structure of the table it's worth noting that there are three mandatory fields:

- id—for the unique SugarCRM identification string
- date\_modified-certain of the SugarCRM processes automatically update this
- deleted—no data is actually deleted from the SugarCRM database; however, records with deleted set to 1 will be ignored

And, of course, a primary key will be required—this is always the id field.

Next, you'll need to load some data into the table. In this case we're using the name, SQL and title for the reports that we've already used:

```
insert into ppi_reports
(id, name, description, report_sql)
values
( 'monthly_new_prelim_invest' , 'monthly_new_prelim_invest',
'Monthly New Preliminary Investigations',
'SELECT o.name, CONCAT(u.first_name, CONCAT('''', u.last_name)) FROM
opportunities o, users u WHERE MONTH(o.date_entered) = MONTH(NOW())
AND o.assigned_user_id = u.id');
insert into ppi_reports
(id, name, description, report_sql)
values
( 'monthly_open_invest' , 'monthly_open_invest',
'Monthly Open Investigations',
'SELECT c.name, CONCAT(u.first_name, CONCAT('''', u.last_name))
FROM cases c, users u WHERE MONTH(c.date_entered) = MONTH(NOW()) AND
c.assigned_user_id = u.id AND c.status <> ''Closed''');
```

There are a couple of things to take note of in the SQL:

- We've used the report name as the id. Normally SugarCRM would assign
  its own unique ID, but in this case we need to provide our own ID because
  we're entering the data directly onto the database rather than using the
  SugarCRM application—we'll see how to do that shortly.
- You'll notice that there are some double quotes used in the SQL—this allows us to enter a single quote into the database similar to "Closed" ending up as 'Closed' on the database.

Once the data is loaded into the table we can make use of it in the module, so we don't have to edit index.php every time we need a new report:

```
if ($report == "monthly_new_prelim_invest")
{
    ...
}
else if ($report == "monthly_open_invest")
{
    ...
if ($report == "monthly_new_prelim_invest")
{
    ...
}
else if ($report == ...)
{
    ...
}
else if ($report == ...)
{
    ...
}
```

Now we can extract the information required for the report (i.e. the title and the SQL for the report) directly from the database:

And, we can do similarly for Menu.php:

```
<?pnp
if(!defined('sugarEntry') || !sugarEntry) die('Not A Valid Entry
Point');
$url = "index.php?module=ppi_reports&action=index&report=";
$sql = "select name, description from ppi_reports";
$result = mysql_query($sql);
$r=0;
while ($r < mysql_numrows($result))
{</pre>
```

```
$name = mysql_result($result,$r,'Name');
$description = mysql_result($result,$r,'Description');
$module_menu[] = Array($url . $name, $description);
$r++;
}
?>
```

At first glance this looks more complicated than the original file; however, it does mean that you won't have to edit it every time that you add a new report — the information will just be picked up automatically from the database.

## **Advanced Modules**

We've now created a couple of very simple modules, and we've seen how easy the built-in SugarCRM functionality makes this. For example, we can query the database without having any knowledge of the connection details—we just have to tell SugarCRM to send the query, and then we're free to deal with the results in our module. We'll now move on to create a module that uses more of the functionality that's available to us, one that:

- Allows us to view and edit all existing reports
- Allows us to create new reports

## The Initial Setup

By now you should be quite happy with the basic setup required for new modules, but it's worth running through the process once more. First you'll need to create a directory for your module, and then populate it with the mandatory files:

```
mkdir modules/ppi_report_manager
touch modules/ppi_report_manager/index.php
touch modules/ppi_report_manager/Forms.php
mkdir modules/ppi_report_manager/language
touch modules/ppi_report_manager/language/en_us.lang.php
```

With the directory structure in place you'll need to tell SugarCRM about the module by editing include/modules.php and adding:

```
$moduleList[] = 'ppi report manager';
```

Finally you'll need to modify custom/include/language/en\_us.lang.php to add a title for the module:

```
$app_list_strings['moduleList']['ppi_report_manager']='Reports Manager';
```

So, that's the module in place. Next we need to think about the data that we're going to be using.

# The Module's Data Schema—vardefs.php

We've already created the table (ppi\_reports), and we've seen how easy it is to use the data stored in it. However, SugarCRM doesn't normally access the database directly—instead it has its own data schema for each of the modules, and this data schema, or dictionary, is defined in the vardefs.php file (there's one in each of the module directories). Each vardefs file contains a \$dictionary array, and this contains the table name, as well as a set of sub-arrays—one for each of the fields to be used:

```
#Ensure that the file can only be accessed via SugarCRM
if(!defined('sugarEntry') | | !sugarEntry) die('Not A Valid Entry
Point');
#Define the dictionary
$dictionary['ppi_report_manager'] = array(
   #Define the table to be used, their data types, labels, etc
   'table' => 'ppi reports',
   'unified search' => true,
   'comment' => 'Reports',
   #Define the fields to be used
   'fields' => array(
          'id' => array(
                 'name' => 'id',
                 'vname' => 'LBL ID',
                 'required' => true,
                 'type' => 'id',
                 'reportable'=>false,
                 'comment' => 'Unique identifier' ),
          'description' => array(
                 'name' => 'description',
                 'vname' => 'LBL DESCRIPTION',
                 'required' => false,
                 'type' => 'text',
                 'comment' => 'Report description' ),
          'report sql' => array(
                 'name' => 'report sql',
                 'vname' => 'LBL REPORT SQL',
                 'required' => false,
                 'type' => 'text',
                 'comment' => 'Report SQL' ),
          'name' => array(
                 'name' => 'name',
```

```
'vname' => 'LBL NAME',
                 'required' => true,
                 'dbType' => 'varchar',
                 'type' => 'name',
                 'len' => 50,
                 'unified_search' => true,
                 'comment' => 'Report name' ),
          'assigned_user_id' => array(
                 'name' => 'assigned_user_id',
                 'rname' => 'user_name',
                 'id_name' => 'assigned_user_id',
                 'type' => 'assigned_user_name',
                 'vname' => 'LBL ASSIGNED USER ID',
                 'required' => false,
                 'len' => 36,
                 'dbType' => 'id',
                 'table' => 'users',
                 'isnull' => false,
                 'reportable'=>true,
                 'comment' => 'User assigned to this report' ),
          'date_modified' => array (
                        'name' => 'date modified',
                        'vname' => 'LBL_DATE_MODIFIED',
                        'type' => 'datetime',
                        'required' => false,
                        'comment' => 'Date record last modified' ),
          'deleted' => array (
                 'name' => 'deleted',
                 'vname' => 'LBL DELETED',
                 'type' => 'bool',
                 'required' => true,
                 'reportable'=>false,
                 'comment' => 'Record deletion indicator',
          ),
   ),
);
```

The dictionary is only half of the data model. The other half is the module's business object.

# The Module's Business Object

We have the module's data dictionary in place, but we won't normally be accessing it directly—instead we make use of the module's business object. The business object does two things:

- Define any variables to be used
- Set up any required functionality

We do this by creating a class in a PHP file—in this case ppi\_report\_manager.php in the module's directory:

```
<?php
if(!defined('sugarEntry') || !sugarEntry) die('Not A Valid Entry
Point');
require once('data/SugarBean.php');
require_once('include/utils.php');
class ppi report manager extends SugarBean
   var $id;
   var $description;
   var $report_sql;
   var $name;
   var $assigned_user_id;
   var $date_modified;
   var $deleted;
   var $table_name = "ppi_reports";
   var $module_dir = "ppi_report_manager";
   var $track_on_save=true;
   var $object_name = "ppi_report_manager";
   function ppi_report_manager()
          parent::SugarBean();
}
?>
```

If you read through the code you'll see that it:

- Makes use of the SugarCRM SugarBean file this incorporates your vardefs file, and sets up the business object itself
- Loads all of the utilities that you'll need for working with your business object

Now, it's worth noting that you can call this file anything you like, but the normally accepted naming convention is to use either the module name, or the singular of the module name—for example the business object for Opportunities is opportunity.php.

Finally, you'll need to give SugarCRM the details of your new file.

## **Registering the Business Object**

You'll remember that we needed to tell SugarCRM about the module by editing include/modules.php and adding:

```
$moduleList[] = 'ppi_report_manager';
```

Well, we use the same file to register the business object:

```
$beanList['ppi_report_manager'] = 'ppi_report_manager';
$beanFiles['ppi_report_manager'] =
  'modules/ppi_report_manager/ppi_report_manager.php';
```

The business object will now be incorporated into SugarCRM, and you can start making use of it; however, there is just a little tidying up that needs to be done—the setting up of the language file.

# The Module's Language File

We now need to turn back to one of the module's required files: language/en\_us.lang.php. It's here that we define the default terminology to be used by the module.

If you look at the vardefs.php file you'll see that each field contains a variable vname, for example assigned\_user\_id has the vname LBL\_ASSIGNED\_USER\_ID. You must assign some text to this vname in language/en\_us.lang.php, and it's this text that SugarCRM will then display on the screen:

```
<?php
if(!defined('sugarEntry') || !sugarEntry) die('Not A Valid Entry
Point');
$mod_strings = array (
    'LBL_MODULE_NAME' => 'ppi_report_manager',
```

```
'LBL_MODULE_TITLE' => 'Report Manager',
'LBL_ID' => 'ID',
'LBL_DESCRIPTION' => 'Title',
'LBL_REPORT_SQL' => 'SQL',
'LBL_NAME' => 'Name',
'LBL_ASSIGNED_USER_ID' => 'Owner',
);
?>
```

So, in the above example SugarCRM will display the text 'Owner' on the screen where ever  ${\tt assigned\_user\_id}$  is used.

That's all the background setting up that the module needs—now we can turn our attention to something that we can actually see via the web browser.

#### The Module's List View

When you click on any module tab in SugarCRM then the first thing that you'll see is the List View—so, for example, if you go to Opportunities then you'll see the list of all of the opportunities currently in the system. We'll now look at doing exactly the same for our new module.

## Selecting the Fields to be Displayed

The first thing that you must do is to decide which fields are to be displayed in the List View. Once, you know which fields you want, then you'll need to tell SugarCRM about them in the module's metadata/listviewdefs.php file:

```
<?php
Point');
$listViewDefs['Report'] = array(
  'NAME' => array(
        'width' => '50',
        'label' => 'LBL NAME',
        'default' => true),
   'DESCRIPTION' => array(
        'width' => '50',
        'label' => 'LBL DESCRIPTION',
        'default' => true),
   'REPORT SQL' => array(
        'width' => '50',
        'label' => 'LBL REPORT SQL',
        'default' => true), );
?>
```

## **Creating the List View**

You've actually done all of the hard work—all you have to do now is to create a PHP file (normally named ListView.php), which will make use of your business object and some SugarCRM functionality:

```
<?php
if(!defined('sugarEntry') || !sugarEntry) die('Not A Valid Entry
Point');
require_once ('modules/ppi_report_manager/ppi_report_manager.php');
require_once('include/ListView/ListViewSmarty.php');
require_once('modules/ppi_report_manager/metadata/listviewdefs.php');
$seedReport = new ppi_report_manager();
$lv = new ListViewSmarty();
$lv->displayColumns = $listViewDefs['Report'];
$lv->setup($seedReport,
    'include/ListView/ListViewGeneric.tpl', $where,
    $listViewDefs['Report']);
echo $lv->display();
}
```

Now you can view the result:

http://acamas/penguin\_pi/index.php?module=ppi\_report\_manager&action=ListView 🔻

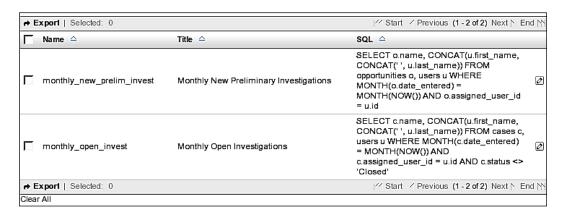

## Making the List View the Default View

Having created the List View we need to make it the default screen. To do this you'll need to edit the module's index.php file:

Now that we can see the list of reports the next logical thing to do is to edit existing ones and add new ones. To do that we need to add an Edit View.

#### The Modules Edit View

If you look on the right of the List View then you'll see the edit button:

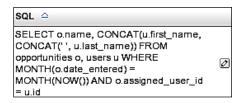

If you click on this button then SugarCRM will take you to the Edit View – once you've created it, of course.

## The EditView.php File

This time you have no choice as to the name for the PHP file that you create. It must be named EditView.php. However, as before you make use of a lot of built-in functionality to minimize the amount of coding that you need to do:

```
<?php
if(!defined('sugarEntry') || !sugarEntry) die('Not A Valid Entry
Point');

require_once('XTemplate/xtpl.php');
require_once('modules/ppi_report_manager/ppi_report_manager.php');</pre>
```

```
$focus = new ppi_report_manager();
//Load the data for the fields
if(isset($ REQUEST['record']))
    $focus->retrieve($_REQUEST['record']);
    $focus->format all fields();
echo get_module_title($mod_strings['LBL_MODULE_NAME'],
             $mod_strings['LBL_MODULE_NAME'].": ".$focus->name, true);
//Load the edit form
$xtpl=new XTemplate ('modules/ppi report manager/EditView.html');
//Define the Save and Cancel buttons
$xtpl->assign("MOD", $mod strings);
$xtpl->assign("APP", $app_strings);
//Create a popup for the Assigned user
$json = getJSONobj();
$popup request data = array(
   'call back function' => 'set return',
   'form_name' => 'EditView',
   'field_to_name_array' => array(
          'id' => 'assigned user id',
          'user_name' => 'assigned_user_name',
          ),
$xtpl->assign('encoded_users_popup_request_data',
   $json->encode($popup_request_data));
$xtpl->assign("ID", $focus->id);
$xtpl->assign("NAME", $focus->name);
$xtpl->assign("DESCRIPTION", $focus->description);
$xtpl->assign("REPORT_SQL", $focus->report_sql);
$xtpl->assign("ASSIGNED_USER_ID", $focus->assigned_user_id);
$xtpl->assign("ASSIGNED USER NAME",
   get assigned user name ($focus->assigned user id));
//Output to the screen
$xtpl->parse("main");
$xtpl->out("main");
?>
```

If you look through the code then you'll see that it references a file that doesn't exist yet—modules/ppi report manager/EditView.html.

#### The EditView.html File

Your module's EditView.html file is used for designing the layout of your edit form:

```
<span sugar='slot1'>{MOD.LBL NAME}
<span class="required">{APP.LBL_REQUIRED_SYMBOL}</span></span</pre>
sugar='slot'>
<span sugar='slot1b'><input</pre>
name='name' type="text" tabindex='1' size='35' maxlength='50'
value="{NAME}"></span sugar='slot'>
<span sugar='slot2'>{MOD.LBL
DESCRIPTION\}</span sugar='slot'>
<span sugar='slot2b'><input</pre>
name='description' type="text" tabindex='1' size='35' maxlength='50'
value="{DESCRIPTION}"></span sugar='slot'>
<span sugar='slot3'>{MOD.LBL
REPORT SQL}</span sugar='slot'>
<span sugar='slot3b'><textarea</pre>
name='report sql' tabindex='3' cols="60" rows="8">{REPORT SQL}</
textarea></span sugar='slot'>
<span sugar='slot13'>{APP.LBL ASSIGNED TO}
span sugar='slot'>
<span sugar='slot13b'><input class="sqsEnabled"</pre>
tabindex="1" autocomplete="off" id="assigned user name"
name='assigned_user_name' type="text" value="{ASSIGNED_USER_
NAME}"><input id='assigned user id' name='assigned user id'
type="hidden" value="{ASSIGNED_USER_ID}" />
<input title="{APP.LBL SELECT BUTTON TITLE}" accessKey="{APP.</pre>
LBL SELECT BUTTON KEY}" type="button" tabindex='1' class="button"
value='{APP.LBL SELECT BUTTON LABEL}' name=btn1 onclick='open
popup("Users", 600, 400, "", true, false, {encoded users popup
request data \}); ' /></span sugar='slot'>
```

The end result is a form in which you can edit the details for any existing report:

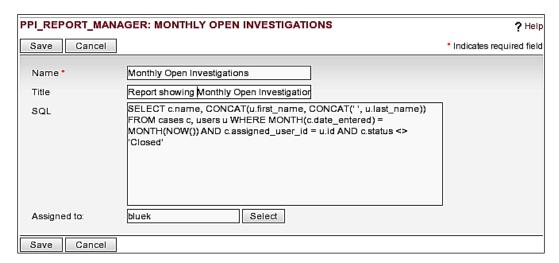

Of course, now that you've edited the report you need to be able to save it.

#### The Module's Save File

Your module's save file must be called Save.php, and should contain any preprocessing that your data may need before sending to the database:

```
<?php
if(!defined('sugarEntry') || !sugarEntry) die('Not A Valid Entry
Point');
require once('include/utils.php');
require_once('modules/ppi_report_manager/vardefs.php');
//Function to prepare data for the database
function format mysql text ($ip text) {
  return mysql_real_escape_string(
    html_entity_decode(str_replace("'","'",$ip_text)));
}
//Identify the fields to be loaded
$table = $dictionary['ppi_report_manager']['table'];
while (list($key, $value) = each($dictionary['ppi_report_
manager']['fields'])) {
  if ($key != "id") {
    if ($ REQUEST[$key] != "") {
      $field list[] = $key;
```

```
}
}
/*Create a SQL statement according to whether this is an insert or an
update*/
if ($ REQUEST['record'] == "")
{
    $field_names .= "id";
    $field values .= "'" . create_guid() . "'";
    foreach ($field_list as $key)
     $field names .= "," . $key;
     $field values .= ",'" . format mysql text($ REQUEST[$key]) . "'";
      $sql = "insert into $table";
      $sql .= "(" . $field_names . ")";
      $sql .= " values ";
      $sql .= " (". $field values . ")";
}
else
{
  foreach ($field_list as $key)
    if ($sql body != "")
    {
      $sql_body .= ",";
    $sql_body .= $key . " = '" . format_mysql_text(
                                                 $ REQUEST[$key]) ."'";
}
  $sql = "update $table set ";
  $sql .= $sql_body;
  $sql .= " where id ='" . $_REQUEST['record'] ."'";
//Send the SQL to the database
$db->query($sql);
//Return to the index page
header
  ("Location: index.php?module=".$ REQUEST['module']."&action=index")
?>
```

You'll see from the code that the save file handles both update and insert statements, and that the script returns you to the module index at the end of the process.

# **Creating New Reports**

Having seen how to edit the existing reports you'll be wondering how to create new ones. You'll be pleased to know that we've done all of the hard work. All you have to do now is call the Edit View without any input details, and we can do this just by editing the Menu.php file for the module:

```
<?php
if(!defined('sugarEntry') || !sugarEntry) die('Not A Valid Entry
Point');
$module_menu[] =
   Array("index.php?module=ppi_report_manager&action=EditView",
        "New Report");
$module_menu[] =
   Array("index.php?module=ppi_report_manager&action=index",
        "List Reports");
?>
```

Now you can either edit existing records or create a new one:

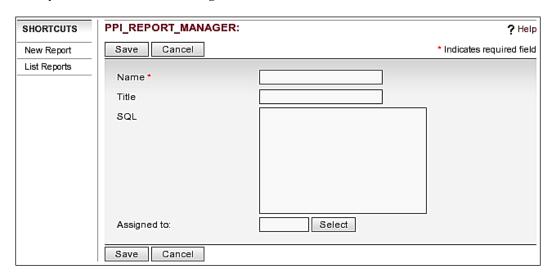

You can now go back to Korora and tell her that you don't have to create any new reports for her—she can do it all for herself.

# **Summary**

In this chapter we've seen that you have two options when it comes to new modules.

You can incorporate a third-party module (if it does the job that you want carried out) and you also know the procedure for developing your own modules from scratch.

We'll be looking at other aspects of module development in Chapter 10, but before that we'll look at a contentious issue for any organization—the workflow.

# Developing a Custom Workflow within SugarCRM

We've now come to a very contentious area — Workflow. It's not that anyone disagrees about what workflow is:

Workflow is about getting the right work to the right people at the right time, repeatedly — and knowing you have done so. Workflow is human-centric. First and foremost, workflow is a human activity that is made by and for those who use it: workflow is something that can easily be handled and understood by human beings.

UK Enterprise Workflow National e-Government Project – Workflow from a Business Perspective

Well, that sounds good, but the problems start to occur when you ask people to consider workflow in their organization, and there are usually a few main issues to deal with:

- You'll find that people are normally experts in their own fields—there are
  often very few people who have an overview of the whole process that you're
  trying to map.
- Sections of a large organization will often have different ways of carrying out the same overall process.
- People don't really like to be told how to do their jobs they especially don't like to have any extra processes imposed on them for now obvious reason – well, would you?
- Talk of 'improved utilization of resources', 'improved performance monitoring', and such like can soon alienate the staff who are going to be using the system. They'll soon start using terms such as 'Big Brother'.

How you are able to deal with these will depend on your organization and the people that are available to you. At least once you've read this chapter you'll know that, once you've overcome those problems, the workflow itself will be easy.

# A Very Simple Workflow

In our simple workflow we'll assume that each task is carried out by one person at a time, and that all tasks are done sequentially (i.e. none are done in parallel). So, we'll look at the PPI Preliminary Investigation which, as you remember, maps to the standard SugarCRM Opportunity. Also, in this example, we're going to have a different person carrying out each one of the Investigation stages.

# **Setting up the Process Stages**

If you look at SugarCRM then you'll see that by default none of the stages are related to investigations—they're all named using standard CRM terms:

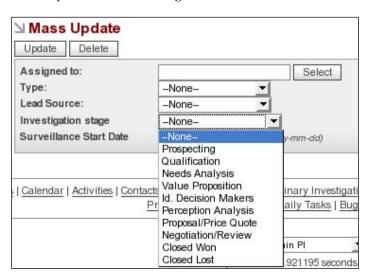

Obviously the first thing to do is to decide what the preliminary investigation stages actually are, and then map these to the SugarCRM stages. You'll realize that you'll need to edit the <code>custom/include/langauge/en\_us.lang.php</code> file:

```
$app_list_strings['sales_stage_dom']=array (
    'Prospecting' => 'Fact Gathering',
    'Qualification' => 'Witness and Subject Location',
    'Needs Analysis' => 'Witness and Subject Interviews',
    'Value Proposition' => 'Scene Investigation',
```

```
'Id. Decision Makers' => 'Financial and background Investigation',
    'Perception Analysis' => 'Document and evidence retrieval',
    'Proposal/Price Quote' => 'Covert Camera surveillance',
    'Negotiation/Review' => 'Wiretapping',
    'Closed Won' => 'Full Investigation required',
    'Closed Lost' => 'Insufficient Evidence',
);
```

Don't forget that you can also do this via Studio. However, once you've added your mapping into custom/include/langauge/en\_us.lang.php file, and refresh your browser, then you'll see the new stages:

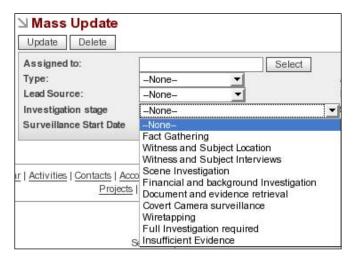

Now that our stages are set up we need to know who'll be carrying out each one.

# **Deciding Who Does What**

In our simple workflow there may not be the need to do anything further. Each person just needs to know who does what next:

| Preliminary Investigation Stage        | Investigator   | User Name |
|----------------------------------------|----------------|-----------|
| Fact Gathering                         | Fran Varady    | varadyf   |
| Witness and Subject Location           | William Monk   | monkw     |
| Witness and Subject Interviews         | Charlotte Pitt | pittc     |
| Scene Investigation                    | David Brock    | brockd    |
| Financial and background Investigation | Guido Brunetti | brunettig |
| Document and evidence retrieval        | Luke Thanet    | thanetl   |

| <b>Preliminary Investigation Stage</b> | Investigator   | User Name  |
|----------------------------------------|----------------|------------|
| Covert Camera surveillance             | Kurt Wallander | wallanderk |
| Wiretapping                            | Maisie Dobbs   | dobbsm     |
| Full Investigation required            | Korora Blue    | bluek      |
| Insufficient Evidence                  | Korora Blue    | bluek      |

For example, once Kurt finishes the 'Covert Camera surveillance' stage then he just needs to update the Preliminary Investigation so that the stage is set to 'Wiretapping' and the assigned user as 'dobbsm'.

However, things are rarely as simple as that. It's much more likely that:

- Investigations may be based on geographical locations, so that the above table may only apply to investigations based in London. Investigations based in New York follow the same process but with a different set of staff.
- On Mondays Fran does 'Witness and Subject Location' and William does 'Fact Gathering'.

This means, of course, that we need to be using some businesses rules.

# **Introducing Business Rules**

We saw how to start implementing business rules in Chapter 4 when we made use of SugarCRM's logic hooks, and it's those that we are going to make use of again. Just to recap—you'll remember that there are six 'triggers' that will cause the logic hooks to fire:

- after retrieve
- before save
- before delete
- after delete
- before undelete
- after undelete

And the logic hooks are stored in custom/modules/<module name>/logic\_hook.php, so for 'Preliminary Inquiries' this will be custom/modules/Opportunities/logic\_hook.php. You'll also remember, of course, that the logic hook file needs to contain:

- The priority of the business rule
- The name of the businesses rule

- The file containing the business rule
- The business rule class
- The business rule function

So, custom/modules/Opportunities/logic\_hook.php needs to contain something like:

Next we'll need the file that logic hook will be calling, but to start with this can be very basic—so, custom/include/ppi\_workflow.php just needs to contain something like:

With those two files set up as above nothing obvious will change in the operation of SugarCRM—the logic hook will fire, but we haven't told it to do anything, and so that what we'll do now.

When the logic hook does run (i.e. when any Primary Investigation is saved) we would want it to:

- Check to see what stage we're now at
- Define the assigned user accordingly

All of the relevant information (i.e. the new stage) is passed to the logic hook by means of the \$bean object, and we can obtain the stage from \$bean->sales\_stage. Now all we have to do is combine this with PHP's switch statement into the ppi workflow function:

```
switch ($bean->sales_stage)
 case "Prospecting":
    $assigned user = "varadyf";
   break;
  case "Qualification":
    $assigned user = "monkw";
   break;
  case "Needs Analysis":
    $assigned user = "pittc";
   break;
  case "Value Proposition":
    $assigned user = "brockd";
   break;
  case "Id. Decision Makers":
    $assigned user = "brunettig";
   break;
  case "Perception Analysis":
    $assigned_user = "thanetl";
   break;
  case "Proposal/Price Quote":
    $assigned_user = "wallanderk";
  case "Negotiation/Review":
    $assigned_user = "dobbsm";
   break;
  case "Closed Won":
    $assigned_user = "bluek";
   break;
  case "Closed Lost":
    $assigned_user = "bluek";
    break;
}
```

You'll notice from the code that we must use the original SugarCRM sales stage terms and not our new mapping — that only appears on the screen.

Next we'll have to add the code to update \$bean->assigned\_user\_id with the ID of our new user:

```
global $db;
$sql =
   "select id from users where user_name = '" . $assigned_user ."'";
$result = $db->query($sql);
$bean->assigned_user_id = mysql_result($result,0,0);
```

With the code in place, if you now change the Investigation (or Sales) stage, and then save the Preliminary Investigation (or Opportunity) then you'll see that the assigned user is automatically updated for you.

However, this is still only a semi-automatic process — the correct person for the stage is selected correctly, but only if the stage is selected manually. The process running correctly still depends on someone telling SugarCRM what that next stage is. Obviously the next step is to move from stage to stage automatically.

# **Completing the Automated Workflow**

At the moment we're relying on a user telling the application which stage to move to next. However, it would be much better for the user to tell SugarCRM that the current stage has been completed, and then for the business rules to decide which stage should be carried out next. We want to keep it simple and therefore an 'Investigation Stage Complete' checkbox will do the job.

If you look at the edit view for any of the existing Opportunities then you'll see that there's nothing that can really be renamed to represent our 'Investigation Stage Complete':

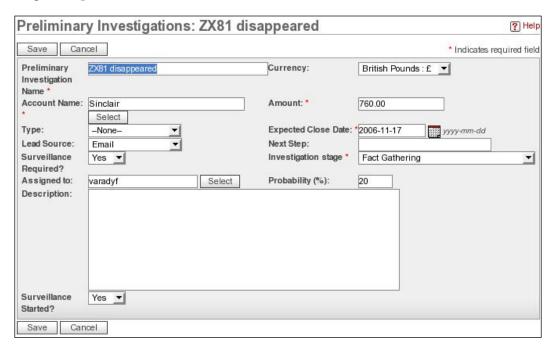

However, as we saw in Chapter 3, we can use the SugarCRM Studio to add the field that we're going to need:

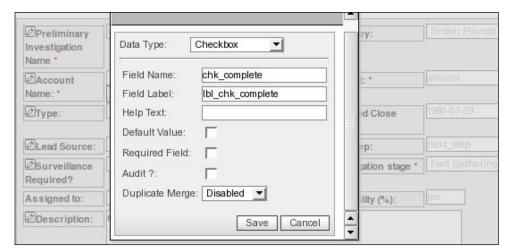

After adding the custom field itself we'll need to add text for the field label into custom/modules/Opportunities/language/en us.lang.php:

```
$mod_strings['lbl_chk_complete_c_10'] = "Investigation Stage
Completed";
```

And then we're ready to see the new edit view:

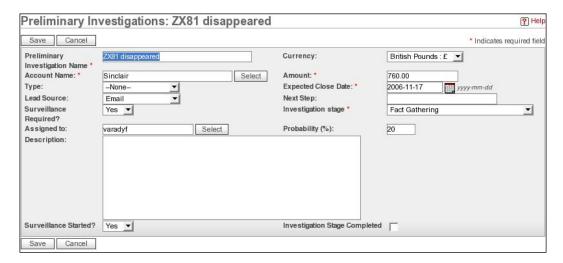

We can now go back to our code (in custom/include/ppi\_workflow.php), and we can place all of our functionality within an if statement:

```
if ( $bean->chk_complete_c == 1 )
{
   switch ($bean->sales_stage)
   {
     /* etc, etc, etc */
   }
}
```

Our logic hook will, of course, fire every time a save is made—but our business rule will only be implemented if the **Investigation Stage Completed** box is ticked. So now we need the code that will define the process itself, and you would need to place this before the code for deciding who the assigned user is:

```
switch ($bean->sales_stage)
{
    case "Prospecting":
     $bean->sales_stage = "Qualification";
    break;
    case "Qualification":
```

```
$bean->sales stage = "Needs Analysis";
    break;
  case "Needs Analysis":
    $bean->sales stage = "Value Proposition";
    break;
  case "Value Proposition":
    $bean->sales stage = "Id. Decision Makers";
  case "Id. Decision Makers":
    $bean->sales stage = "Perception Analysis";
   break;
  case "Perception Analysis":
    $bean->sales_stage = "Proposal/Price Quote";
    break;
  case "Proposal/Price Quote":
    $bean->sales stage = "Negotiation/Review";
    break;
  case "Negotiation/Review":
    $bean->sales stage = "Closed Won";
    break;
//Now decide who the assigned user is...
```

And finally we need to reset the completed status back to 0:

```
$bean->chk_complete_c = 0;
```

You'll notice that we've not taken the process all the way to the final stage—this is because the final two stages are 'Closed won' or 'Closed lost' (in PPI speak—'Full Investigation required' and 'Insufficient Evidence'). Korora will need to make that decision herself.

However, the important thing is that you can see just how easy it is to set up a simple process (not that any process is ever simple).

# Moving the Rules into the Database

Now that we've proved how easy it is to set up a workflow within SugarCRM you're probably wondering how we can improve the process. Well, the first thing we can do is move the rules onto the database — meaning, of course, that we won't have to edit the files every time a change is made to the workflow itself.

#### Add a Custom Table

Your first step should be to decide what fields you're going to require for your workflow; however, we'll start by just keeping it to the basics:

```
create table ppi_workflow
(
    id char(36),
    user_id char(36),
    process_step varchar(50),
    predecessor varchar(50),
    primary key (id)
);
```

Don't forget that if you save this to a file then you have a record of what you've done, and you can use the file to create the table from the command line:

```
mysql -uroot -p<password> penguin_pi < create_ppi_workflow.sql</pre>
```

With the table in place we now need to think about entering the workflow details.

#### **Create the Workflow Module**

You can, of course load the data you want from the command line, but it's probably just as easy (certainly in the long run) to add a module to help you do the job. Your first step is to create the directory and obligatory files:

```
mkdir modules/ppi_workflow
touch modules/ppi_workflow/index.php
touch modules/ppi_workflow/Forms.php
mkdir modules/ppi_workflow/language
touch modules/ppi_workflow/language/en_us.lang.php
```

As always add the module to include/modules.php:

```
$moduleList[] = 'ppi_workflow';
```

And place it's title in custom/include/language/en us.lang.php:

```
$app list strings['moduleList']['ppi workflow'] = 'PPI Workflow';
```

Finally, don't forget—you may have to log on as the administrator so that you can move 'PPI Workflow' from **Hide Tabs** to **Display Tabs**:

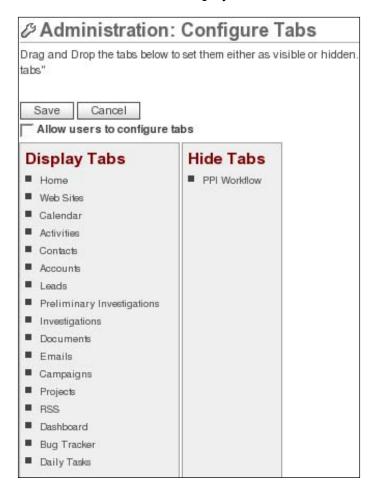

That's the blank module in place—now it's time to think about doing something with it—in this case it will handle the data entry for us.

## **Building a Data Input Module**

You're now ready to add the workings of the module, and this time we're going to do everything within one file—index.php:

Having ensured that the module can only be access through the SugarCRM we can initialize the database:

```
$db=$GLOBALS['db']; #Not always essential, but is safer
```

and then deal with any requests that we send to the module:

The above code will save any new information to the database, and then we'll want to display the contents of the table to the screen:

```
<b>Assigned User</b>Process step</b></
td>
$sql = "select u.user_name, w.process_step,w.predecessor";
$sql .= " from users u,ppi workflow w";
$sql .= " where u.id = w.user id";
$result = $db->query($sql);
$r=0;
while ($r < mysql numrows($result))</pre>
 $user name = mysql result($result,$r,0);
 $ppi stage =
   $app_list_strings['sales_stage_dom'][mysql_result($result,$r,1)];
 $predecessor =
   $app list strings['sales stage dom'][mysql result($result,$r,2)];
 p = "";
 $op .= "" . $user_name . "";
 $op .= "" . $ppi_stage . "";
 prodecessor = "" . prodecessor . "";
 p := "";
 echo $op;
 $r++;
}
?>
<hr>
```

Finally we can add a form for adding new details:

```
<form action="index.php?module=ppi_workflow&action=index" method=post>
```

You'll notice that we call the module by assigning it to the form action, and then we need to go on to create a combo-box containing the list of users by querying the database:

And we create the combo by looping through the results:

```
while ($r < mysql_numrows($result))
{
    $op = "<option value='";
    $op .= mysql_result($result,$r,0) . "'>";
    $op .= mysql_result($result,$r,1);
    echo $op;
    $r++;
}
?>
</select>
```

However, to create combo-boxes containing a list of the investigation stages we use the plist\_strings['sales\_stage\_dom'] array with a for each statement:

Once you've saved index.php then you can access the module via your web browser where you'll see that we have a simple means of assigning process steps to users:

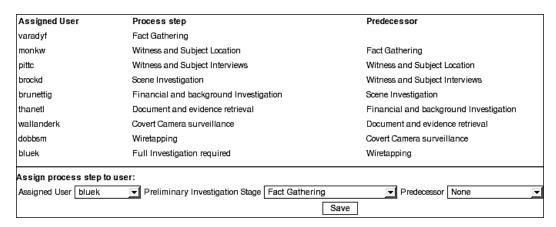

Once you've assigned each step to a user then you can start thinking about modifying the way that the business rule carries out its decision making process.

## Making Use of the Rules in the Database

Now that we've got the set of rules on the database the decision making process becomes much easier. All we have to do is to query the database to find the process step for which the current step is the predecessor. Then it's just a matter of updating the assigned user and sales stage accordingly:

```
if(!defined('sugarEntry') || !sugarEntry) die('Not A Valid Entry
Point');
require once ('data/SugarBean.php');
require once('modules/Opportunities/Opportunity.php');
class ppi workflow {
  function ppi workflow (&$bean, $event, $arguments)
    qlobal $db;
    if ( $bean->chk_complete_c == 1 )
      $sql = "select user id, process step from ppi workflow";
      $sql .= " where predecessor = '" . $bean->sales_stage . "'";
      $result = $db->query($sql);
      $bean->assigned user id = mysql result($result,0,0);
      $bean->sales stage = mysql result($result,0,1);
      $bean->chk complete c = 0;
}
?>
```

So that's a simple workflow in place—simple because all tasks are done sequentially and by one person at a time. However, as we all know, that doesn't really represent the real world. In the real world you'll have a team of people involved, and they'll all be working on a project at the same time. Obviously what we need next is the ability to carry out parallel processing.

#### **Parallel Tasks**

In our scenario we've assigned the SugarCRM Opportunities to the Penguin Private Investigation organization's Preliminary Investigation, and we've set up a simple sequential process. However, in many cases some jobs will have to be carried out in parallel — for example at the 'Witness and Subject Interviews' stage Charlotte Pitt has overall control, but while she undertakes witness interviews William Monk does the subject interviews. It's only once they've *both* finished that the stage is complete. This can be done by going to a Preliminary Investigation (or Opportunity) and manually adding tasks by clicking **Create Task**:

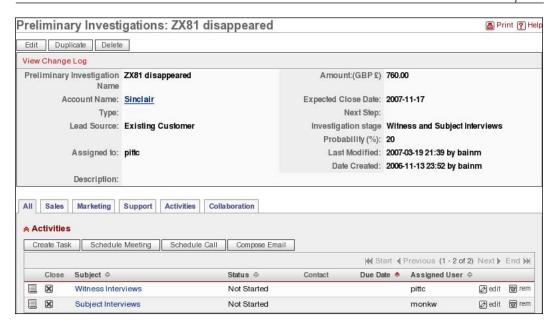

Obviously we'll need to change the logic hook so that:

- The tasks are created automatically and assigned to the correct person.
- The stage cannot be completed until all tasks have been closed.

## Adding Dependent Tasks to the Database

As you've already seen, we can build the business rule functionality into a PHP file, but it is much more efficient (both from a maintenance and development perspective) to store the rules in the database. With that in mind the first thing that we need to do is to create a table in which to store the workflow tasks (i.e. the tasks that need to be run in parallel):

```
create table ppi_workflow_tasks (
  id char(36),
  user_id char(36),
  process_step varchar(50),
  title varchar(50),
  primary key (id) );
```

As always you should store the SQL in a file and then run the file against the database.

Once you've created your table then you need to think about populating it with data. Now, as you know, we can:

- Load the data from the command line
- Create a specific module for data entry

However, this time we'll add an action to an existing module that will carry out the creation of the data for us:

```
<?php
if(!defined('sugarEntry') || !sugarEntry) die('Not A Valid Entry
Point');
$step='Needs Analysis';
$task['title'][0] = 'Subject Interviews';
$task['title'][1] = 'Witness Interviews';
$task['username'][0] = 'monkw';
$task['username'][1] = 'pittc';
for ( $c = 0; $c <= 1; $c++ )
  $sql = "select id from users";
  $sql .= " where user name = '" . $task['username'][$c] . "'";
  $result = $db->query($sql);
  $user id = mysql result($result,0,0);
  $sql = "insert into ppi workflow tasks";
  $sql .= "(id, user_id, process_step, title)";
  $sql .= " values ";
  $sql .= "('". create guid() ."'";
  $sql .= ",'". $user_id ."'";
  $sql .= ",'". $step ."'";
  $sql .= ",'". $task['title'][$c] ."')";
  $db->query($sql);
}
?>
```

If you store this file as ppi\_workflow\_tasks.php in the ppi\_workflow module directory then you can run it through the web browser—for example if your were in the PPI organization then you would type in the URL:

```
http://hector/penguin_pi/index.php?module=ppi_workflow&action=ppi_workflow_tasks
```

However you decide to load the data for the dependent tasks, the next stage is to modify the workflow so that they can be taken into account.

## **Using Dependent Tasks in the Workflow**

Our simple workflow assumes that everything is done sequentially; however, our new workflow must:

- Ensure that all dependent tasks have been closed before the next stage can be initiated
- Create any required dependent tasks for each stage

So, it's back to our business rules file to make the necessary changes. The start of the file is the same – we need to:

- Define the entry point
- Include any other required files
- Define the class and the function to be called
- Declare any global variables (in this case \$db)

And, as before, we only want the business rule to be run if the stage has been marked as 'Completed':

```
if ( $bean->chk_complete_c == 1 ) {
```

However, the differences start at this point, and the first thing we must do is to check if the current step is one with dependent tasks:

```
$sql = "select * from ppi_workflow_tasks";
$sql .= " where process_step = '" . $bean->sales_stage . "'";
$result = $db->query($sql);
if (mysql numrows($result) > 0) {
```

If we find that there are dependent tasks then we must now look to see if any of those are still being worked on:

```
$sql = "select id from tasks";
$sql .= " where parent_id = '" . $bean->id . "'";
$sql .= " and status <> 'Completed'";
$status_result = $db->query($sql);
```

And if we find that any tasks are open then we need to record that fact (we'll use that to decide how the remainder of the code is to be run:

```
if (mysql_numrows($status_result) > 0)
{
    $tasks_outstanding = 1;
}
}
```

The next portion of the code is unchanged from the original, apart from the fact that it's only run if all dependent tasks have been closed:

```
if (! $tasks_outstanding)
{
    $sql = "select user_id, process_step from ppi_workflow";
    $sql .= " where predecessor = '" . $bean->sales_stage . "'";
    $result = $db->query($sql);

$bean->assigned_user_id = mysql_result($result,0,0);
    $bean->sales_stage = mysql_result($result,0,1);
```

Once we've decided what the new stage is then we need to create any dependent tasks (if they're required):

```
$sql = "select user_id,title from ppi_workflow_tasks";
$sql .= " where process step = '" . $bean->sales stage . "'";
$result = $db->query($sql);
r=0;
while ($r < mysql numrows($result))</pre>
  $sql = "insert into tasks";
  $sql .= "(id,parent id,date entered,date modified";
  $sql .= ",assigned_user_id,name,status,parent_type)";
  $sql .= " values ";
  $sql .= "(";
  $sql .= "'" . create_guid() . "'";
  $sql .= ",'" . $bean->id . "'";
  $sql .= ",now(),now()";
  $sql .= ",'" . mysql_result($result,$r,0) . "'";
  $sql .= ",'" . mysql result($result,$r,1) . "'";
  $sql .= ",'Not Started'";
  $sql .= ",'Opportunities'";
  $sql .= ")";
  $db->query($sql);
  $r++;
```

}

All finally we set the new step to uncompleted (or change the original step back to uncompleted if there are outstanding tasks):

```
$bean->chk_complete_c = 0;
}
}
}
```

With all of that done you'll find that any required tasks will be created as you move from stage to stage, and that you won't be able to move on to the next stage until all of the dependent tasks have been marked as completed. One advantage of using the tasks in this way is that you also end up with a record of who did what and when:

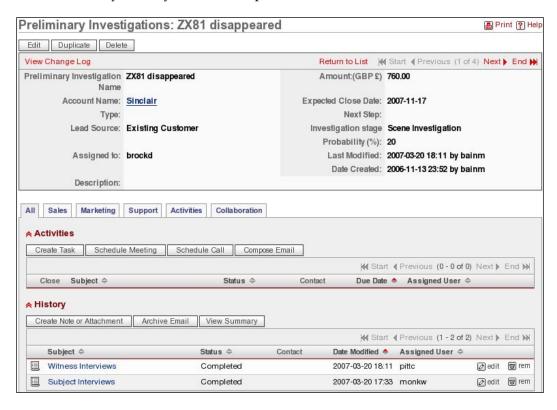

Obviously you'll want to take this technique further and modify it according to the particular situations that your organization deals with. For instance by adding additional fields you can have different workflows according to:

- Department
- Country
- Lead Source

Or you could just add your own custom fields. And, of course, you can start adding workflows to all of your modules.

The important thing, of course, is that you are now able to create the workflow itself, and that you can incorporate both serial and parallel tasks.

## **Summary**

Before you start work on your workflow, ensure that: the people who understand the processes in the organization are available to you; both managers and staff agree that the process plan is correct; staff don't feel that the process is being enforced on them; and that this isn't another case of 'Big Brother'.

When you do start building the work flow ensure that you've correctly mapped your organization's stages onto the SugarCRM stages and that you have a complete listing of who does what and when.

Business rules are created by making use of SugarCRM's logic hooks. The logic hook file contains the priority of the business rule, the name of the businesses rule, the file containing the business rule, the business rule class, and the business rule function.

You can build all of your rules into a single file; however, it is better to build these into the database because you won't have to add code every time that you add a workflow or change an existing one; changes in assigned users can be handled easily.

A workflow can be serial (i.e. each task is handled one at a time and by only one person); however, it is much more likely that each stage will contain a number of tasks all carried out at once.

Your workflow can be maintained in a number of ways: you may wish to update everything directly on the database via the command line; you may wish to build a custom module to do the job; you can create individual PHP files to carry out maintenance.

If you do use parallel tasks then your code must ensure that all tasks have been completed before the next stage; the code must automatically create the tasks for each of the stages.

Remember that you can add your own fields to provide additional workflows that may depend on: region, department, time of year, and anything else that you can possibly think of.

With the workflow up and running we can now move on to the final chapter of the book. In Chapter 10 we'll be looking at various ways of improving SugarCRM even further.

# **10**

# Customizing and Optimizing SugarCRM—Tips and Tricks

Through the course of this book we've looked at some of the major issues involved in carrying out SugarCRM customizations:

- Changing the look and feel of SugarCRM
- Changing the modules that make up the application
- Understanding the SugarCRM user interface and SugarBeans
- Understanding the database structure and how SugarCRM interfaces with it
- How to carry out development in a safe and professional manner
- How to implement your own custom modules
- How to introduce your own workflow system

With the knowledge that you now have at your fingertips you'll be able to create your own set of customizations for your organization. We've seen how we could modify SugarCRM for PPI so that Korora and all of her workmates have an application that will be of direct benefit to their day-to-day tasks, and hopefully will make their lives that little bit easier.

In this final chapter we're not going to tackle any major new projects; instead we'll look at various simple ways of improving the application even more. We will, therefore, re-visit one or two of the subjects that we've already covered, and will have a look at a few additional techniques — things that may help turn this from a very useful piece of software into a truly killer application.

The first area that we'll look at is how to get more information out of SugarCRM.

## **Delving into SugarCRM Variables**

While we've been customizing SugarCRM we've made use of a number of different variables—most of which are elements in SugarCRM arrays. Now, it may have occurred to you to ask the question—"How can I find out what other elements are available to me in SugarCRM arrays?" For instance let's consider one such array—\$current\_user. We can view the elements of any array that we're interested in by adding an action to one of our modules:

```
<?php
if(!defined('sugarEntry') || !sugarEntry) die('Not A Valid Entry
Point');
var_dump($current_user);
?>
```

You'll notice that we've used the var\_dump function here, and the end result (once you'll call it through the web browser) is:

object(user)(89) { ["db"]=> &object(mysqlmanager)(13) { ["helper"]=> object(mysqlhelper)(2) { ["db"]=> object(mysqlmanager)(12) { ["helper"]=> object(mysqlhelper)(2) { ["db"]=> object(mysqlmanager)(12) { ["helper"]=> "RECURSION" ["tableName"]=> NULL ["database"]=> resource(155) of type (mysql link persistent) ["dieOnError"]=> bool(false) ["encode"]=> bool(true) ["query\_time"]=> int(0) ["lastmysqlrow"]=> int(-1) ["last\_error"]=> string(0) "" ["lastResult"]=> array(0) {} ["dbType"]=> string(5) "mysql" ["count\_id"]=> NULL ["references"]=> int(0) } ["bean"]=> NULL } ["tableName"]=> NULL ["database"]=> resource(155) of type (mysql link persistent) ["dieOnError"]=> bool(false) ["encode"]=> bool(true) ["query\_time"]=> int(0) ["lastmysqlrow"]=> int(-1) ["last\_error"]=> string(0) "" ["lastResult"]=> array(0) {} ["dbType"]=> string(5) "mysql" ["count\_id"]=> NULL ["references"]=> int(0) } ["bean"]=> NULL } ["tableName"]=> NULL ["database"]=> resource(155) of type (mysql link persistent) ["dieOnError"]=> bool(false) ["encode"]=> bool(true) ["query\_time"]=> float(0.000527) ["lastmysqlrow"]=> int(-1) ["last\_error"]=> string(0) "" ["lastResult"]=> array(0) {} ["dbType"]=> string(5) "mysql" ["count\_id"]=> NULL ["references"]=> int(12) ["lastsql"]=> string(107) "SELECT count(\*) as the\_count FROM config WHERE category='info' AND name='sugar\_version' AND value = '4.5.0'" } ["new\_schema"]=> bool(true) ["new\_with\_id"]=> bool(false) ["new\_assigned\_user\_name"]=> NULL ["processed\_dates\_times"]=> array(49) { ["id"]=> string(1) "1" ["user\_name"]=> string(1) "1" ["user\_hash"]=> string(1) "1" ["authenticate\_id"]=> string(1) "1" ["sugar\_login"]=> string(1) "1" ["first\_name"]=> string(1) "1" ["last\_name"]=> string(1) "1" ["full\_name"]=> string(1) "1" ["name"]=> string(1) "1" ["reports\_to\_id"]=> string(1) "1" ("is\_admin"]=> string(1) "1" ["receive\_notifications"]=> string(1) "1" ["description"]=> string(1) "1" ["date\_entered"]=> string(1) "1" ["date\_modified"]=> string(1) "1" ["modified\_user\_id"]=> string(1) "1" ["created\_by"]=> string(1) "1" ["title"]=> string(1) "1" ["department"]=> string(1) "1" ["phone\_home"]=> string(1) "1" ["phone\_mobile"]=> string(1) "1" ["phone\_work"]=> string(1) "1" ["phone\_other"]=> string(1) "1" ["phone\_fax"]=> string(1) "1" ["email1"]=> string(1) "1" ["email2"]=> string(1) "1" ["status"]=> string(1) "1" ["address\_street"]=> string(1) "1" "address\_city"]=> string(1) "1" ["address\_state"]=> string(1) "1" ["address\_country"]=> string(1) "1" ["address\_postalcode"]=> string(1) "1" ["user\_preferences"]=> string(1) "1" ["deleted"]=> string(1) "1" ["portal\_only"]=> string(1) "1" ["employee\_status"]=> string(1) "1"

That's useful, but if it looks a bit too complicated (and it does) then the output can be improved by a change to the script:

```
<?php
if(!defined('sugarEntry') || !sugarEntry) die('Not A Valid Entry
Point');
foreach ($current_user as $key => $value){
   echo "current_user[$key] = $value<br>";
}
?>
```

Once you refresh the browser you'll see something like:

```
current_user[name] = Korora Blue
current_user[full_name] = Korora Blue
current_user[id] = 792a77f9-6537-9eb3-6561-455f3a4ba8e9
current_user[user_name] = bluek
current_user[user_hash] = 24f7ca5f6ff1a5afb9032aa5e533ad95
current_user[first_name] = Korora
current_user[last_name] = Blue
current_user[date_entered] = 2006-11-18 16:53
current_user[date_modified] = 2006-12-17 20:49
current_user[modified_user_id] = 792a77f9-6537-9eb3-6561-455f3a4ba8e9
```

Now we can start making use of all of that useful information.

## **Developing Dashlets Further**

You'll remember that we first came across dashlets in Chapter 2—these allow us to build additional functionality into the Home page without having to create completely new modules. You'll also remember that we built a very simple dashlet:

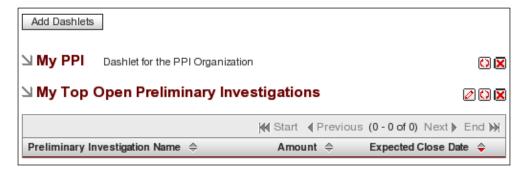

OK—not very exciting at the moment; however, we can quickly make it more interesting by making use of the \$current\_user array that we've just been examining. So, in this case we can use the reports\_to\_id element of \$current\_user to create a dashlet that displays all of the Preliminary Investigations for the team that the currently logged on user belongs to:

```
<?php
#As always ensure that the file can only run from SugarCRM
if(!defined('sugarEntry') || !sugarEntry) die('Not A Valid Entry
Point');
   //Start by including the base Dashlet class</pre>
```

```
require once('include/Dashlets/Dashlet.php');
 class PPIDashlet extends Dashlet{
    function PPIDashlet($id, $def){
     global $current user, $app strings;
     parent::Dashlet($id);
     $this->title = 'My PPI';
    }
    function display($text = ''){
     #Initialize the current user and the database
     global $current user, $db;
     #Create the sql to be run
     $sql = "select o.id,o.name,u.user name";
     $sql .= " from opportunities o, users u";
     $sql .= " where o.assigned_user_id";
     $sql .= " in (select id from users";
      $sql .=
        " where reports_to_id = '" .
                                 $current user->reports to id . "')";
     $sql .= " and o.assigned user id = u.id";
      #Obtain the results
     $result = $db->query($sql);
     Define the text to be returned
     $text = 'Team Preliminary Investigations<hr>';
     $text .= "";
     $r=0;
     while ($r < mysql_numrows($result)) {</pre>
       $text .= "";
       $text .= "<a href=index.php?";</pre>
       $text .= "action=DetailView&module=Opportunities&record=";
       $text .= mysql result($result,$r,0) . ">";
       $text .= mysql_result($result,$r,1);
        $text .= "</a>";
       $text .= "" . mysql result($result,$r,2) . "";
       $text .= "";
       $r++;
      }
     $text .= "";
     #Output the text
     return parent::display($text);
?>
```

Now, for example, if Maisie Dobbs logs on then she'll see:

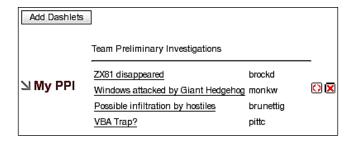

However, as you add extra functionality with more and more complex queries then you may find that SugarCRM starts to slow down—so next we'll look at various ways in which we can speed up the application.

## Speeding up SugarCRM

Let's imagine you've finished all of your customizations, tested, and released the application to the organization. After a month or two Korora comes to your office.

'This application of yours,' she says 'it's getting really slow — what have you done to it?'

'Nothing.' you reply 'I've not touched it.'

'Well, we're finding it impossible to use – you have to sort it out'.

So, what's gone wrong? There are two areas that we can look at:

- What is there in the application that could slow it down.
- What is there in the database that could affect performance.

Since we've just added another query into our dashlet, let's look at the database first.

#### **Optimizing Queries**

When you write SQL queries for your application you may expect all queries to operate pretty well the same. However, you'll find that this isn't necessarily true. For instance let's look at two very similar queries. The first extracts data from the users table:

```
mysql> select user_name
    -> from users
    -> where id = '792a77f9-6537-9eb3-6561-455f3a4ba8e9';
```

and so does the second:

```
mysql> select user name
   -> from users
   -> where reports_to_id = '792a77f9-6537-9eb3-6561-455f3a4ba8e9';
+----+
| user name |
+----+
varadyf
monkw
pittc
brockd
brunettig
thanetl
| wallanderk |
dobbsm
+----+
8 rows in set (0.01 sec)
```

The only difference between the two queries is that the first uses the id field in its where clause, the second uses the reports to id field.

Having seen the two queries you might expect their performance to be identical—they both extract information from the same table in almost the same way. However, you'd be wrong. As you add more and more users into the database you'll find that the first query (using id in the where clause) carries on running quickly, while the second (using reports\_to\_id in the where clause) will start to run more slowly. So what's the difference?

#### **Using the explain Command**

To understand the difference between our two queries we need to make use of the SQL *explain* command:

```
mysql> explain select user_name
    -> from users
    -> where id = '792a77f9-6537-9eb3-6561-455f3a4ba8e9';
```

If you look at the results you'll see the rows field—this contains the number of rows of data from the table that have had to be searched in order to find the required information. In this case only one row has had to be searched. However, if we use explain on the second query then we see a different picture:

The query itself only returns eight rows of data, but 512 rows have had to be searched to find them. Why 512 rows? Running another query may give us some more information:

You'll realize from this that the query has had to search through the whole table in order to find what it's looking for. Obviously the more users we add then the more rows that the query must search through, and the longer that the query is going to take to run.

So why does one query search through only one of the 512 rows while the other searches through all of them? The answer is indexes.

#### **Creating Indexes**

Indexes do for a database exactly the same as they do for books. If you were looking in this book for the section on 'Creating Indexes' you wouldn't go through page by page, you'd just look for the page number in the index and then go there directly. Database indexes are just the same.

At this point it may occur to you to ask why *every* column isn't indexed—wouldn't that guarantee that every query always ran quickly? Well, that's true but indexes take up space, and so it's a trade-off between the amount of space used and the benefit of increased speed. And, of course, if you have too many indexes then this will actually slow the database down. For that reason only the most often used fields are normally indexed.

Next you would want to know how to find out if a field is indexed or not, and there are two ways to do this. The first way is to use the explain command that we've just been looking at. If there is an index you'll see it listed in the *key* field. If there's not one then the key field will contain 'NULL'.

You can also see if any fields are indexed by looking at the table structure on the database:

| mysql> desc users;    | <b>.</b>     | +              | +                   |       |
|-----------------------|--------------|----------------|---------------------|-------|
| Field                 | . Туре<br>   | Null   Key<br> |                     | Extra |
| id                    | varchar(36)  | NO PRI         |                     |       |
| user_name             | varchar(60)  | YES   MUL      | NULL                |       |
| user_hash             | varchar(32)  | YES            | NULL                |       |
| authenticate_id       | varchar(100) | YES            | NULL                |       |
| sugar_login           | tinyint(1)   | YES            | 1                   |       |
| first_name            | varchar(30)  | YES            | NULL                |       |
| last_name             | varchar(30)  | YES            | NULL                |       |
| reports_to_id         | varchar(36)  | YES            | NULL                |       |
| is_admin              | tinyint(1)   | YES            | 0                   |       |
| receive_notifications | tinyint(1)   | YES            | 1                   |       |
| description           | text         | YES            | NULL                |       |
| date_entered          | datetime     | NO             | 0000-00-00 00:00:00 |       |
| date_modified         | datetime     | NO             | 0000-00-00 00:00:00 |       |
| modified_user_id      | varchar(36)  | YES            | NULL                |       |
| created_by            | varchar(36)  | YES            | NULL                |       |
| title                 | varchar(50)  | YES            | NULL                |       |
| department            | varchar(50)  | YES            | NULL                |       |
| phone_home            | varchar(50)  | YES            | NULL                |       |
| phone_mobile          | varchar(50)  | YES            | NULL                |       |
| phone_work            | varchar(50)  | YES            | NULL                |       |
| phone_other           | varchar(50)  | YES            | NULL                |       |
| phone_fax             | varchar(50)  | YES            | NULL                |       |
| email1                | varchar(100) | YES            | NULL                |       |
| email2                | varchar(100) | YES            | NULL                |       |
| status                | varchar(25)  | YES            | NULL                |       |

From the output you can see that two of the users table fields are indexed—id and user name. You'll notice that reports to id is not indexed.

If you decide that the lack of an index is contributing to any degradation in performance that your users are experiencing then it's easy to create a new one:

```
mysql> create index idx_rti on users (reports_to_id);
Query OK, 512 rows affected (0.15 sec)
Records: 512 Duplicates: 0 Warnings: 0
```

And now you can use explain to see what affect this has had:

This time the query will still need to search through some of the rows of data (31 of them), but won't need to go through the full 512 records in the table.

Before we leave the optimization of queries all together we'll just look at how you can catch those queries that are causing you problems.

#### **Logging Slow Queries**

Since it's you that's done all of these SugarCRM customizations you'll already know which queries are likely to cause you problems, and hopefully you'll have done all of your optimization before releasing the application to your users. However,

how do you know which queries to look at, if someone else has carried out the customizations, or if you've inherited the system? Luckily SugarCRM can come to your rescue by enabling you to log slow queries.

You'll need to log on as administrator and go to the **Administration** module. When there click on **System Settings**:

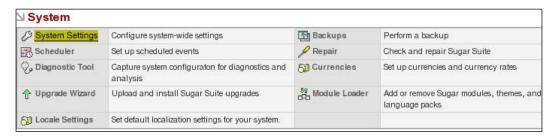

Now scroll down to the **Advanced** section, where you'll be able to turn on slow query logging:

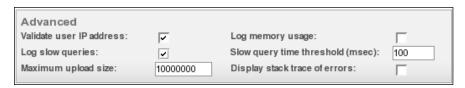

You'll notice that you can also set the threshold for the query (in milliseconds)—any query that takes longer that that will be logged.

Of course, you may have a problem here—what if you want to see this in action, but haven't got any slow queries? If that's the case then set the threshold to -1—this will catch every query that you (or any of your users) run.

If you've done that then you can now see what queries are being run, and how they are performing, by viewing the SugarCRM log file (which should be located in the SugarCRM directory on your web server):

```
bluek@hector:/www/penguin_pi$ cat sugarcrm.log
Thu Mar 29 19:09:38 2007,685 [3852] FATAL SugarCRM - Slow Query
(time:0.000523
select o.id,o.name,u.user_name from opportunities o, users u where
o.assigned_user_id in (select id from users where reports_to_id =
'792a77f9-6537-9eb3-6561-455f3a4ba8e9') and o.assigned user id = u.id
```

So here we can see the result of the query that we added to our dashlet at the start of this chapter—it takes 0.000523 seconds to run.

And just before we finish we'll just have a quick look at the administration of the log file itself. If you find that messages are not being logged then examine the <code>log4php</code>. properties in the SugarCRM directory, and look for the setting for <code>log4php</code>. appender.A2.File. If this is set as:

```
log4php.appender.A2.File=/sugarcrm.log
```

Then change it so that it shows the full path to your file, for example:

```
log4php.appender.A2.File=/www/penguin pi/sugarcrm.log
```

Of course, the file must exist, and it must be writable by your web service.

```
bluek@hector:/www/penguin_pi$ ls -l sugarcrm.log
-rwxrwxr-x 1 www-data www-data 147809 2007-03-30 22:37 sugarcrm.log
```

We've been looking at how to optimize individual queries, but there is a way to optimize *all* of your queries – by making use of the MySQL query cache.

#### Using the MySQL Query Cache

You'll no doubt realize that every time SugarCRM sends a query to the database then a new set of data will be compiled and then returned to the application. You'll also realize that the queries that SugarCRM sends are always the same—they are always the ones built into the application, either the default ones or ones that you've added through your customizations. You can make use of this knowledge by enabling the MySQL query cache.

If the MySQL query cache is enabled then instead of accessing the tables every time a query is carried out, a result is stored on the database. It's this result that's returned when another, identical, query is sent to the database.

Now – before you ask – this doesn't mean that you may retrieve out of date information from the database. To prevent this, the cache is automatically updated every time that the underlying data is changed.

So, how do we enable the MySQL query cache?

First you need to make sure that the cache exists (and it will by default):

Having confirmed that the cache is there, then we can turn it on by allocating a size to it (a size of 0 turns it off):

How much of a benefit you reap will depend on the complexity of the query – the more complex the query the better the saving – but you can expect to more than halve the time it takes to run a query.

Now that you know how to optimize your queries we can turn our attention to optimizing the SugarCRM application itself

## **Optimizing the SugarCRM Application**

You may find that simply optimizing your queries will provide all of the performance enhancements that you require. However, if not, then you'll need to start looking at the SugarCRM application itself—and a good starting point is the SugarCRM diagnostic tool.

#### The SugarCRM Diagnostic Tool

If you want to use the SugarCRM diagnostic tool, then you'll have to again log on as the administrator and go to the Admin module where you'll see the link to the tool:

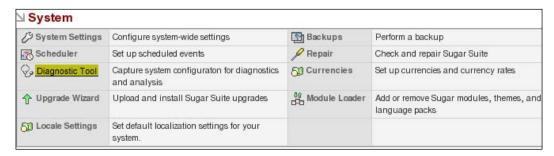

You'll find that the diagnostic tool allows you to check various aspects of the application:

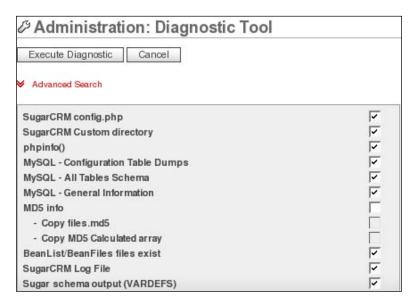

Then, when you've clicked on **Execute Diagnostic Operations**, the SugarCRM will display its progress:

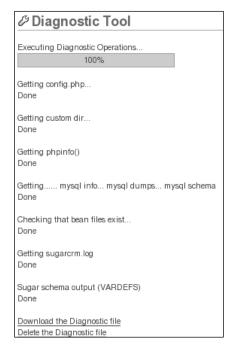

The diagnostic tools won't give you any results directly—you'll need to download and then open the diagnostic file (which will be a ZIP file):

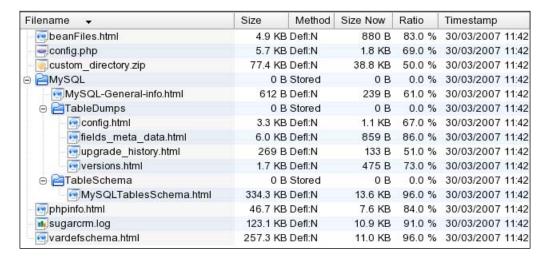

Further (manual) analysis of these files may (or may not) give you further insight into what's happening in your SugarCRM application. We've already looked at one of these files—sugarcrm.log—but there's one other that you may find particularly useful—phpinfo.html.

#### **Using phpinfo**

If you open up phpinfo.html then you'll find that it contains something like:

| PHP Version                             | 4.4.5-0.dotdeb.2                                                                                                    |
|-----------------------------------------|----------------------------------------------------------------------------------------------------|
|                                         |                                                                                                    |
| System                                  | Linux hector 2.4.27-2-386 #1 Wed Aug 17 09:33:35 UTC 2005 i686                                                                               |
| Build Date                              | Feb 20 2007 16:51:10                                                                                                    |
| Server API                              | Apache 2.0 Handler                                                                                                    |
| Virtual Directory<br>Support            | disabled                                                                                                    |
| Configuration File (php.ini) Path       | /etc/php4/apache2/php.ini                                                                                                    |
| Scan this dir for additional .ini files | /etc/php4/apache2/conf.d                                                                                                    |
| additional .ini files parsed            | /etc/php4/apache2/conf.d/curl.ini, /etc/php4/apache2/conf.d/gd.ini,<br>/etc/php4/apache2/conf.d/imap.ini, /etc/php4/apache2/conf.d/mysql.ini |
| PHP API                                 | 20020918                                                                                                    |
| PHP Extension                           | 20020429                                                                                                    |
| Zend Extension                          | 20050606                                                                                                    |
| Debug Build                             | no                                                                                                    |
| Zend Memory<br>Manager                  | enabled                                                                                                    |
| Thread Safety                           | disabled                                                                                                    |
| Registered PHP<br>Streams               | php, http, ftp, https, ftps, compress.bzip2, compress.zlib                                                                                   |

However, if you scroll down the file then you'll see that it contain a *lot* of information. In particular:

- Configuration
- PHP core
- Apache Environment
- HTTP Headers
- MySQL
- PHP Variables

So, how can this help us? Let's imagine that you've just created a new module—it's very complex, and pulls a lot of information from the database. However, during testing Korora comes to you and tells you that sometimes it will run, sometimes it won't. This is where the techniques that we've looked at come in.

Hopefully it won't take you too long looking through the files to work out what's going on. The maximum execution time of a PHP script is set by default to 30 seconds. If your script takes longer than that then the application will time out. After a minor modification then the problem is solved and, if you're re-run the diagnostics, then you'll be able to see your new settings:

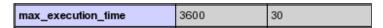

And where do you need to make these changes? The phpinfo.html file will tell you that as well:

| Configuration File | /etc/php4/apache2/php.ini |
|--------------------|---------------------------|
| (php.ini) Path     |                           |

You'll probably find phpinfo very useful, and you'll be pleased to know that you don't have to run the diagnostic tool every time that you want to view the data. You can call it directly via a module action:

```
<?php
if(!defined('sugarEntry') || !sugarEntry) die('Not A Valid Entry
Point');
phpinfo();
?>
```

If you save this as phpinfo.php in the ppi\_workflow directory then you can call it via your web browser:

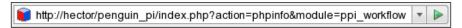

There are many, many PHP variables that you can play with—far too many to cover in this chapter, and so we'll just finish this section by mentioning one important one. If your users start complaining about blank screens then check the memory\_limit setting:

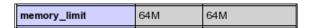

If you are having problems then try setting this to a higher value.

#### **Install a PHP Optimizer**

We've seen how we can make use of MySQL's query cache in order to speed up the application, and you can achieve a similar level of performance improvement by doing the same for PHP. However, there is no such cache with PHP—you must obtain a third-party tool to do the same job—a PHP optimizer. The optimizer will compile and cache the PHP code so that this doesn't have to be done every time a web page is accessed.

There are few available, but two of the most mature are:

- APC (Alternative PHP Cache) http://pecl.php.net/package/APC
- eAccelerator http://eaccelerator.net/

In both cases it's just a matter of downloading the software and following the installation instructions.

Right—now that we've got the database and the application running as efficiently and as quickly as possible, we'll turn our minds to another important aspect of working with SugarCRM.

## **Creating Reports**

Everybody has to create reports—all the time—and we've already seen how to create our own reports within SugarCRM. However, as I'm sure you'll agree, they may not be the most pretty looking reports in the world. Would you really want to print one one off for your managing director? So, what's the solution? Rather than doing lots of work developing something ourselves, why don't we look at something designed to do the job? In this case we're going to look at OpenOffice.org.

If I say that OpenOffice.org (often referred to as OOo) is like Microsoft Office then you'll immediately understand what it's all about—there's a word processor, spreadsheet, database, and many more things that are often required to make a good report. The key difference is that it's open source and, therefore, free.

We'll now take the time to have a look at how we can make use of OpenOffice.org to make reports from the information that we can obtain from the SugarCRM database.

## Obtaining OpenOffice.org

Before you start installing OpenOffice.org it's just worth noting that it goes on your client PC, and *not* the server.

Installation is simple, regardless of the operating system that you're using. Just go to the OpenOffice.org website:

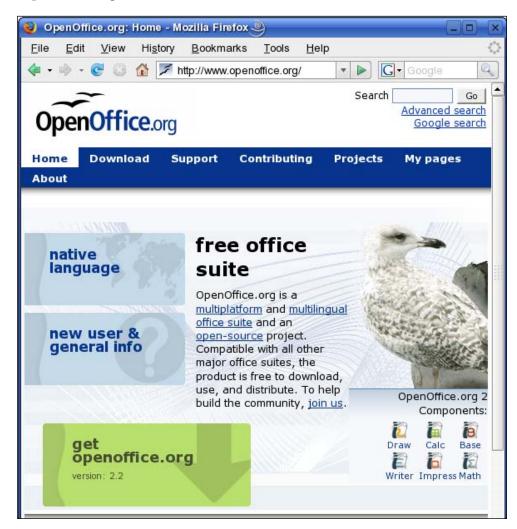

It's then just a matter of downloading the version for your particular OS and following the instructions (and remember—it goes on your own PC, not the server).

#### Accessing the Database Remotely

So far we've accessed the database via the SugarCRM application via the web browser. However, when we start to use OpenOffice.org we'll need to create a direct connection to the database, and to do that we have to:

- Change the settings on the database so that it can accept the connection
- Create a read-only account on the database one specifically for our reports

#### Allowing Connections to the Database

You'll find that by default you can only connect to the database when you're logged on to the server—that's because MySQL has been told to only accept connections on the local IP address (127.0.0.1). All we have to do is to edit /etc/mysql/my.cnf and change the *bind-address* variable so it listens on the network address of the server rather than the local address:

```
bind-address = 192.168.1.4 #The ip address of your server
#bind-address = 127.0.0.1
#skip-networking
```

And to bring that into effect you'll need to restart the server:

```
sudo /etc/init.d/mysql restart
```

With the network connection set up you need to add a user account through which you can access the database.

#### **Creating an Account for Remote Access**

At the moment you will still not be able to connect to the database from anywhere else apart from the web server. This is because any standard user accounts only allow you to log on from the local machine. We'll need to create a new account specifically for our remote access. Therefore the first thing that you must do is to log onto the database as root:

```
bluek@hector: mysql -uroot -ppassword penguin_pi
```

Now you'll need to create an account with select only privileges:

```
mysql> grant select
    -> on *
    -> to reports@"%"
    -> identified by "reports";
Query OK, 0 rows affected (0.03 sec)
mysql> flush privileges;
Query OK, 0 rows affected (0.03 sec)
```

You'll notice that we've defined the user name as reports@"%"—the % means 'allow a connection from anywhere'.

Now you can log onto the database from any other PC on your network:

```
bluek@hector: mysql -hhector -ureports -preports penguin pi
```

And you'll find that you can carry out any select queries as per normal:

```
mysql> select count(*)
    -> from opportunities
    -> where deleted = 0;
+-----+
| count(*) |
+-----+
| 1004 |
+-----+
1 row in set (0.07 sec)
```

However, if you try to update, insert, or delete then you'll just get an error message:

```
mysql> delete from opportunites
    -> where id = 'ref_999';
ERROR 1142 (42000): DELETE command denied to user 'reports'@'aeneas'
for table 'opportunites'
```

With that done you're *nearly* ready to start creating your reports.

## **Setting Up the ODBC Connection**

One of the standard ways to connect to a database is by using an Open Database Connectivity (ODBC) connection. Basically this is a piece of third-party software that handles all the boring connecting stuff for you—if you're a Windows user then you've probably got MS ODBC, if you (sensibly) prefer Linux then you may have unixODBC. You'll also need *drivers* for MySQL—these tell ODBC how to talk to the database, and you'll be able to download the driver from the suppliers of your OS, or directly from MySQL at http://dev.mysql.com/downloads/connector/odbc/3.51.html.

Once you've installed your drivers then you'll need to update two files. First you'll need to find your odbcinst.ini file to set up the driver name and location:

and then you'll need find your odbc. ini file and set up the data source itself:

Finally, you can test the connection:

If all's well then you're ready to start using OpenOffice.org.

## **Accessing the Data Through OOo Base**

If you've already installed OOo then it's just a matter of calling it from your desktop menu—in this case we're going to be running OOo Base, and we're going to make use of its built-in report generator:

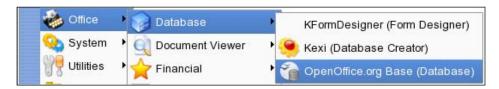

This will start a wizard that will help you connect to the MySQL database:

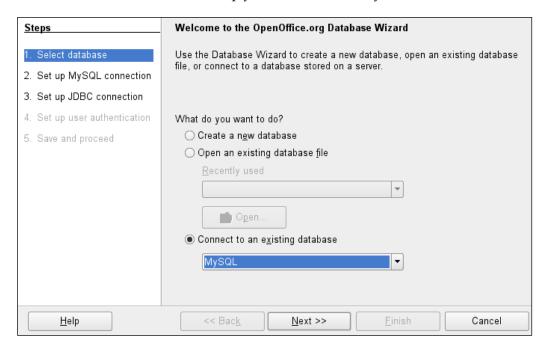

Next you need to tell the wizard that we're going to be using the ODBC connection:

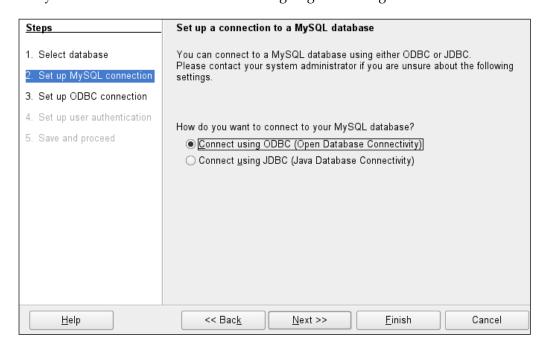

And then you'll supply it with the name of the data source that we've just created:

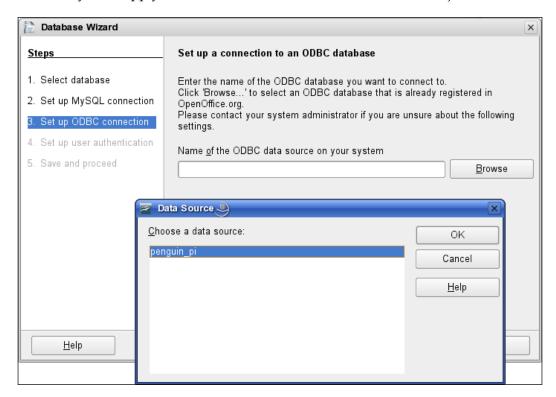

Finally you need to save this as an OOo Base file:

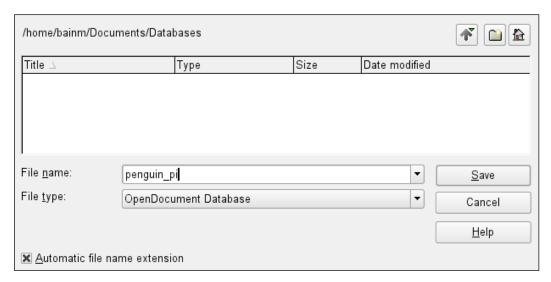

With that done we've got an OOo database that contains a connection to our SugarCRM database. In fact, if you go to the **Tables** section then you'll see the complete table listing:

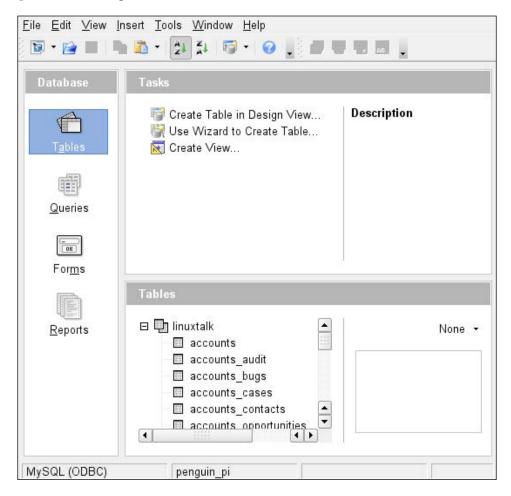

## **Creating Queries**

Before we can generate a report you will need to create the query that is going to compile the data for the report to use. You can do this in the query design mode:

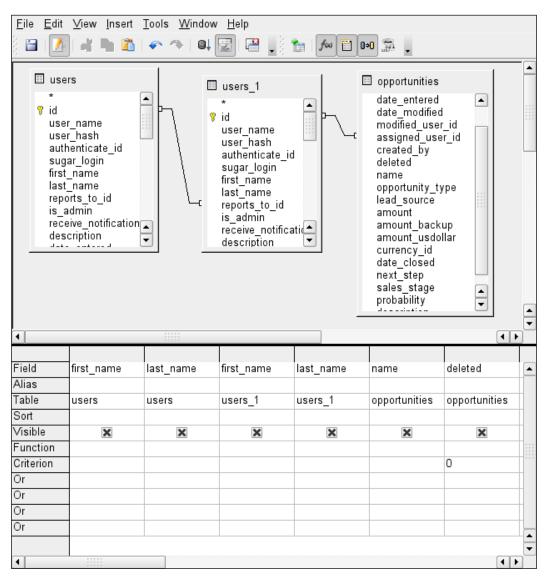

However, you'll probably find that the SQL design mode gives you more control over what's produced:

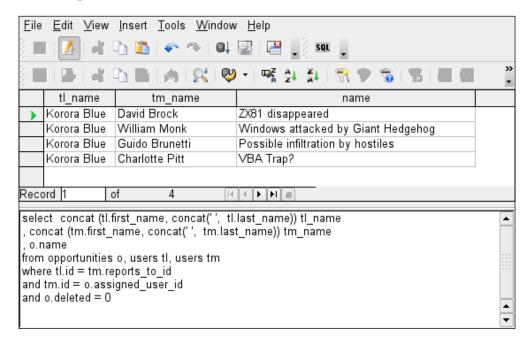

Once you're happy with your results then save the query and give it an appropriate name.

## **Creating the Report**

In the **Reports** section you'll find another wizard that will, rather obviously, create a new report for you. Once you've started it you'll need to tell it which query you want to use as the source for the report and which fields you want to be included:

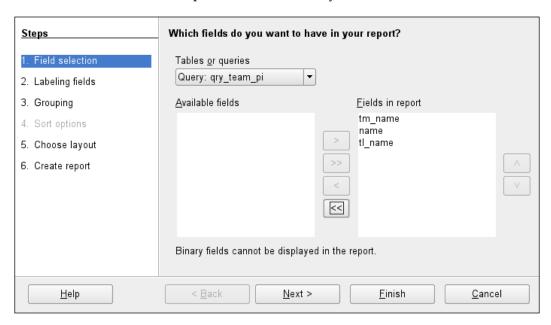

Then you can label each of the fields:

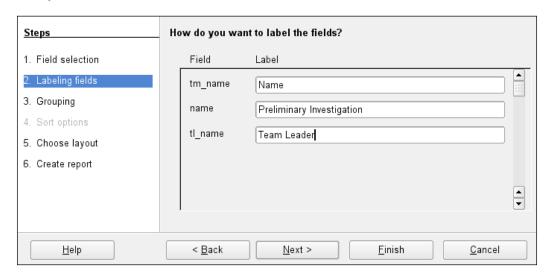

And then, quite an important step—how you want the data grouped:

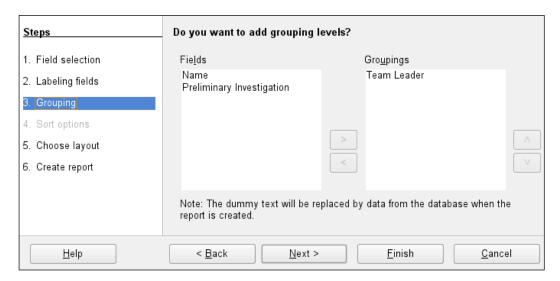

Next you'll have to decide on the look of the report.

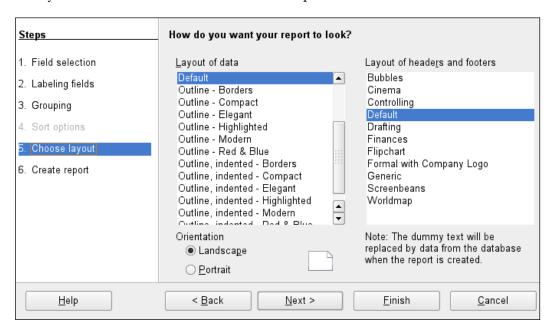

And finally, you'll input the title for the report, and also whether you want the report to be static (i.e. a snapshot of the current data) or dynamic (i.e. uses fresh data every time you run the report):

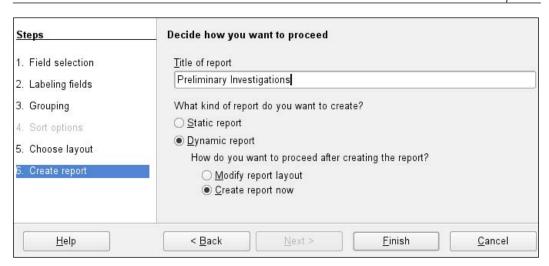

And now we can see the result of all your hard work:

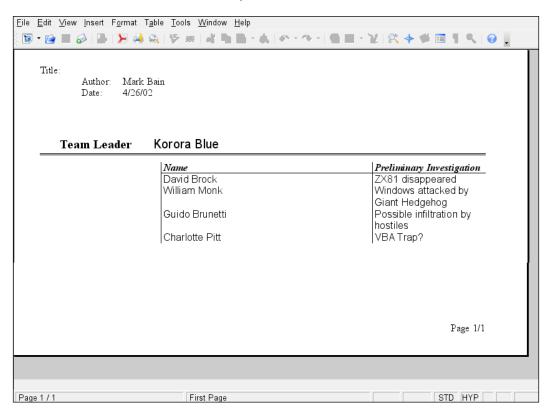

## **Summary**

In this final chapter we've looked at various techniques for helping you to optimize the performance and your SugarCRM implementation, and a few more ways of extending the application.

And so you can now ride off into the sunset, safe in the knowledge that you left Korora and her team with a SugarCRM application that does exactly what they need. It's fast, stable, and they can even do nice reports.

Or maybe you're just straight into taming another wild SugarCRM implementation—at least now you can go in all guns blazing, knowing that you've got the fire power to handle any situation.

## Index

| Symbols                             | business object<br>about 210                          |
|-------------------------------------|-------------------------------------------------------|
| <module>.php 85</module>            | registering 211                                       |
| _                                   | business rules                                        |
| Α                                   | about 224                                             |
| access control list                 | database, moving into 230                             |
| database schematic diagram 94       | database, using in 235, 236                           |
| administrator control               | business rules, moving into database                  |
| about 31                            | about 230                                             |
| live systems, administrating 32, 33 | custom table, adding 231                              |
| advanced modules                    | workflow module, creating 231-236                     |
| about 207                           | C                                                     |
| business object 210, 211            | O                                                     |
| business object, registering 211    | calls                                                 |
| data schema 208                     | database schematic diagram 96                         |
| edit view 214-218                   | campaigns                                             |
| initial setup 207                   | database schematic diagram 96                         |
| language file 211, 212              | cases                                                 |
| list view 212-214                   | database schematic diagram 97                         |
| new reports, creating 219           | contacts                                              |
| vardefs.php 208, 209                | database schematic diagram 97                         |
| application, optimizing             | custom fields                                         |
| phpinfo, using 257, 258             | adding 50                                             |
| PHP optimizer, installing 259       | creating, manually 56, 57                             |
| SugarCRM diagnostic tool 254-257    | creating, studio used 53-56                           |
| application architecture            | dropdown, adding to module tab 58-60                  |
| custom directory 74                 | field data types 70                                   |
| include directory 74                | layouts, manually modifying 61-63                     |
| modules directory 74<br>overview 75 | layout versions, recovering 61                        |
| themes directory 74                 | mass updates 64                                       |
| thenes directory 74                 | other field types, creating 68-71 rows, adding 60, 61 |
| В                                   | custom fields, adding                                 |
|                                     | custom dropdown, adding manually 53                   |
| bugs                                | custom dropdown, creating 51                          |
| database schematic diagram 95       | custom dropdown, studio used 51-53                    |

| custom modules basic module 197 basic module, data for 198, 199 creating 197 data, adding 200, 201 data, processing 199-201 language/en_us.lang.php, using 203 shortcuts, adding 202 tables 204-207 custom tabs | SugarCRM, upgrading 177 SugarOS, upgrading 175 unbreakable rule 166 development server creating 168-170 databases, migrating between servers 171 IP address, setting 170, 171 setting up 167, 168 software, installing 170 SugarCRM files, migrating between servers |
|----------------------------------------------------------------------------------------------------|----------------------------------------------------------------------------------------------------|
| adding 34<br>contents 36-39                                                                                                    | 171 documents                                                                                                    |
| custom workflow. See workflow                                                                                                    | database schematic diagram 98                                                                                                    |
| D                                                                                                    | dropdown adding, manually 53 adding, to module tab 58-61                                                                                                    |
| Dashlet custom dashlet, creating 43-45 customizing 43                                                                                                    | creating 51<br>creating, studio used 51-53<br>rows, adding 60                                                                                                    |
| developing 245, 246<br>making accessible 45, 46<br>user controlled dashlet, customizing 41-4                                                                                                    | <b>E</b>                                                                                                    |
| database, accessing remotely                                                                                                    | edit view                                                                                                    |
| account, creating 261                                                                                                    | about 214                                                                                                    |
| connections, allowing 261                                                                                                    | EditView.html 216, 217                                                                                                    |
| database schematics diagrams                                                                                                    | EditView.php 214, 215                                                                                                    |
| about 93                                                                                                    | save file 217, 218                                                                                                    |
| access control list 94                                                                                                    | emails                                                                                                    |
| bugs 95                                                                                                    | database schematic diagram 99                                                                                                    |
| calls 96                                                                                                    | _                                                                                                    |
| campaigns 96                                                                                                    | F                                                                                                    |
| cases 97                                                                                                    | files migrating                                                                                                    |
| contacts 97                                                                                                    | files, migrating<br>about 171                                                                                                    |
| documents 98                                                                                                    |                                                                                                    |
| emails 99                                                                                                    | export, setting up on server 1 172 from server 1 to server 2 173, 174                                                                                                    |
| meetings 101                                                                                                    | mount point, setting up on server 2 172                                                                                                    |
| opportunities 101                                                                                                    | mount point, setting up on server 2 1/2                                                                                                    |
| projects 102                                                                                                    | ı                                                                                                    |
| prospects 102                                                                                                    | <b>L</b>                                                                                                    |
| schedulers 104                                                                                                    | list view                                                                                                    |
| data dictionary                                                                                                    | about 212                                                                                                    |
| table definitions 105                                                                                                    | creating 213                                                                                                    |
| data interface. See SugarBean                                                                                                    | fields to be displayed, selecting 212                                                                                                    |
| development and testing strategies                                                                                                    | making it default view 214                                                                                                    |
| customization, releasing 190, 191                                                                                                    | logic hooks                                                                                                    |
|                                                                                                    | about 87                                                                                                    |
| development server 167                                                                                                    | about 67                                                                                                    |

| M                                        | R                                                 |
|------------------------------------------|---------------------------------------------------|
| mass updates, custom fields              | reports                                           |
| about 64                                 | creating 219, 259                                 |
| built-in SugarCRM fields, adding 67      | data, accessing through OOo base 263              |
| changes, making visible 66               | database, accessing remotely 261                  |
| limitations 67                           | ODBC connection, setting up 262                   |
| meetings database schematic diagram, 101 | OpenOffice.org, obtaining 259-261                 |
| database schematic diagram 101 modules   | S                                                 |
| advanced modules 207                     | 3                                                 |
| calling 76-80                            | schedulers                                        |
| custom modules, creating 197             | database schematic diagram 104                    |
| developing 193                           | server                                            |
| parameters for calling 76                | creating 168-170                                  |
| third party modules, adding 194-197      | files, migrating 171                              |
|                                          | IP address, setting 170, 171                      |
| N                                        | software, installing 170                          |
|                                          | SugarBean                                         |
| new reports                              | <module>.php, files 85</module>                   |
| creating 219                             | about 80, 81                                      |
|                                          | files 81                                          |
| 0                                        | logic hooks 87                                    |
| annatunities                             | triggers 87                                       |
| opportunities                            | vardefs.php, files 82, 83                         |
| database schematic diagram 101           | vardefs field types 84                            |
| P                                        | vardefs file 85                                   |
| ľ                                        | working of 87                                     |
| parallel tasks                           | SugarCRM                                          |
| about 236                                | about screen, changing 26-28                      |
| dapendent tasks, adding to database 237, | about screen, changing into help screen 28,<br>29 |
| 238                                      |                                                   |
| dapendent tasks, using in workflow 239,  | advantages 5 application content, customizing 25  |
| 240                                      | custom fields 49                                  |
| projects                                 | customization, releasing 190, 191                 |
| database schematic diagram 102           | customizing 7, 25, 243                            |
| prospects                                | custom tab, adding 34-39                          |
| database schematic diagram 102           | custom workflow, developing 221                   |
| 0                                        | Dashlets 25                                       |
| Q                                        | database schematics 93                            |
| queries, optimizing                      | data dictionary 105                               |
| explain command, using 248-250           | data interface 80                                 |
| indexes, creating 250, 251               | design strategy 73                                |
| MySQL query chache, using 253            | development strategies 165                        |
| slow queries, logging 251-253            | files, migrating between servers 171              |
| 1 , 00 0                                 | functionality, adding 25                          |
|                                          | logic hooks 87                                    |
|                                          | 275]————                                          |
| L-                                       | <u>-</u>                                          |

| modules, developing 193              | bugs_audit 113                     |
|--------------------------------------|------------------------------------|
| optimizing 243                       | calls 113, 114                     |
| other field types, creating 68-70    | calls_contacts 114                 |
| prerequisites 6                      | calls_users 115                    |
| strategies 165                       | campaign_log 115, 116              |
| SugarBean 80                         | campaign_trkrs 116                 |
| tabs, customizing 8                  | campaigns 117, 118                 |
| terminology 25                       | campaigns_audit 118                |
| testing 188                          | cases 119                          |
| testing strategies 165               | cases_audit 120                    |
| upgrading 177                        | cases_bugs 120                     |
| url, customizing 7                   | config 120                         |
| url, customizing in Linux 8          | contacts 121, 122                  |
| url, customizing in Windows 7        | contacts_audit 123                 |
| user interface 76                    | contacts_bugs 123                  |
| variables 244                        | contacts_cases 124                 |
| version difference 104               | contacts users 124                 |
| visible tabs, controlling 29         | currencies 125                     |
| workflow, developing 221             | custom fields 125                  |
| SugarCRM, speeding up                | dashboards 126                     |
| application, optimizing 254          | document revisions 126             |
| queries, optimizing 247              | documents 127                      |
| SugarCRM, upgrading                  | email_marketing 128                |
| application files, comparing 186-188 | email_marketing_prospect_lists 128 |
| application files, migrating 186-188 | email_templates 129                |
| database files, comparing 179-182    | emailman 129, 130                  |
| database files, migrating 182-186    | emails 130, 131                    |
| SugarCRM diagnostic tool 254         | emails_accounts 132                |
| SugarOS, upgrading                   | emails_bugs 132                    |
| about 175                            | emails_cases 133                   |
| PHP, upgrading 176, 177              | emails_contacts 133                |
| SugarCRM, upgrading 177              | emails_leads 134                   |
| 0 , 10 0                             | emails_opportunities 134           |
| T                                    | emails_projects 135                |
| -                                    | emails_projects_tasks 134          |
| table definitions                    | emails_prospects 135               |
| about 105                            | emails_tasks 136                   |
| accounts 106, 107                    | emails_users 136                   |
| accounts_audit 107, 108              | feeds 136                          |
| accounts_bugs 108                    | fields meta data 137               |
| accounts_cases 108, 109              | files 138                          |
| accounts_contacts 109                | iframes 138                        |
| accounts_opportunities 109           | import_maps 138, 139               |
| acl_actions 110                      | inbound_email 139                  |
| acl_roles 110                        | inbound_email_autoreply 140        |
| acl_roles_actions 111                | leads 140-142                      |
| acl_roles_users 111                  | leads_audit 142                    |
| bugs 112                             | linked_documents 142               |
|                                      |                                    |

| meetings 143                 | third party modules                      |
|------------------------------|------------------------------------------|
| meetings_contacts 144        | adding 194                               |
| meetings_users 144           | triggers 87                              |
| notes 145                    |                                          |
| opportunities 146            | U                                        |
| opportunities_audit 147      |                                          |
| opportunities_contacts 147   | user control 29                          |
| project 148                  | user controlled dashlet                  |
| project_list_campaigns 150   | customizing 41-43                        |
| project_relation 148         | user interface                           |
| project_task 149             | about 76                                 |
| project_task_audit 150       | modules, calling 76-80                   |
| prospect_lists 151           | C                                        |
| prospect_lists_prospects 151 | V                                        |
| prospects 152, 153           | -                                        |
|                              | vardefs.php                              |
| relationships 153            | about 82                                 |
| releases 154<br>roles 155    | advanced modules 208                     |
|                              | complete file 85                         |
| roles_modules 155            | field types 84                           |
| roles_users 156              | online documentation 83                  |
| saved_search 156             | variables 244                            |
| schedulers 157               | version difference                       |
| schedulers_times 157         | about 104                                |
| tasks 158                    | data dictionary 105                      |
| tracker 159                  | visible tabs                             |
| upgrade_history 159          | administrator control 31, 32             |
| user_preferences 160         | controlling 29                           |
| users 160-162                | live systems, administrating 32, 33      |
| users_feeds 162              | user control 29                          |
| users_last_import 162        | user control 2)                          |
| users_signatures 163         | W                                        |
| vcals 163                    | **                                       |
| versions 164                 | workflow                                 |
| tabs, SugarCRM               | about 221                                |
| browser title, changing 18   | automated workflow, completing 227-230   |
| custom directory 14          | business rules, introducing 224-227      |
| customizing 8                | business rules, moving into database 230 |
| custom tab content 36        | dependent tasks, using 239, 240          |
| custom tabs, adding 34       | developing 221                           |
| logo, adding 18-20           | issues 221                               |
| re-naming 10-13              | parallel tasks 236                       |
| text, customizing 15-17      | process stages, setting up 222, 223      |
| themes, customizing 21       | roles, deciding 223, 224                 |
| visible tabs, controlling 29 | simple workflow 222                      |
| themes, SugarCRM             | workflow module                          |
| creating 22-24               | creating 231-236                         |
| customizing 21               | data input module, building 232-235      |
| removing 24                  | rules, using in database 235, 236        |
| O .                          | , 45 41 44-45-45-6 250, 250              |

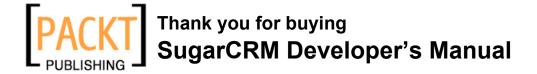

#### **Packt Open Source Project Royalties**

When we sell a book written on an Open Source project, we pay a royalty directly to that project. Therefore by purchasing a paper copy of SugarCRM Developer's Manual, Packt will have given some of the money received to the SugarCRM project.

In the long term, we see ourselves and you—customers and readers of our books—as part of the Open Source ecosystem, providing sustainable revenue for the projects we publish on. Our aim at Packt is to establish publishing royalties as an essential part of the service and support a business model that sustains Open Source.

If you're working with an Open Source project that you would like us to publish on, and subsequently pay royalties to, please get in touch with us.

## **Writing for Packt**

We welcome all inquiries from people who are interested in authoring. Book proposals should be sent to authors@packtpub.com. If your book idea is still at an early stage and you would like to discuss it first before writing a formal book proposal, contact us; one of our commissioning editors will get in touch with you.

We're not just looking for published authors; if you have strong technical skills but no writing experience, our experienced editors can help you develop a writing career, or simply get some additional reward for your expertise.

#### **About Packt Publishing**

Packt, pronounced 'packed', published its first book "Mastering phpMyAdmin for Effective MySQL Management" in April 2004 and subsequently continued to specialize in publishing highly focused books on specific technologies and solutions.

Our books and publications share the experiences of your fellow IT professionals in adapting and customizing today's systems, applications, and frameworks. Our solution-based books give you the knowledge and power to customize the software and technologies you're using to get the job done. Packt books are more specific and less general than the IT books you have seen in the past. Our unique business model allows us to bring you more focused information, giving you more of what you need to know, and less of what you don't.

Packt is a modern, yet unique publishing company, which focuses on producing quality, cutting-edge books for communities of developers, administrators, and newbies alike. For more information, please visit our website: www.PacktPub.com.

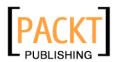

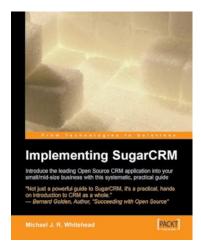

#### Implementing SugarCRM

ISBN: 1-904811-68-X Paperback: 328 pages

A step-by-step guide to using this powerful Open Source application in your business

- 1. Your complete guide to SugarCRM implementation assess your needs, install the software, start using it, train users, integrate with existing systems
- # Covers both the free and commercial versions of SugarCRM – get maximum benefit from the free version before paying for add ons

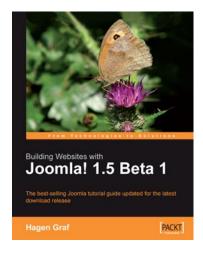

## **Building Websites with Joomla! 1.5 Beta 1**

ISBN: 978-1-847192-38-7 Paperback: 380 pages

The bestselling Joomla tutorial guide updated for the latest download release

- 1. Install and configure Joomla! 1.5 beta 1
- 2. Customize and extend your Joomla! site
- 3. Create your own template and extensions
- 4. Free eBook upgrades up to 1.5 Final Release
- 5. Also available covering Joomla v1

Please check www.PacktPub.com for information on our titles